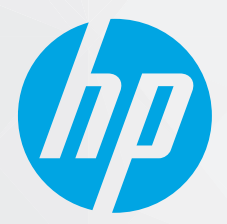

# מדריך למשתמש פו

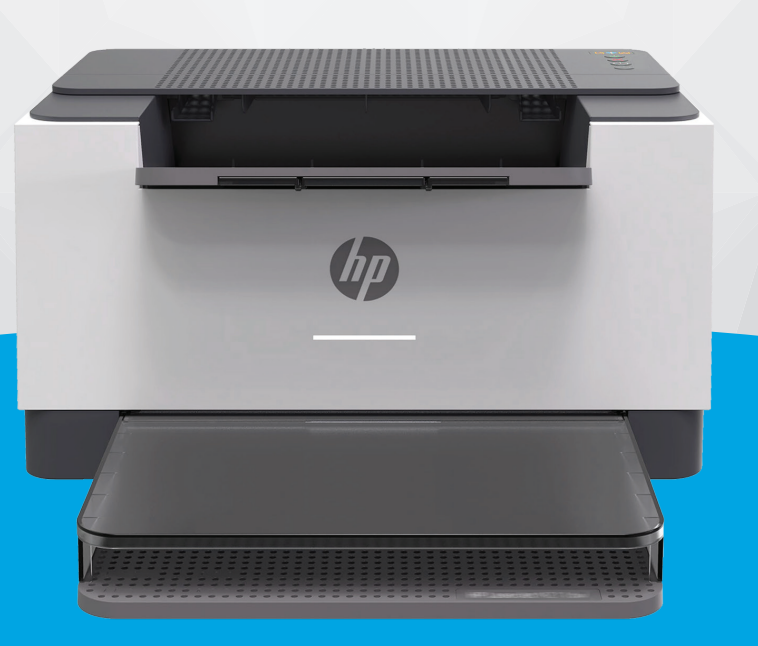

# HP LaserJet M207-M212 series

#### **הודעות מטעם חברת HP**

המידע המובא כאן כפוף לשינויים ללא הודעה מוקדמת.

כל הזכויות שמורות. אין לשכפל, להתאים או לתרגם חומר זה ללא קבלת הרשות של HP מראש בכתב, למעט כפי שמתירים זאת חוקי זכויות היוצרים. האחריות היחידה של HP לכל מוצר ושירות מפורטת בתעודת האחריות הנלווית לכל מוצר ושירות של HP. אין לפרש דבר במסמך זה כאילו הוא מהווה אחריות נוספת. חברת HP לא תישא באחריות לשגיאות או להשמטות מסיבות טכניות או בעקבות עריכה הכלולות כאן.

© Copyright 2020 HP Development Company, L.P.

Microsoft ו-Windows הינם סימנים מסחריים רשומים או סימנים מסחריים של Corporation Microsoft בארצות הברית ו/או במדינות/אזורים אחרים.

Mac, X OS, macOS, ו-AirPrint הם סימנים מסחריים של .Inc Apple, הרשומים בארה"ב ובמדינות/אזורים אחרים.

ENERGY STAR והסמל של ENERGY STAR הם סימנים מסחריים רשומים הנמצאים בבעלותה של U.S. Environmental Protection Agency (הסוכנות להגנת הסביבה של ארצות הברית).

Android הוא סימן מסחרי של LLC Google.

iOS הוא סימן מסחרי או סימן מסחרי רשום של Cisco בארה"ב ובמדינות/אזורים אחרים ומשמש במסגרת רישיון.

#### **מידע בטיחות**

#### Δ

יש לפעול תמיד על-פי אמצעי הזהירות הבסיסיים בעת השימוש במוצר זה, כדי לצמצם את סכנת הפגיעה מדליקה או התחשמלות.

קרא היטב את כל ההוראות הכלולות בתיעוד הנלווה למדפסת.

- ציית לכל האזהרות וההוראות שסומנו על-גבי המוצר.
	- נתק מוצר זה משקע החשמל לפני שתנקה אותו.
- אין להתקין מוצר זה או להשתמש בו בקרבת מים או כאשר אתה רטוב.
	- התקן את המוצר בבטחה על-גבי משטח יציב.
- התקן את המדפסת במקום מוגן, כך שאיש לא ידרוך על כבל החשמל או ייתקל בו, והכבל עצמו יהיה מוגן מנזקים.
	- אם המוצר אינו פועל כהלכה, עיין בפרק פתרון [בעיות](#page-41-0).
	- אין בתוך המוצר חלקים שהמשתמש יכול לתחזק אותם. לשירות, פנה לעובדי שירות מוסמכים.

# תוכן העניינים

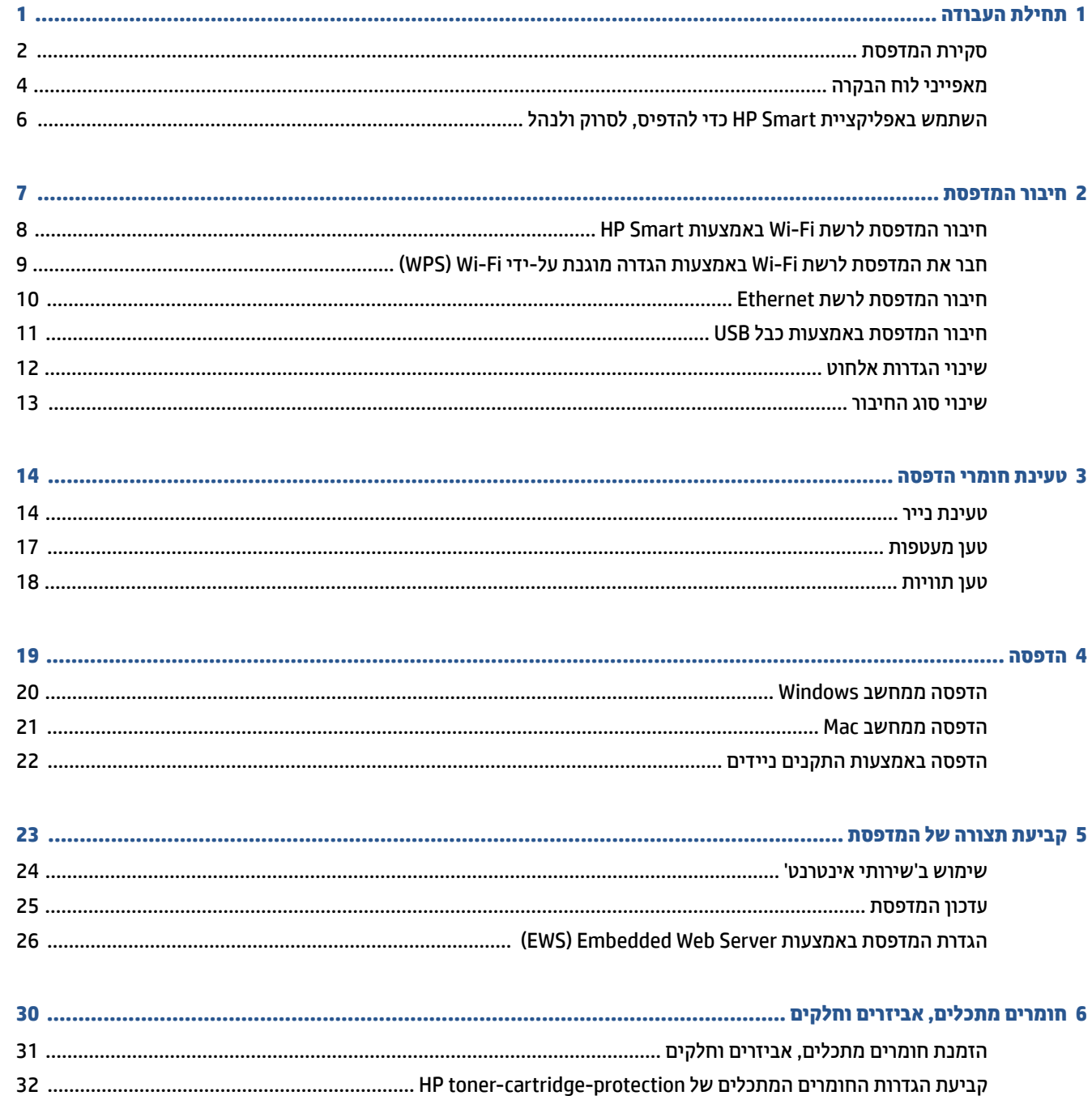

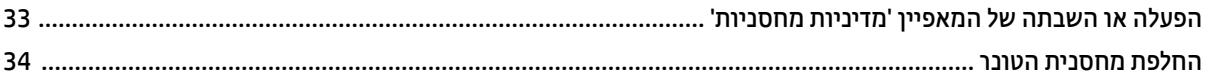

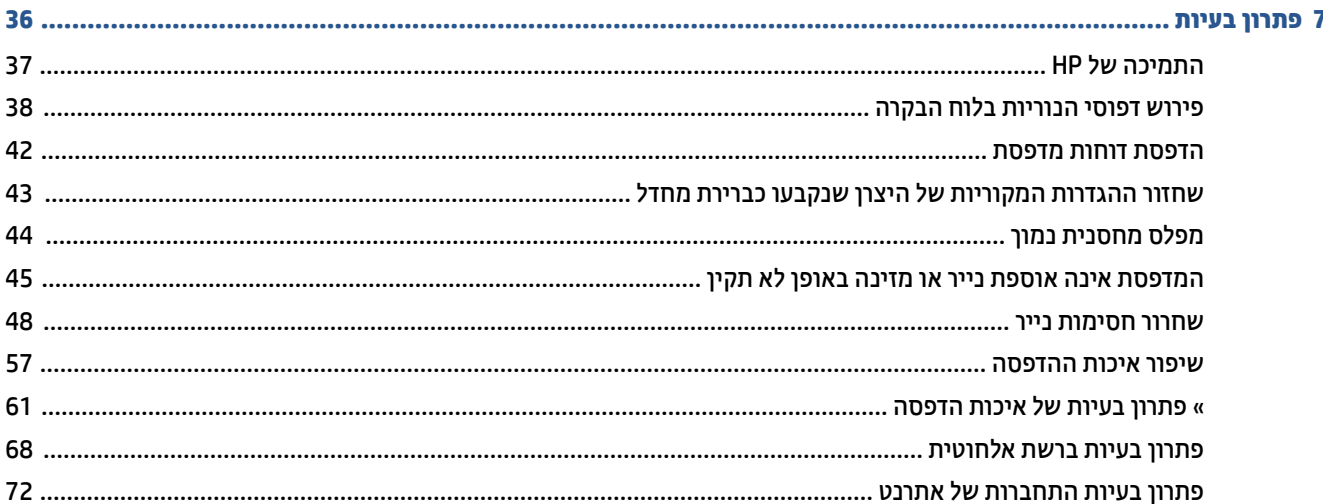

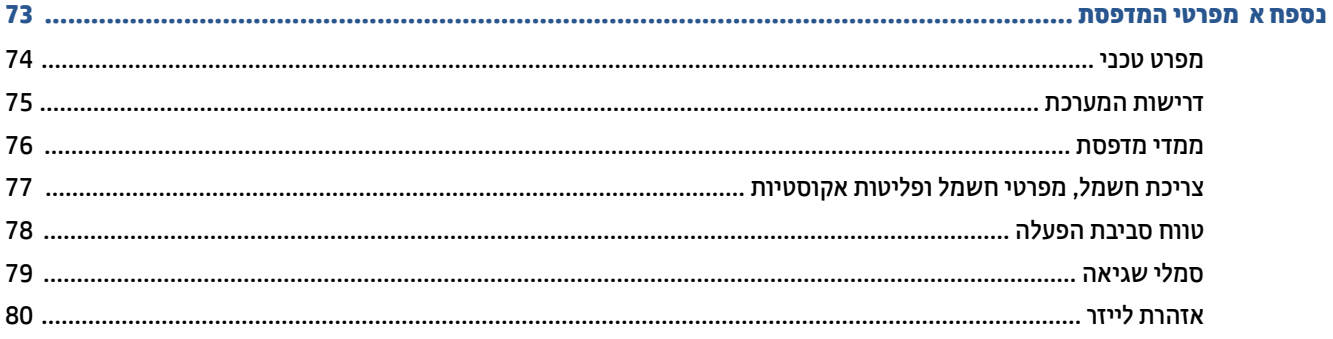

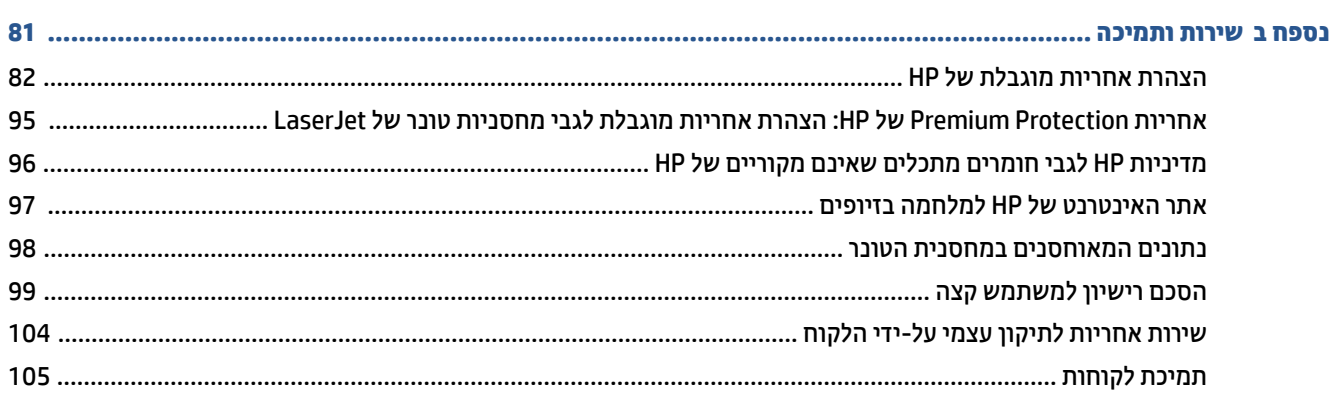

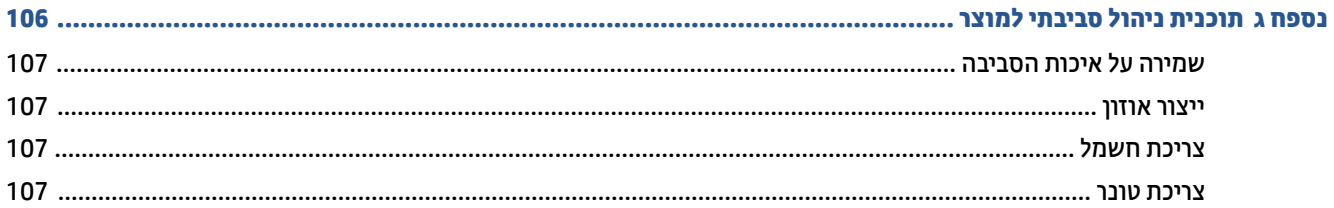

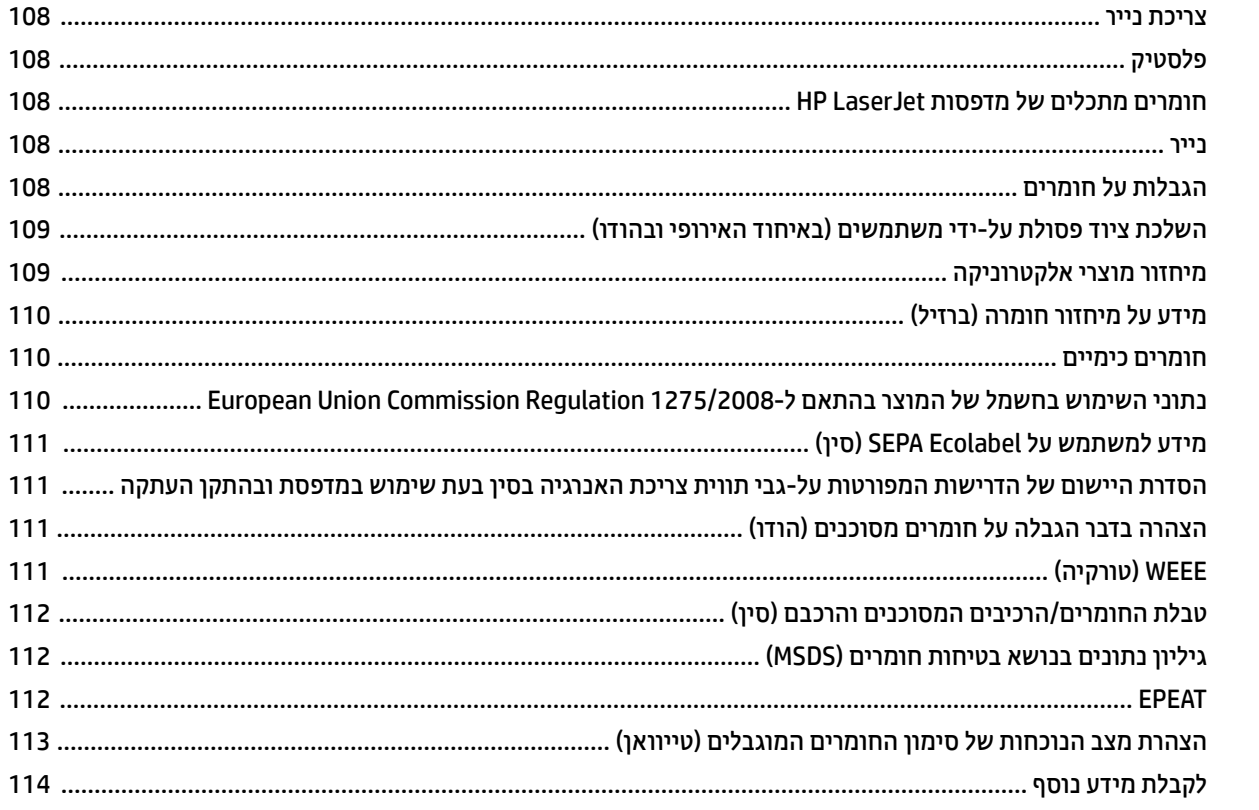

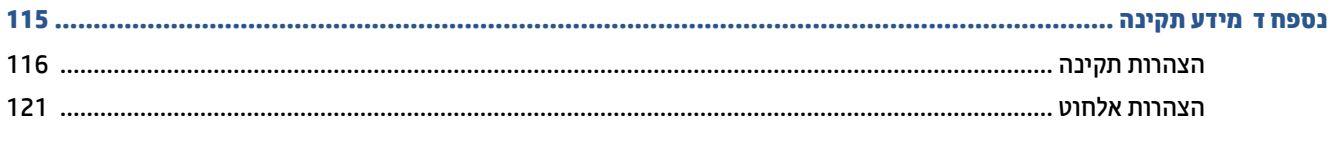

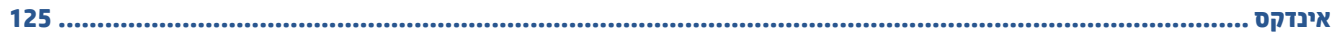

# **1 תחילת העבודה**

- סקירת [המדפסת](#page-7-0)
- <u>[מאפייני](#page-9-0) לוח הבקרה</u>
- <span id="page-6-0"></span>● השתמש [באפליקציית](#page-11-0) [Smart HP](#page-11-0) כדי [להדפיס](#page-11-0), לסרוק ולנהל

# **סקירת המדפסת**

- המדפסת במבט מלפנים
- [המדפסת](#page-8-0) במבט מאחור

## **המדפסת במבט מלפנים**

<span id="page-7-0"></span>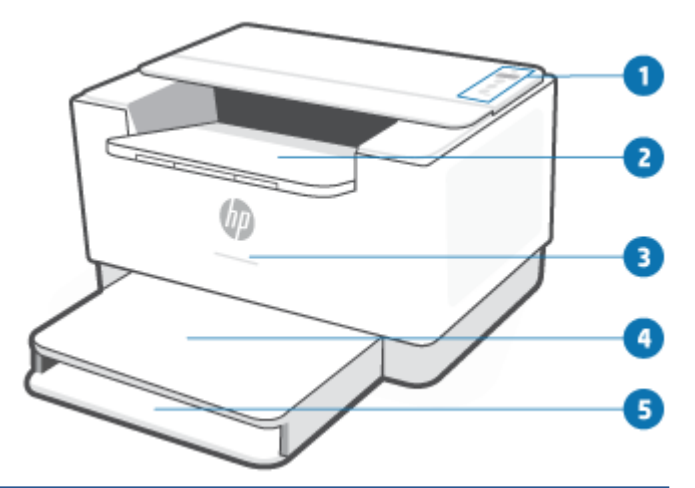

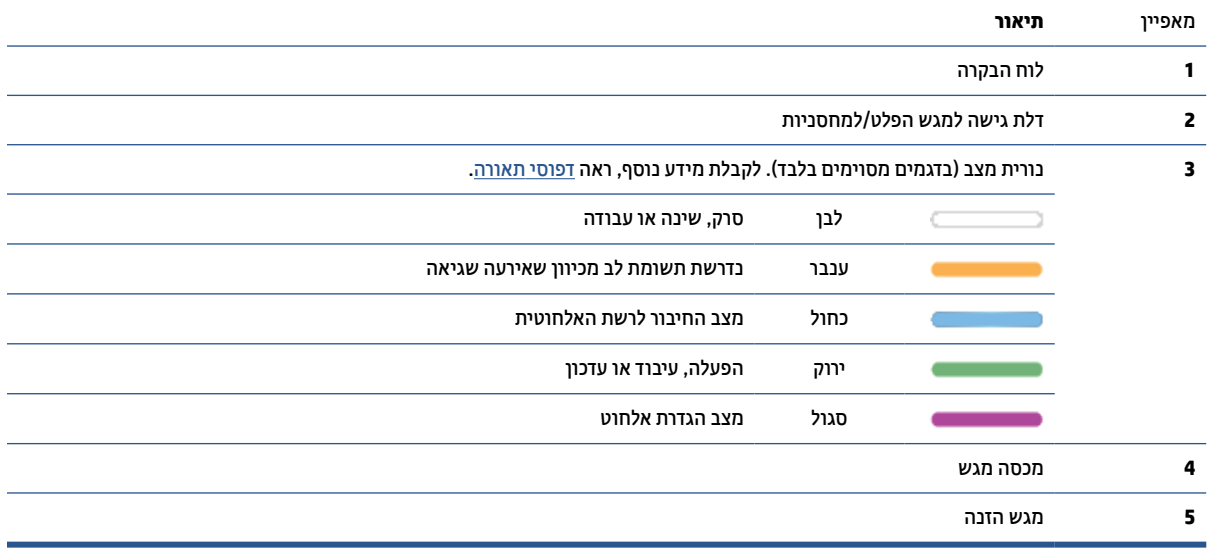

#### **המדפסת במבט מאחור**

<span id="page-8-0"></span>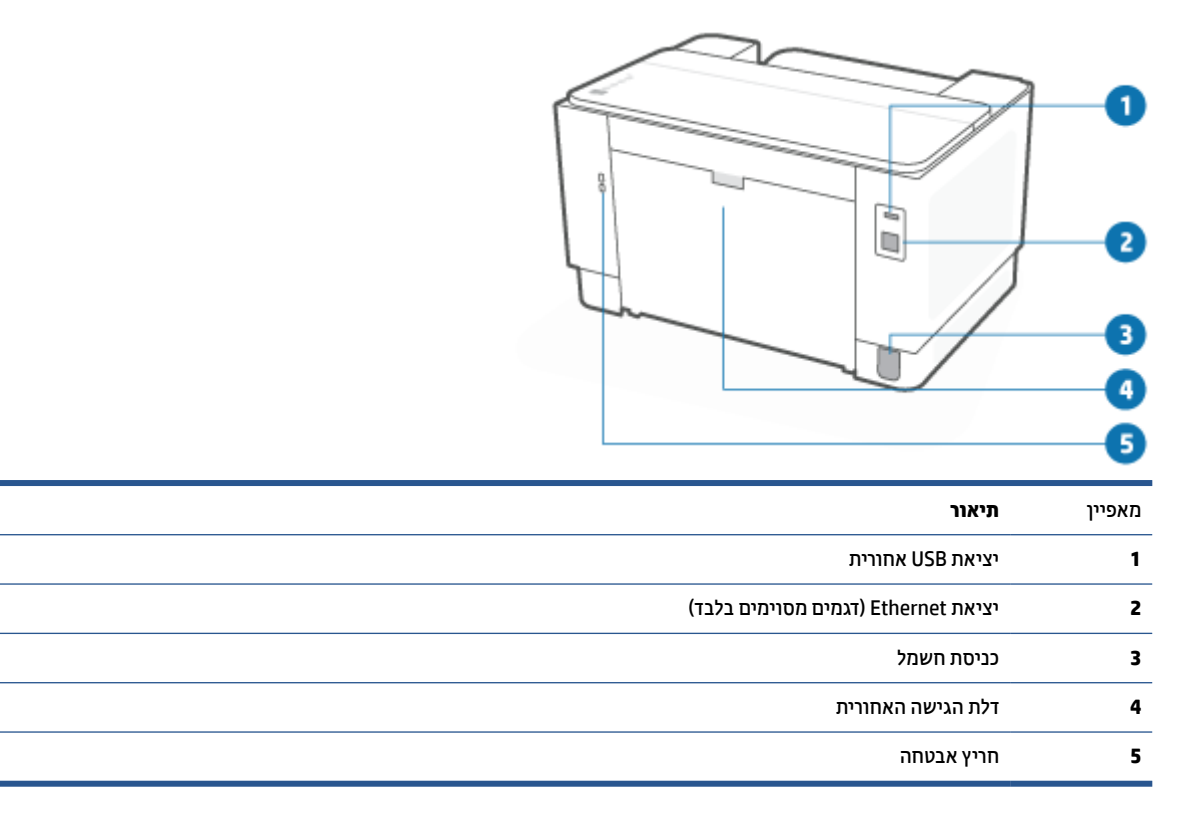

# **מאפייני לוח הבקרה**

#### **Wireless model**

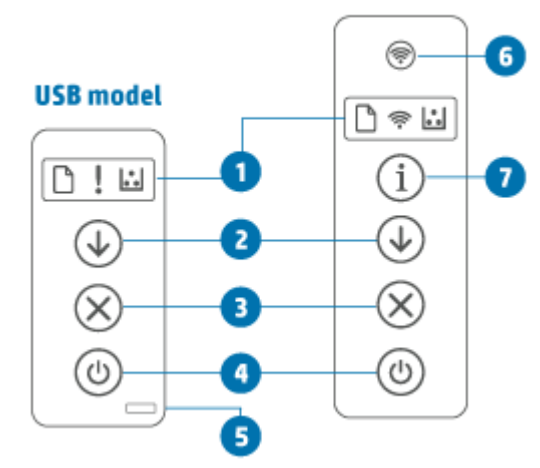

<span id="page-9-0"></span>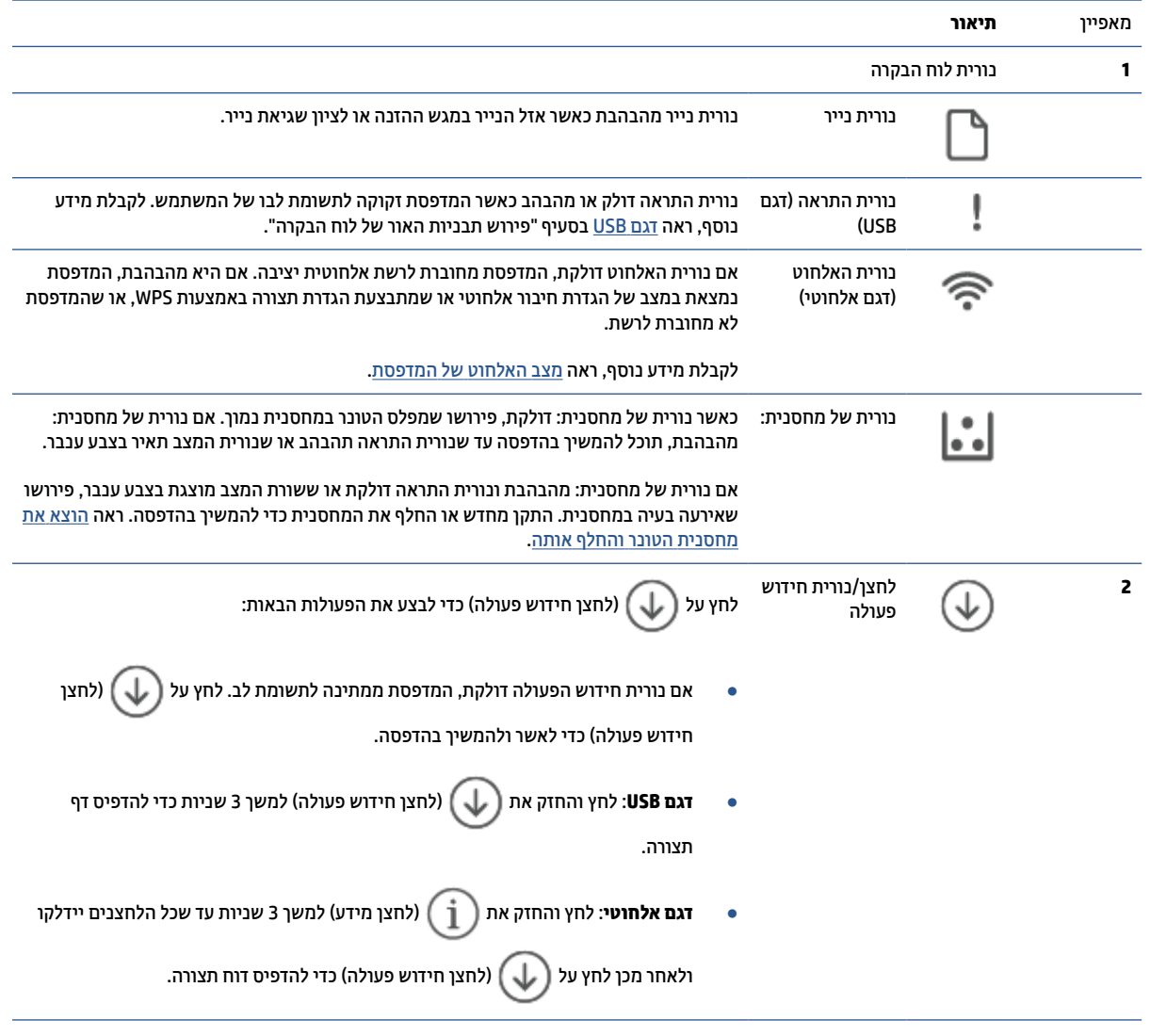

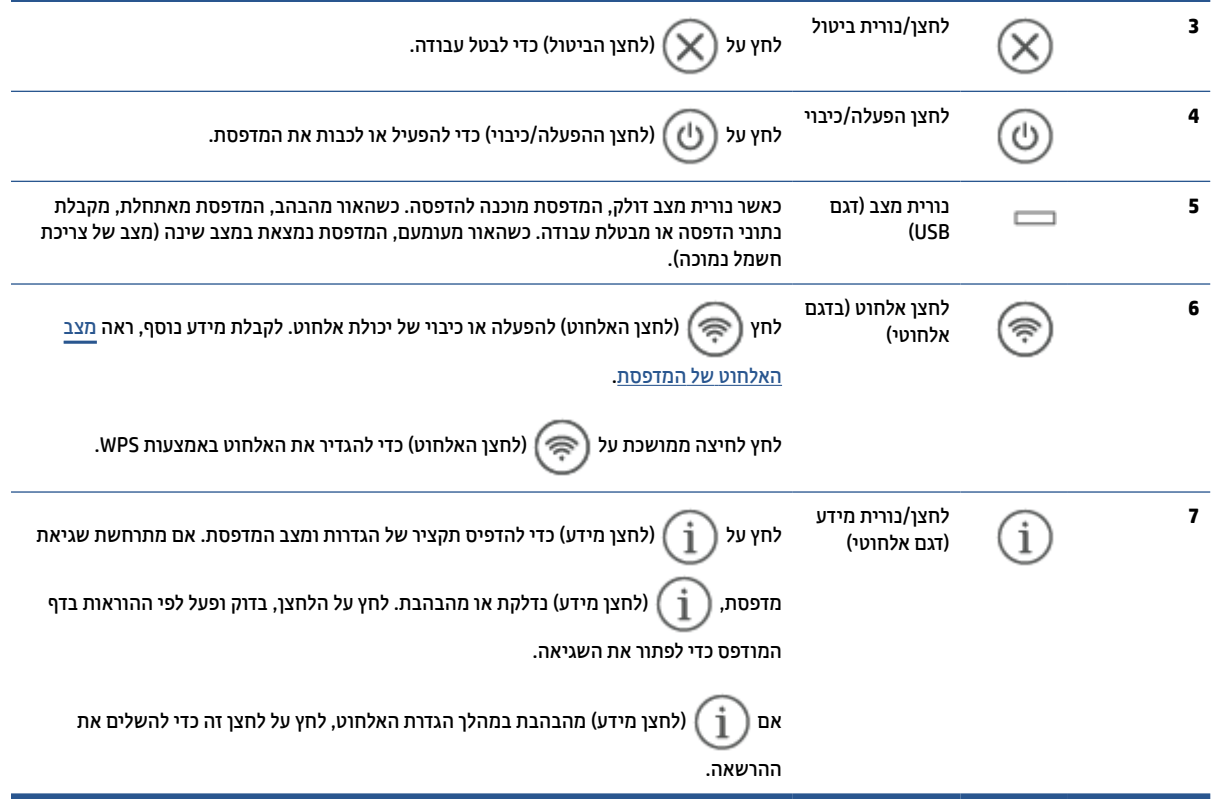

# <span id="page-11-0"></span>**השתמש באפליקציית Smart HP כדי להדפיס, לסרוק ולנהל**

אפליקציית Smart HP יכולה לעזור לך לבצע משימות מדפסת רבות ושונות, כולל:

- הגדרה וחיבור של המדפסת שלך.
- הדפסה וסריקה של מסמכים ותמונות.
- שיתוף מסמכים באמצעות דוא"ל ויישומים אחרים.
- ניהול הגדרות המדפסת, בדיקת מצב המדפסת, הדפסת דוחות והזמנת חומרים מתכלים.

Smart HP נתמכת בהתקנים ניידים ובמחשבים המבוססים על iOS, Android, 10 Windows ו10.13- macOS ואילך.

**הערה:** בשלב זה, ייתכן שאפליקציית Smart HP לא תהיה זמינה בכל השפות. חלק מהתכונות זמינות רק במדפסות או בדגמים מסוימים. Smart HP לא תומכת בכל תבניות הקבצים. ראה קבל מידע נוסף אודות Smart HP.

#### **כדי להתקין את Smart HP ולפתוח את האפליקציה**

בצע את השלבים הבאים כדי להתקין ולפתוח את Smart HP, לחבר את המדפסת ולהתחיל להשתמש באפליקציה.

**.1** בקר בכתובת [com.hp123.](https://123.hp.com) כדי להוריד ולהתקין את Smart HP בהתקן שלך.

#### **הערה:**

- **התקני iOS, Android, 10 Windows, ו-macOS:** ניתן להוריד את Smart HP גם מחנויות האפליקציות המתאימות של ההתקן.
- **7 Windows:** באפשרותך להוריד את תוכנת המדפסת של HP מהכתובת [com.hp123.](https://123.hp.com) , להתקין את התוכנה ולחבר את המדפסת באופן אלחוטי באמצעות התוכנה.
	- **.2** פתח את Smart HP לאחר ההתקנה.
	- **Android/iOS:** בשולחן העבודה או בתפריט האפליקציות של ההתקן האלחוטי, הקש על Smart HP.
- **10 Windows:** בשולחן העבודה של המחשב שלך, לחץ על **התחל**, ולאחר מכן בחר ב-**Smart HP** מתוך רשימת האפליקציות.
	- **macOS:** ממשטח ההפעלה, בחר Smart HP.
	- **.3** חבר את המדפסת באופן אלחוטי באמצעות Smart HP. ראה חיבור [המדפסת](#page-13-0) לרשת [Fi-Wi](#page-13-0) [באמצעות](#page-13-0) [Smart HP.](#page-13-0)
		- **.4** כשתתבקש, צור חשבון HP ורשום את המדפסת.

#### **קבל מידע נוסף אודות Smart HP**

כדי ללמוד כיצד להתחבר, להדפיס ולסרוק באמצעות Smart HP, בקר באתר של ההתקן שלך:

- [www.hp.com/go/hpsmart-help](https://www.hp.com/go/hpsmart-help/) :**iOS/Android** ●
- [www.hp.com/go/hpsmartwin-help](https://www.hp.com/go/hpsmartwin-help/) :**Windows 10**
	- **macOS**: [www.hp.com/go/hpsmartmac-help](https://www.hp.com/go/hpsmartmac-help/) ●

# **2 חיבור המדפסת**

- חיבור [המדפסת](#page-13-0) לרשת [Fi-Wi](#page-13-0) [באמצעות](#page-13-0) [Smart HP](#page-13-0)
- <span id="page-12-0"></span>● חבר את [המדפסת](#page-14-0) לרשת [Fi-Wi](#page-14-0) [באמצעות](#page-14-0) הגדרה מוגנת על-ידי [Fi-Wi\)](#page-14-0) [WPS\(](#page-14-0)
	- חיבור [המדפסת](#page-15-0) לרשת [Ethernet](#page-15-0)
	- חיבור המדפסת [באמצעות](#page-16-0) כבל [USB](#page-16-0)
		- שינוי [הגדרות](#page-17-0) אלחוט
			- שינוי סוג [החיבור](#page-18-0)

# **חיבור המדפסת לרשת Fi-Wi באמצעות Smart HP**

**הערה:** סעיף זה מתייחס לדגמי מדפסות אלחוטיות בלבד .

<span id="page-13-0"></span>התקן את אפליקציית Smart HP במחשב או בהתקן הנייד שלך והשתמש באפליקציה כדי להגדיר או לחבר את המדפסת לרשת ה-Fi-Wi שלך.

למידע על Smart HP כולל היכן להוריד את האפליקציה, ראה השתמש [באפליקציית](#page-11-0) [Smart HP](#page-11-0) כדי [להדפיס](#page-11-0), לסרוק ולנהל.

**.1** ודא כי המחשב או ההתקן הנייד מחובר לרשת ה-Fi-Wi שלך. בהתקן הנייד שלך, הפעל את שירותי Bluetooth והמיקום.

**הערה:** Smart HP משתמשת ב-Bluetooth עבור הגדרת המדפסת. היא אינה תומכת בהדפסה באמצעות Bluetooth.

- **.2** אם ה-Fi-Wi של המדפסת שלך היה כבוי קודם לכן, הקפד להפעיל אותו. לקבלת מידע נוסף על מצב האלחוט, ראה הפעלה או השבתה של יכולות האלחוט של [המדפסת](#page-17-0).
- **.3** אם המדפסת כבר לא במצב הגדרת אלחוט, שחזר את הגדרות רשת המדפסת. ראה לשחזור הגדרות הרשת [להגדרות](#page-17-0) ברירת [המחדל](#page-17-0).

**הערה:** בחלק מהמדפסות או הדגמים, האור הסגול יתחיל לפעום בפס נורית מצב או שנורית האלחוט תהבהב כאשר המדפסת נמצאת במצב הגדרת אלחוט.

- **.4** פתח את אפליקציית Smart HP במחשב או בהתקן הנייד שלך. ראה השתמש [באפליקציית](#page-11-0) [Smart HP](#page-11-0) כדי [להדפיס](#page-11-0) , [לסרוק](#page-11-0) ולנהל.
- **.5** מתוך Smart HP, לחץ או הקש על (סמל הפלוס) או על **הוסף מדפסת**, ולאחר מכן בחר באפשרות לבחור או להוסיף מדפסת. אם תתבקש, אפשר הרשאות Bluetooth ומיקום.

בצע את ההוראות כדי להוסיף את המדפסת לרשת שלך.

**.6** כשתתבקש, צור חשבון HP ורשום את המדפסת.

**הערה:** כשהמדפסת תתחבר בהצלחה, נורית האלחוט תפסיק להבהב ותישאר דולקת (בכל הדגמים האלחוטיים). ראה [סקירת](#page-7-0) [המדפסת](#page-7-0).

# <span id="page-14-0"></span>**חבר את המדפסת לרשת Fi-Wi באמצעות הגדרה מוגנת על-ידי Fi-Wi (WPS)**

ניתן להשתמש בשיטת הגדרת אלחוט זו אם בנתב שלך יש לחצן WPS. אם לנתב אין לחצן כזה, מומלץ לחבר את המדפסת באמצעות אפליקציית Smart HP. ראה חיבור [המדפסת](#page-13-0) לרשת [Fi-Wi](#page-13-0) [באמצעות](#page-13-0) [Smart HP](#page-13-0).

- **.1** ודא שהנתב והמדפסת שלך לא רחוקים מדי זה מזה.
- **.2** בלוח הבקרה של המדפסת, לחץ והחזק את (לחצן האלחוט) למשך 3 שניות לפחות כדי להפעיל את WPS.

נורית האלחוט מהבהבת.

**.3** לחץ על לחצן WPS בנתב.

**הערה:**

- הקפד ללחוץ על לחצן WPS בנתב בתוך 2 דקות.
- כשהמדפסת תתחבר בהצלחה, נורית האלחוט תפסיק להבהב ותישאר דולקת (בכל הדגמים האלחוטיים). ראה סקירת [המדפסת](#page-7-0).
- **.4** פתח את אפליקציית Smart HP במחשב או בהתקן הנייד שלך. ראה השתמש [באפליקציית](#page-11-0) [Smart HP](#page-11-0) כדי [להדפיס](#page-11-0) , [לסרוק](#page-11-0) ולנהל.
- **.5** מתוך Smart HP, לחץ או הקש על (סמל הפלוס) או על **הוסף מדפסת**, ולאחר מכן בחר באפשרות לבחור או להוסיף מדפסת.

בצע את ההוראות כדי להוסיף את המדפסת לרשת שלך.

**.6** כשתתבקש, צור חשבון HP ורשום את המדפסת.

# **חיבור המדפסת לרשת Ethernet**

<span id="page-15-0"></span>אם רשת ה-Ethernet שלך לא מחוברת לאינטרנט, חבר את המדפסת באופן אלחוטי לאפליקציית HP Smart. ראה <u>[חיבור](#page-13-0)</u> .[HP Smart](#page-13-0) [באמצעות](#page-13-0) [Wi-Fi](#page-13-0) לרשת [המדפסת](#page-13-0)

- **.1** ודא שהמחשב מחובר לנתב הנכון.
- **.2** חבר את המדפסת לנתב באמצעות כבל Ethernet.) כבל Ethernet נמכר בנפרד.)

**הערה:**

- חיבור ה-Fi-Wi מושבת באופן אוטומטי בזמן חיבור כבל ה-Ethernet.
- כדי לחבר את המדפסת באופן אלחוטי, נתק את כבל ה-Ethernet וחבר את המדפסת לרשת האלחוטית שלך באמצעות Smart HP. ראה חיבור [המדפסת](#page-13-0) לרשת [Fi-Wi](#page-13-0) [באמצעות](#page-13-0) [Smart HP.](#page-13-0)
- **.3** פתח את אפליקציית Smart HP במחשב או בהתקן הנייד שלך. ראה השתמש [באפליקציית](#page-11-0) [Smart HP](#page-11-0) כדי [להדפיס](#page-11-0) , [לסרוק](#page-11-0) ולנהל.
- **.4** מתוך Smart HP, לחץ או הקש על (סמל הפלוס) או על **הוסף מדפסת**, ולאחר מכן בחר באפשרות לבחור או להוסיף מדפסת.

בצע את ההוראות כדי להוסיף את המדפסת לרשת שלך.

**.5** כשתתבקש, צור חשבון HP ורשום את המדפסת.

# **חיבור המדפסת באמצעות כבל USB**

- **.1** חבר בין המדפסת והמחשב באמצעות כבל USB.
- <span id="page-16-0"></span>**.2** פתח את אפליקציית Smart HP במחשב שלך. ראה השתמש [באפליקציית](#page-11-0) [Smart HP](#page-11-0) כדי [להדפיס](#page-11-0), לסרוק ולנהל.
- **.3** מתוך Smart HP, לחץ או הקש על (סמל הפלוס) או על **הוסף מדפסת**, ולאחר מכן בחר באפשרות לבחור או להוסיף מדפסת.

פעל בהתאם להוראות כדי להוסיף את המדפסת.

**.4** כשתתבקש, צור חשבון HP ורשום את המדפסת.

# **שינוי הגדרות אלחוט**

<span id="page-17-0"></span>באפשרותך להגדיר ולנהל את החיבור האלחוטי עבור המדפסת שלך. פעולות אלה כוללות הדפסת מידע על הגדרות הרשת , הפעלה או השבתה של פונקציית האלחוט ושחזור הגדרות האלחוט.

#### **מצב האלחוט של המדפסת**

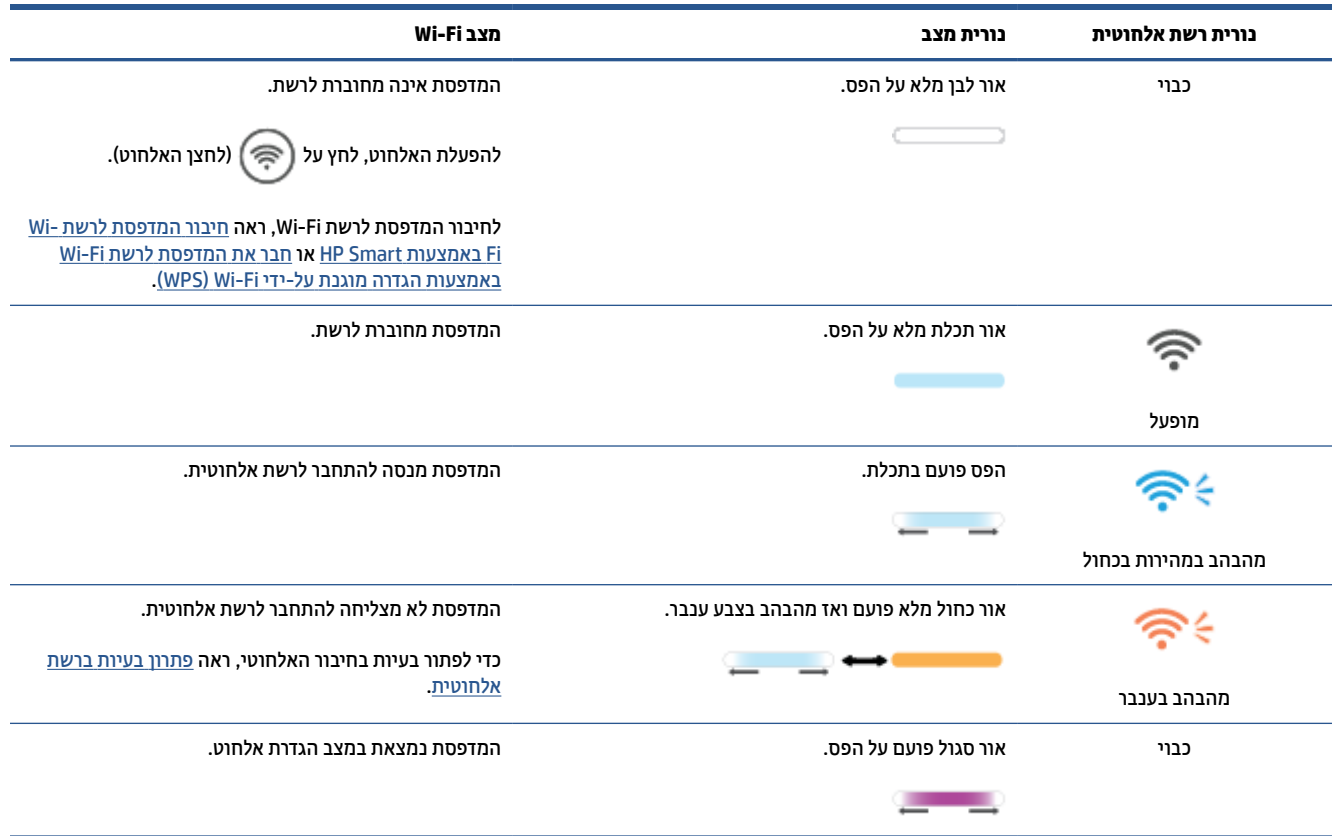

#### **הפעלה או השבתה של יכולות האלחוט של המדפסת**

לחץ על (לחצן האלחוט) כדי להפעיל או להשבית את יכולות האלחוט של המדפסת.

#### **לשחזור הגדרות הרשת להגדרות ברירת המחדל**

- **.1** לחץ והחזק את (לחצן מידע) למשך 3 שניות ולאחר מכן שחרר את הלחצן. כל הלחצנים בלוח הבקרה יידלקו.
- **.2** לחץ והחזק את הלחצנים (לחצן האלחוט) ו- (לחצן הביטול). המדפסת מופעלת מחדש, ובהתאם לדגם המדפסת שלך, נורית מצב פועם בסגול או ש- (לחצן האלחוט) מתחיל להבהב כחול. הדבר מצביע על כך שהמדפסת נמצאת במצב הגדרת אלחוט. באפשרותך להגדיר כעת חיבור אלחוטי בין המדפסת להתקן שלך.

**הערה:** השתמש באפליקציית Smart HP כדי לחבר את המדפסת באופן אלחוטי.

# **שינוי סוג החיבור**

#### **חיבור USB לאלחוט**

#### **Windows 10/macOS**

- **.1** נתק את כבל ה-USB מהמדפסת.
- <span id="page-18-0"></span>**.2** ודא כי המחשב או ההתקן הנייד מחובר לרשת ה-Fi-Wi שלך. בהתקן הנייד שלך, הפעל את שירותי Bluetooth והמיקום.
	- **.3** אם ה-Fi-Wi של המדפסת שלך היה כבוי קודם לכן, הקפד להפעיל אותו. לקבלת מידע נוסף על מצב האלחוט, ראה הפעלה או השבתה של יכולות האלחוט של [המדפסת](#page-17-0).
- **.4** אם המדפסת כבר לא במצב הגדרת אלחוט, שחזר את הגדרות רשת המדפסת. ראה לשחזור הגדרות הרשת [להגדרות](#page-17-0) ברירת [המחדל](#page-17-0).
	- **.5** פתח את אפליקציית Smart HP במחשב או בהתקן הנייד שלך. ראה השתמש [באפליקציית](#page-11-0) [Smart HP](#page-11-0) כדי [להדפיס](#page-11-0) , [לסרוק](#page-11-0) ולנהל.
		- **.6** כשתתבקש, צור חשבון HP ורשום את המדפסת.
		- **.7** בצע את ההוראות שעל גבי המסך כדי לחבר את המדפסת לרשת ה-Fi-Wi שלך.

#### **Windows 7**

**.1** פתח את תוכנת המדפסת של HP.

אם לא התקנת את תוכנת המדפסת של HP במחשב שלך, בקר בכתובת <u>123.hp.com</u> כדי להוריד ולהתקין את תוכנת המדפסת.

- **.2** ב-תוכנת המדפסת, לחץ על **כלים** ולאחר מכן לחץ על **הגדרת התקן ותוכנה**.
- **.3** בחר **המרת חיבור USB לחיבור אלחוטי של ההתקן**. פעל בהתאם להוראות שעל-גבי המסך.

#### **חיבור אלחוט ל-USB**

#### **Windows/macOS**

- **.1** חבר בין המדפסת והמחשב באמצעות כבל USB.
- **.2** פתח את אפליקציית Smart HP במחשב שלך. ראה השתמש [באפליקציית](#page-11-0) [Smart HP](#page-11-0) כדי [להדפיס](#page-11-0), לסרוק ולנהל.
- **.3** מתוך Smart HP, לחץ או הקש על (סמל הפלוס) או על **הוסף מדפסת**, ולאחר מכן בחר באפשרות לבחור או להוסיף מדפסת. פעל בהתאם להוראות כדי להוסיף את המדפסת.
	- **.4** כשתתבקש, צור חשבון HP ורשום את המדפסת.

# <span id="page-19-0"></span>**3 טעינת חומרי הדפסה**

- טעינת נייר
- טען [מעטפות](#page-22-0)
	- טען [תוויות](#page-23-0)

## **טעינת נייר**

הפרטים הבאים מתארים כיצד לטעון נייר במגש ההזנה.

**הערה:** כדי להימנע מחסימות נייר:

- לעולם אל תוסיף או תסיר נייר ממגש ההזנה במהלך ההדפסה.
- לפני טעינת מגש ההזנה, הסר את כל הנייר ממגש ההזנה ויישר את הערימה.
	- השתמש בנייר שאינו מקומט, מקופל או פגום.
- השתמש תמיד בנייר בגודל אחיד. לדוגמה, אל תניח נייר בגודל 5A מעל גבי נייר בגודל 4A.
- הצמד תמיד את מכווני הנייר כדי לוודא שהנייר לא יסטה הצידה בזמן שהוא נאסף על ידי המדפסת.

#### **לטעינת נייר**

**.1** אם מגש ההזנה מכיל נייר, הסר אותו.

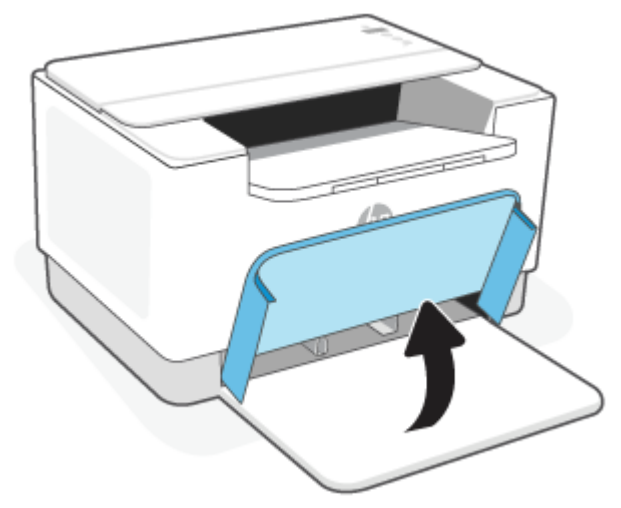

- **עצה:** כדי לטעון נייר בגודל Legal, הרם את מכסה המדפסת ובמידת הצורך השאיר אותו פתוח. כשהדבר תלוי בדגם המדפסת שלך, ייתכן שתצטרך גם להוריד את דלת המגש.
	- **.2** החלק את מכווני הנייר לעבר הקצוות של מגש ההזנה .

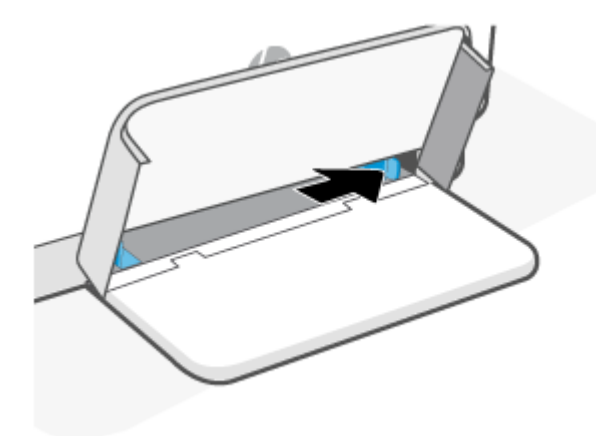

**.3** הכנס את ערימת הנייר למגש ההזנה כשראש הדף קדימה והצד המיועד להדפסה פונה כלפי מעלה.

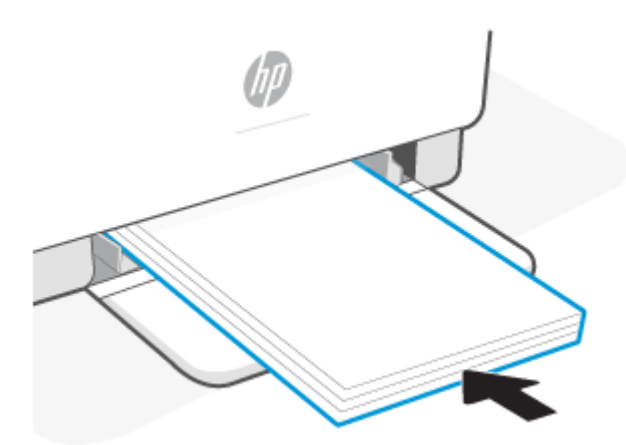

**.4** הסט את מכווני הנייר עד שיגעו בקצוות חומרי ההדפסה.

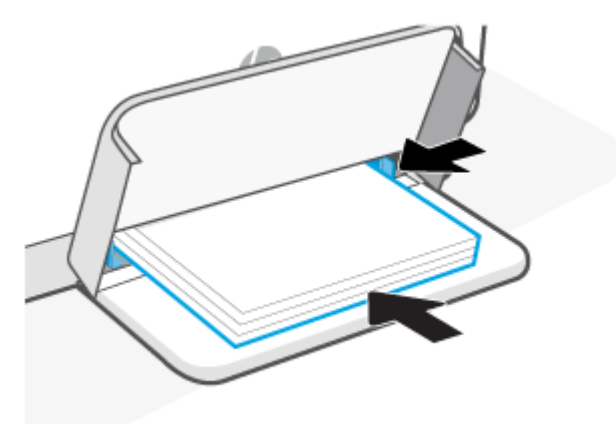

#### **.5** סגור את מכסה המגש ופתח את מגש הפלט.

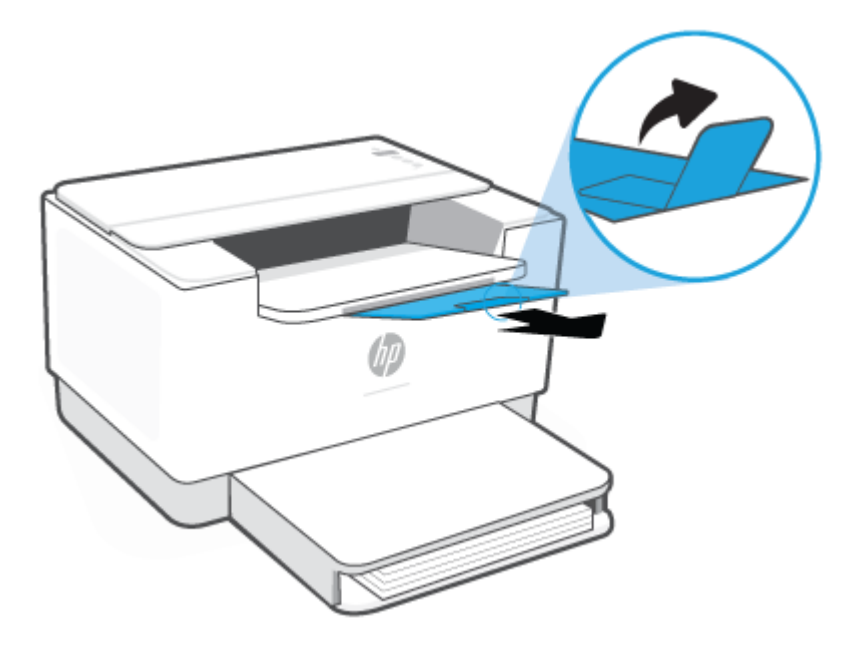

## **טען מעטפות**

המידע שלהלן מתאר כיצד לטעון נייר במגש ההזנה.

<span id="page-22-0"></span>לקבלת רשימה של גדלים וקיבולת מגש נתמכים, בקר בכתובת [207ljM/support/com.hp.www](https://www.hp.com/support/ljM207) . לחץ על **פרטי המוצר** , ולאחר מכן לחץ על מפרט המוצר של המדפסת שלך.

#### **לטעינת מעטפות**

- **.1** הסר את כל הנייר ממגש ההזנה.
- **.2** הכנס את המעטפה לאמצע מגש ההזנה, כאשר הקצה הקצר בצד הביול פונה לעבר חלקו האחורי של המגש. הצד המיועד להדפסה יפנה כלפי מעלה.

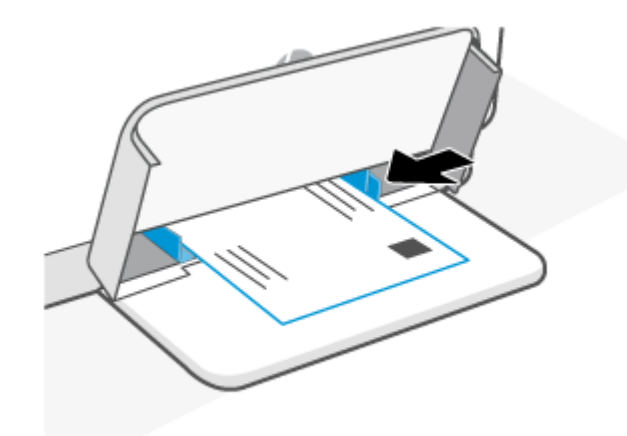

- **.3** הסט את מכווני הנייר עד שיגעו בקצוות חומרי ההדפסה.
	- **.4** סגור את מכסה המגש ופתח את מגש הפלט.

## **טען תוויות**

המידע שלהלן מתאר כיצד לטעון נייר במגש ההזנה.

<span id="page-23-0"></span>לקבלת רשימה של גדלים וקיבולת מגש נתמכים, בקר בכתובת [207ljM/support/com.hp.www](https://www.hp.com/support/ljM207) . לחץ על **פרטי המוצר** , ולאחר מכן לחץ על מפרט המוצר של המדפסת שלך.

#### **כדי לטעון מדבקות**

- **.1** הסר את כל הנייר ממגש ההזנה.
- **.2** הכנס את גיליון המדבקות לאמצע מגש ההזנה, כאשר הקצה העליון של הגיליון פונה לעבר חלקו האחורי של המגש . הצד המיועד להדפסה יפנה כלפי מעלה.

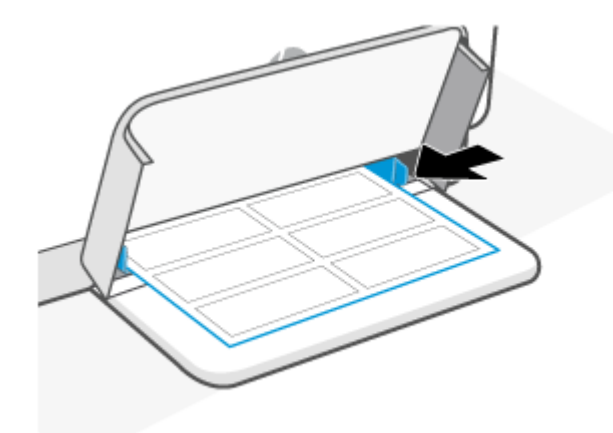

- **.3** הסט את מכווני הנייר עד שיגעו בקצוות חומרי ההדפסה.
	- **.4** סגור את מכסה המגש ופתח את מגש הפלט.

# **4 הדפסה**

- הדפסה [ממחשב](#page-25-0) [Windows](#page-25-0)
	- הדפסה [ממחשב](#page-26-0) [Mac](#page-26-0)
- הדפסה [באמצעות](#page-27-0) התקנים ניידים

<span id="page-24-0"></span>ے<br>**( <mark>הערה: כ</mark>שהדבר תלוי במדפסת שלך, נורית מצב מהבהבת או שאור ירוק מלא מופיע בפס כאשר המדפסת מאתחלת**, מתקררת, מבצעת שגרות ניקוי אוטומטיות או נכבית.

כדי לספק הדפסה פרודוקטיבית, המדפסת עשויה להיכנס באופן אוטומטי למצב של קירור בתנאי סביבה מסוימים. תהליך זה עשוי להימשך מספר דקות. בזמן שהמדפסת מתקררת, עבודות ההדפסה עשויות להשתהות, אך הן יחודשו כשהמנוע יהיה מוכן.

# **הדפסה ממחשב Windows**

- <span id="page-25-0"></span>**.1** ודא שהתקנת את אפליקציית Smart HP. ראה השתמש [באפליקציית](#page-11-0) [Smart HP](#page-11-0) כדי [להדפיס](#page-11-0), לסרוק ולנהל.
	- **.2** פתח את המסמך שברצונך להדפיס.
	- **.3** בתפריט **קובץ** שביישום התוכנה, בחר באפשרות **הדפסה**.
		- **.4** לחץ על הלחצן שפותח את תיבת הדו-שיח **מאפיינים**.

בהתאם ליישום התוכנה שבו אתה משתמש, שמו של לחצן זה יכול להיות **מאפיינים**, **אפשרויות**, **הגדרה**, או **העדפות**.

- **.5** ודא שהמדפסת הנכונה נבחרה.
- **.6** שנה הגדרות אחרות כלשהן ולחץ על **OK**.
- **.7** לחץ על הלחצן **הדפסה** או על **OK** כדי להדפיס את העבודה.

# **הדפסה ממחשב Mac**

- <span id="page-26-0"></span>**.1** ודא שהתקנת את אפליקציית Smart HP. ראה השתמש [באפליקציית](#page-11-0) [Smart HP](#page-11-0) כדי [להדפיס](#page-11-0), לסרוק ולנהל.
	- **.2** במחשב, פתח את **העדפות מערכת** ובחר **מדפסות וסורקים**.
	- **.3** לחץ על + (לחצן/סמל ההוספה), בחר את המדפסת מרשימת המדפסות ולאחר מכן לחץ על **הוספה**.
		- **.4** לאחר החיבור, פתח את המסמך שברצונך להדפיס והשתמש בפקודה **הדפסה**.
			- **.5** ודא שנבחרה המדפסת המתאימה.
				- **.6** שנה את הגדרות ההדפסה.
			- **.7** לחץ על **Print** כדי להדפיס את המסמך.

## **הדפסה באמצעות התקנים ניידים**

<span id="page-27-0"></span>באפשרותך להשתמש באפליקציית Smart HP כדי להדפיס מסמכים ותמונות מההתקן הנייד שלך, מחשבון המדיה החברתית שלך או מהאחסון בענן. ראה השתמש [באפליקציית](#page-11-0) [Smart HP](#page-11-0) כדי [להדפיס](#page-11-0), לסרוק ולנהל.

תוכל להדפיס ישירות מההתקנים הניידים שלך גם באמצעות AirPrint) (iOS) AirPrint): (Android) HP Print Service Plugin)

- **iOS:** התקנים שבהם פועלת מערכת ההפעלה 4.2 iOS ואילך, באים כאשר AirPrint מותקן מראש.
- **Android:** הורד את Plugin Service Print HP מחנות Play Google או מחנות האפליקציות המועדפת שלך ולאחר מכן הפעל אותו בהתקן שלך.

**הערה:** באפשרותך להדפיס באמצעות Smart HP או באמצעות Plugin Service Print HP/AirPrint כאשר ההתקן הנייד נמצא באותה רשת כמו המדפסת או ברשת אחרת (באמצעות Direct Fi-Wi(.

#### **הדפסה כשההתקנים מחוברים לאותה רשת Fi-Wi**

באפשרותך להדפיס מסמכים ותמונות מההתקן הנייד שלך כאשר ההתקן נמצא באותה רשת Fi-Wi כמו המדפסת.

לקבלת מידע נוסף על הדפסה ניידת, בקר בכתובת www.hp.com/go/mobileprinting.

**הערה:** ודא שההתקן הנייד והמדפסת מחוברים לאותה רשת Fi-Wi. ראה חיבור [המדפסת](#page-13-0) לרשת [Fi-Wi](#page-13-0) [באמצעות](#page-13-0) [Smart HP.](#page-13-0)

## **הדפסה ללא חיבור לאותה רשת Direct Fi-Wi (Fi-Wi(**

בעזרת Direct Fi-Wi ניתן לחבר באופן אלחוטי את המחשב או ההתקן הנייד למדפסת ולהדפיס באופן אלחוטי – מבלי לחבר את המחשב או ההתקן הנייד שלך לרשת אלחוטית קיימת.

.Wi-Fi Direct על נוסף מידע לקבלת [www.hp.com/go/wifidirectprinting](https://www.hp.com/go/wifidirectprinting) בכתובת בקר

#### **הערה:**

- ודא ש-Direct Fi-Wi מופעל במדפסת שלך. כדי לבדוק זאת, פתח את EWS) ראה כדי [לגשת](#page-31-0) ל[-Server Web Embedded](#page-31-0) [\(EWS](#page-31-0) ([ולהשתמש](#page-31-0) בו), לחץ על הכרטיסייה **עבודה ברשת**, ולאחר מכן בחר **Direct Fi-Wi התקנה**.
	- עד חמישה מחשבים והתקנים ניידים יכולים להתחבר למדפסת באמצעות חיבור Direct Fi-Wi.

#### **כדי להפעיל או לכבות את Direct Fi-Wi מלוח הבקרה**:

**.1** לחץ והחזר את (לחצן מידע) למשך 3 שניות ולאחר מכן שחרר את הלחצן.

כל הלחצנים בלוח הבקרה יידלקו.

- **.2** לחץ על (לחצן חידוש פעולה) ו- (לחצן האלחוט) בו-זמנית.
- **עצה:** לחץ על (לחצן המידע) כדי להדפיס דוח בדיקת מצב וסיסמה של Direct Fi-Wi.

# <span id="page-28-0"></span>**5 קביעת תצורה של המדפסת**

- שימוש ב'שירותי [אינטרנט](#page-29-0)'
	- עדכון [המדפסת](#page-30-0)
- [\(EWS\)](#page-31-0) [Embedded Web Server](#page-31-0) [באמצעות](#page-31-0) המדפסת הגדרת●

# **שימוש ב'שירותי אינטרנט'**

<span id="page-29-0"></span>המדפסת מציעה פתרונות חדשניים מבוססי ענן, כמו הדפסה בכל מקום, סריקה ושמירה לענן, ושירותים אחרים (כולל חידוש אוטומטי של החומרים המתכלים). לקבלת מידע נוסף, בקר בכתובת באתר [com.hpsmart.www](https://www.hpsmart.com) (Smart HP(.

**הערה:** כדי שתוכל להשתמש בפתרונות מבוססי ענן אלה, המדפסת צריכה להיות מחוברת לאינטרנט. אלא אם הוסכם אחרת, HP יכולה לשנות או לבטל הצעות אלה לפתרונות מבוססי ענן לפי שיקול דעתה.

#### **הגדרת שירותי אינטרנט**

- **.1** לפני שתגדיר את 'שירותי אינטרנט', ודא שהמדפסת מחוברת לאינטרנט.
- **.2** פתח את דף הבית של המדפסת (Server Web Embedded או EWS(. ראה כדי [לגשת](#page-31-0) ל[-Server Web Embedded](#page-31-0) [\(EWS](#page-31-0)) [ולהשתמש](#page-31-0) בו.
	- **.3** לחץ על הכרטיסייה **Services Web HP**.
	- **.4** במקטע **הגדרות שירותי האינטרנט**, לחץ על **הפעל**, ופעל בהתאם להנחיות שעל-גבי המסך כדי לקבל את תנאי השימוש.
		- **.5** אם תתבקש, בחר לאפשר למדפסת לבדוק אם קיימים עדכוני מדפסת ולהתקין אותם.

#### **הערה:**

- אם תתבקש להזין סיסמה, הזן את קוד ה-PIN מהתווית שבמדפסת. ראה דברים שיש לשים לב [אליהם](#page-31-0) בעת גישה [ל](#page-31-0)[-EWS.](#page-31-0)
- אם תתבקש לציין הגדרות proxy ואם הרשת שלך משתמשת בהגדרות proxy, פעל בהתאם להנחיות שעל-גבי המסך להגדרת שרת proxy. אם הפרטים אינם ברשותך, צור קשר עם מנהל המערכת שלך או עם האדם שהגדיר את הרשת.
- אם קיים עדכון מדפסת זמין, המדפסת תוריד ותתקין את העדכון, ולאחר מכן תופעל מחדש באופן אוטומטי. חזור על צעדים אלה כדי להגדיר את **שירותי האינטרנט של HP**.
	- **.6** לאחר שהמדפסת חוברה לשרת של HP, המדפסת מדפיסה דף מידע. עקוב אחר ההנחיות בדף המידע כדי להשלים את התקנת שירותי האינטרנט.

#### **הסרת 'שירותי אינטרנט'**

- **.1** פתח את דף הבית של המדפסת (Server Web Embedded או EWS(. ראה כדי [לגשת](#page-31-0) ל[-Server Web Embedded](#page-31-0) [\(EWS](#page-31-0)) [ולהשתמש](#page-31-0) בו.
	- **.2 לחץ על הכרטיסייה** Services Web HP.
	- **.3** במקטע **הגדרות שירותי אינטרנט**, לחץ על **השבתת שירותי האינטרנט**.

## **עדכון המדפסת**

<span id="page-30-0"></span>HP מציעה עדכוני מדפסות תקופתיים לשיפור ביצועי המדפסת, תיקון בעיות, או הגנה על המדפסת שלך מפני איומי אבטחה אפשריים.

אם המדפסת שלך מחוברת לרשת Fi-Wi או Ethernet עם גישה לאינטרנט, המדפסת מעדכנת את עצמה באופן אוטומטי כאשר קיימים עדכונים חדשים. כברירת מחדל, המדפסת מחפשת אחר עדכונים באופן אוטומטי.

**עצה:** בכל עת, באפשרותך לבדוק אם קיים עדכון עבור המדפסת. מידע נוסף על חיפוש עדכוני מדפסת.

# <span id="page-31-0"></span> **(EWS) Embedded Web Server באמצעות המדפסת הגדרת**

השתמש ב-Server Web Embedded) EWS (כדי לנהל פונקציות הדפסה מהמחשב שלך.

- הצגת מידע מצב המדפסת
- בדיקת פרטי ומצב חומרי ההדפסה
- קבלת הודעות על אירועי מדפסת וחומרים מתכלים
	- הצגה ושינוי הגדרות הרשת והמדפסת

#### **כדי לגשת ל-Server Web Embedded) EWS (ולהשתמש בו**

באפשרותך לפתוח את EWS באמצעות אחת מהשיטות הבאות:

- HP Smart אפליקציית●
- תוכנת המדפסת של HP
- דפדפן אינטרנט באמצעות כתובת IP
- דפדפן אינטרנט באמצעות חיבור Direct Fi-Wi

#### **דברים שיש לשים לב אליהם בעת גישה ל-EWS**

- אם דפדפן האינטרנט מציג הודעה המציינת כי ייתכן שאתר האינטרנט לא בטוח, בחר את האפשרות להמשיך. גישה לאתר אינטרנט זה לא תזיק להתקן שלך.
	- אם תתבקש, הזן את שם המשתמש והסיסמה המוגדרים כברירת מחדל עבור המדפסת.
		- **שם המשתמש:** admin
		- **סיסמה:** פתח את דלת הגישה למחסניות ועיין בתווית שבתוך המדפסת.

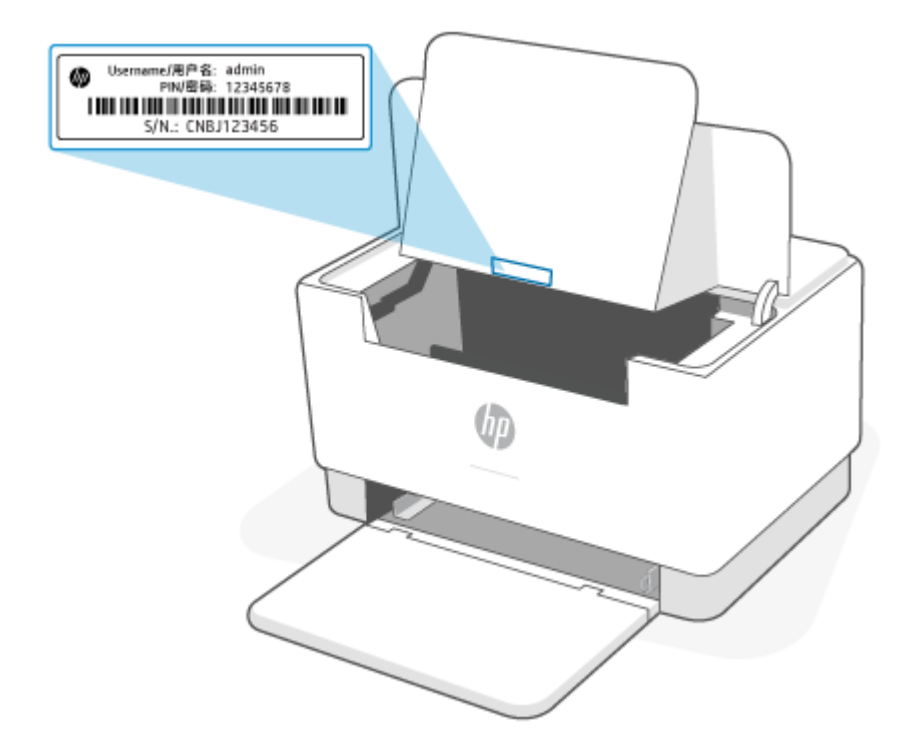

- בהתאם לאופן חיבור המדפסת, ייתכן שחלק מהמאפיינים ב-EWS לא יהיו זמינים.
	- EWS אינו נגיש מעבר לחומת האש של הרשת.

#### **(Windows 10-ו Android ,HP Smart (iOS באמצעות EWS את לפתוח כדי**

- **.1** פתח את אפליקציית Smart HP במחשב או בהתקן הנייד שלך. ראה השתמש [באפליקציית](#page-11-0) [Smart HP](#page-11-0) כדי [להדפיס](#page-11-0) , [לסרוק](#page-11-0) ולנהל.
	- **.2** מתוך Smart HP, בחר את המדפסת שלך ולאחר מכן לחץ או הקש על **הגדרות מתקדמות**.

#### **כדי לפתוח את EWS באמצעות כתובת IP) חיבור Fi-Wi אוEthernet(**

- **.1** מצא את כתובת ה-IP. לחץ על (לחצן מידע) במדפסת כדי להדפיס דף מידע.
- **.2** פתח דפדפן אינטרנט, הקלד את כתובת ה-IP או את שם המארח בשורת הכתובת, ולאחר מכן לחץ או הקש על **Enter**.

#### **כדי לפתוח את EWS באמצעות כתובת IP) חיבור Direct Fi-Wi(**

- **.1** ודא שההתקן והמדפסת שלך מחוברים באמצעות Direct Fi-Wi. ראה [הדפסה](#page-27-0) ללא חיבור לאותה רשת [Fi-Wi \(Fi-Wi](#page-27-0) [.\(Direct](#page-27-0)
- **.2** פתח דפדפן אינטרנט, הקלד את כתובת ה-IP הבאה או את שם המארח של המדפסת בשורת הכתובת, ולאחר מכן לחץ או הקש על **Enter**.

**כתובת** 192.168.223.1 **:IP**

#### **כדי לפתוח את EWS באמצעות תוכנת המדפסת של HP) 7 Windows(**

- **.1** בשולחן העבודה של המחשב לחץ על **התחל**, בחר את **כל התוכניות**, לחץ על **HP**, לחץ על התיקייה עבור המדפסת, בחר בסמל עם שם המדפסת, ולאחר מכן פתח את **Assistant Printer HP**.
	- **.2** ב-**Assistant Printer HP**, בחר בכרטיסייה **הדפסה**.
		- **.3** בחר **דף הבית של המדפסת (EWS(**.

#### **קביעת הגדרות רשת IP**

השתמש בסעיפים הבאים כדי לקבוע את הגדרות הרשת של המדפסת.

#### **הצגה או שינוי של הגדרות רשת**

השתמש ב-Server Web Embedded כדי להציג או לשנות את הגדרות תצורת ה-IP.

- **.1** פתח את Server Web Embedded) EWS(. ראה כדי [לגשת](#page-31-0) ל-[Server Web Embedded\)](#page-31-0) [EWS](#page-31-0) [\(](#page-31-0)[ולהשתמש](#page-31-0) בו.
	- **.2** לחץ על הכרטיסייה **רשת** כדי לקבל את מידע הרשת. שנה את ההגדרות לפי הצורך.

#### **שינוי שם המדפסת ברשת**

כדי לשנות את שם המדפסת ברשת כך שתוכל לזהות אותה באופן ייחודי, השתמש ב-Server Web Embedded.

- **.1** פתח את Server Web Embedded) EWS(. ראה כדי [לגשת](#page-31-0) ל-[Server Web Embedded\)](#page-31-0) [EWS](#page-31-0) [\(](#page-31-0)[ולהשתמש](#page-31-0) בו.
	- **.2** פתח את הכרטיסייה **מערכת**.

**.3** בדף **מידע על ההתקן** שם ברירת המחדל של המדפסת מופיע בשדה **תיאור ההתקן**. באפשרותך לשנות אותו כדי לזהות מדפסת זו באופן ייחודי.

**הערה:** מילוי השדות האחרים בדף זה הוא אופציונלי.

**.4** לחץ על הלחצן **החל** כדי לשמור את השינויים.

#### **הגדרה ידנית של פרמטרי IP/TCP 4IPv**

השתמש בשרת האינטרנט המשובץ כדי להגדיר ידנית כתובת 4IPv, מסיכת רשת משנה ושער ברירת מחדל.

- **.1** פתח את Server Web Embedded) EWS(. ראה כדי [לגשת](#page-31-0) ל-[Server Web Embedded\)](#page-31-0) [EWS](#page-31-0) [\(](#page-31-0)[ולהשתמש](#page-31-0) בו.
	- **.2** בכרטיסייה **רשת** לחץ על **תצורת 4IPv** בחלונית הניווט הימנית.
	- **.3** ברשימה הנפתחת **שיטה מועדפת לכתובת IP**, בחר **ידנית**, ולאחר מכן ערוך את הגדרות התצורה של 4IPv.
		- **.4** לחץ על הלחצן **החל**.

#### **הקצאה או שינוי של סיסמת המערכת באמצעות Server Web Embedded) EWS(**

הקצה סיסמת מנהל מערכת לגישה למדפסת ול-Server Web Embedded HP, כך שמשתמשים לא מורשים לא יוכלו לשנות את הגדרות המדפסת.

- **.1** פתח את Server Web Embedded) EWS(. ראה כדי [לגשת](#page-31-0) ל-[Server Web Embedded\)](#page-31-0) [EWS](#page-31-0) [\(](#page-31-0)[ולהשתמש](#page-31-0) בו.
	- **.2** בכרטיסייה **מערכת** לחץ על הקישור **ניהול** בחלונית הניווט הימנית.
		- **.3** באזור שנקרא **אבטחת מוצר**, הזן את הסיסמה בשדה **סיסמה**.
			- **.4** הזן שוב את הסיסמה בשדה **אימות סיסמה**.
				- **.5** לחץ על הלחצן **החל**.

**הערה:** רשום לעצמך את הסיסמה ושמור אותה במקום בטוח.

#### **שינוי הגדרות חיסכון באנרגיה**

המדפסת מצוידת במספר מאפייני חיסכון לצמצום צריכת האנרגיה והאספקה.

#### **קביעת ההגדרה של שינה/כיבוי אוטומטי לאחר אי פעילות**

השתמש בשרת האינטרנט המשובץ כדי לקבוע את משך זמן אי הפעילות לפני שהמדפסת תיכנס למצב שינה.

בצע את ההליך הבא כדי לשנות את הגדרת 'שינה/כיבוי אוטומטי לאחר חוסר פעילות':

- **.1** פתח את Server Web Embedded) EWS(. ראה כדי [לגשת](#page-31-0) ל-[Server Web Embedded\)](#page-31-0) [EWS](#page-31-0) [\(](#page-31-0)[ולהשתמש](#page-31-0) בו.
	- **.2** לחץ על הכרטיסייה **מערכת** ולאחר מכן בחר **הגדרות חיסכון באנרגיה**.
	- **.3** מהתפריט הנפתח **שינה/כיבוי אוטומטי לאחר אי פעילות** בחר בפרק הזמן להשהיה.
		- **.4** לחץ על הלחצן **החל**.

#### **קבע את ההשהיה לכיבוי אוטומטי לאחר אי פעילות והגדר את המדפסת לשימוש בחשמל בהספק של 1 ואט או פחות**

השתמש בשרת האינטרנט המשובץ כדי לקבוע את משך זמן לפני שהמדפסת תכבה.

#### **הערה:** לאחר כיבוי המדפסת, צריכת החשמל היא 1 ואט או פחות.

בצע את ההליך הבא כדי לשנות את הגדרת 'כיבוי לאחר חוסר פעילות':

- **.1** פתח את Server Web Embedded) EWS(. ראה כדי [לגשת](#page-31-0) ל-[Server Web Embedded\)](#page-31-0) [EWS](#page-31-0) [\(](#page-31-0)[ולהשתמש](#page-31-0) בו.
	- **.2** לחץ על הכרטיסייה **מערכת** ולאחר מכן בחר **הגדרות חיסכון באנרגיה**.
		- **.3** מהתפריט הנפתח **כיבוי לאחר אי פעילות** בחר בפרק הזמן להשהיה.

**הערה:** ערך ברירת המחדל הוא **4 שעות**.

**.4** לחץ על הלחצן **החל**.

#### **קביעת ההגדרה 'עיכוב כיבוי'**

השתמש ב-Server Web Embedded כדי לבחור אם המדפסת תעכב את כיבויה לאחר לחיצה על (לחצן ההפעלה/כיבוי).

בצע את ההליך הבא כדי לשנות את ההגדרה של 'עיכוב כיבוי':

- **.1** פתח את Server Web Embedded) EWS(. ראה כדי [לגשת](#page-31-0) ל-[Server Web Embedded\)](#page-31-0) [EWS](#page-31-0) [\(](#page-31-0)[ולהשתמש](#page-31-0) בו.
	- **.2** לחץ על הכרטיסייה **מערכת** ולאחר מכן בחר **הגדרות חיסכון באנרגיה**.
		- **.3** בחר או נקה את האפשרות **עיכוב כאשר יש יציאות פעילות**.

**הערה:** כאשר אפשרות זו נבחרה, המדפסת לא תכבה אלא אם כן כל היציאות אינן פעילות. קישור רשת פעיל ימנע את כיבוי המדפסת.

# <span id="page-35-0"></span>**6 חומרים מתכלים, אביזרים וחלקים**

- הזמנת חומרים מתכלים, [אביזרים](#page-36-0) וחלקים
- קביעת הגדרות החומרים [המתכלים](#page-37-0) של [protection-cartridge-toner HP](#page-37-0)
	- הפעלה או השבתה של המאפיין 'מדיניות [מחסניות](#page-38-0)'
		- החלפת [מחסנית](#page-39-0) הטונר
## **הזמנת חומרים מתכלים, אביזרים וחלקים**

### **הזמנה**

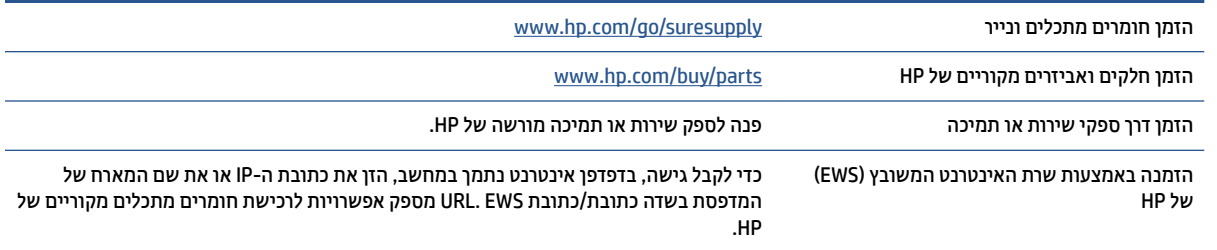

**הערה:** ניתן להזמין גם באמצעות אפליקציית Smart HP. לקבלת מידע אודות יישום זה, עיין בסעיף השתמש [באפליקציית](#page-11-0) [Smart HP](#page-11-0) כדי [להדפיס](#page-11-0), לסרוק ולנהל.

## **חומרים מתכלים ואביזרים**

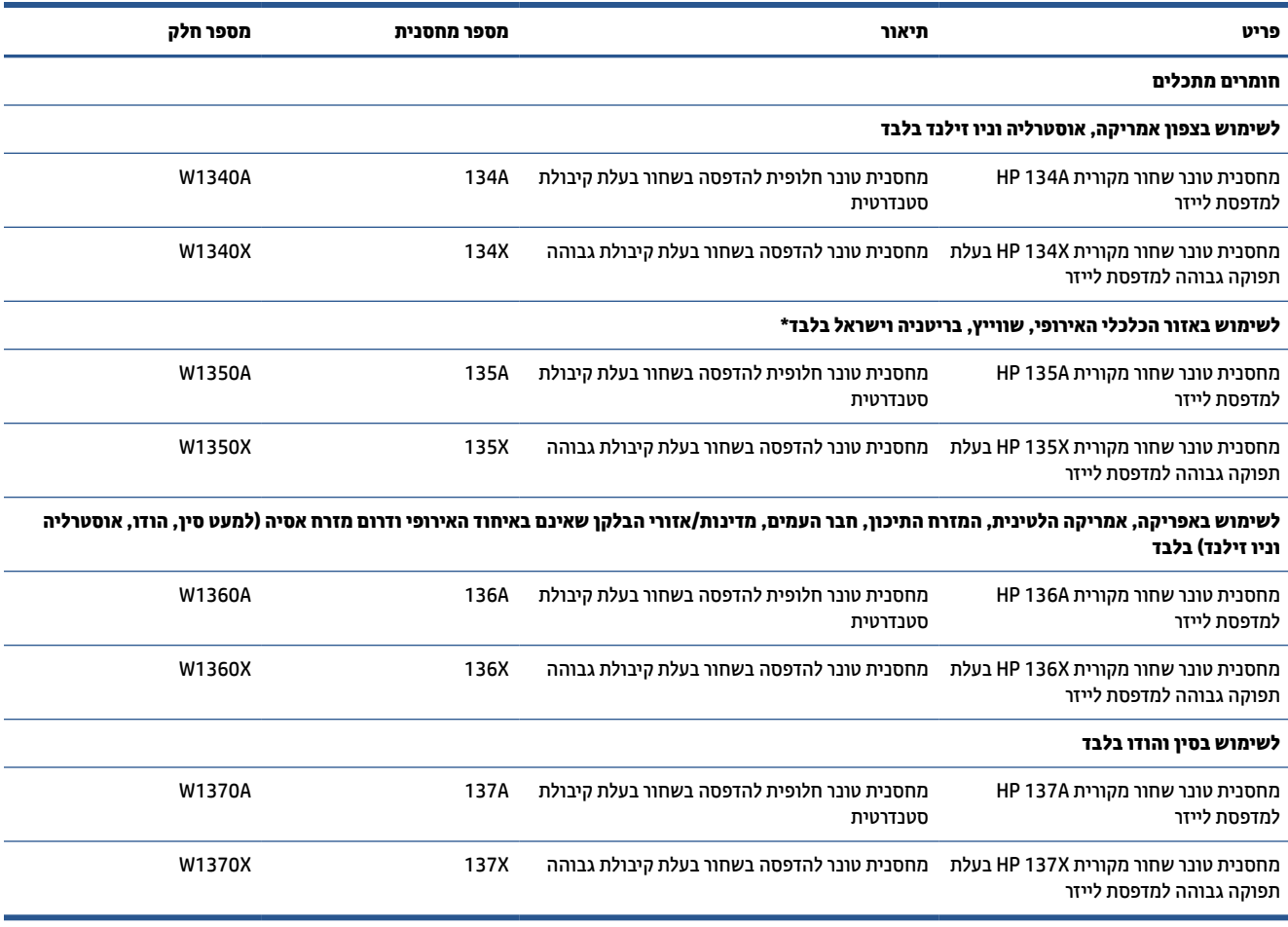

\*המוצר מותאם לאזור עבור האזורים והמדינות שפורטו לעיל. עם זאת, אין לפרש דבר במסמך זה כהרשאה מצד HP לייבא מוצרים לאזור הכלכלי האירופי, שווייץ ובריטניה מכל מדינה/אזור שמחוץ לאזור זה.

## **קביעת הגדרות החומרים המתכלים של -cartridge-toner HP protection**

השתמש במאפיינים 'מדיניות המחסניות' ו'הגנה על מחסניות' של HP כדי לקבוע אילו מחסניות מותקנות במדפסת ולהגן על המחסניות המותקנות מפני גניבה.

- מדיניות מחסניות: מאפיין זה מגן על המדפסת מפני מחסניות טונר מזויפות בכך שהוא מאפשר שימוש במחסניות מקוריות בלבד של HP במדפסת. שימוש במחסניות מקוריות של HP מבטיח את איכות ההדפסה הטובה ביותר האפשרית . כאשר מישהו מתקין מחסנית שאינה מחסנית מקורית של HP, תוצג בלוח הבקרה של המדפסת הודעה לפיה המחסנית אינה מאושרת, והיא תכלול מידע על האופן שבו יש להמשיך.
- הגנה על מחסניות: מאפיין זה משייך לצמיתות מחסניות טונר למדפסת מסוימת, או לצי מדפסות, כך שלא ניתן יהיה להשתמש בהן במדפסות אחרות. הגנה על מחסניות מגנה על ההשקעה שלך. כאשר מאפיין זה מופעל, אם מישהו מנסה להעביר מחסנית מוגנת מהמדפסת המקורית למדפסת שאינה מורשית, מדפסת זו לא תדפיס עם המחסנית המוגנת . בלוח הבקרה של המדפסת מוצגת הודעה לפיה המחסנית מוגנת, והיא תכלול מידע על האופן שבו יש להמשיך.

**זהירות:** לאחר הפעלת הגנה על מחסנית עבור המדפסת, כל מחסניות הטונר הבאות שיותקנו במדפסת יהיו מוגנות באופן אוטומטי ו*לצמיתות*. כדי למנוע הגנה על מחסנית חדשה, השבת את המאפיין *לפני* התקנת המחסנית החדשה.

השבתת המאפיין אינה מביאה להשבתת ההגנה על מחסניות המותקנות כעת.

שני המאפיינים מושבתים כברירת מחדל. בצע את ההליכים הבאים כדי להפעיל או להשבית אותם.

## **הפעלה או השבתה של המאפיין 'מדיניות מחסניות'**

המאפיין 'מדיניות מחסניות' ניתן להפעלה או להשבתה באמצעות Server Web Embedded) EWS(.

- **הערה:** הפעלה או השבתה של מאפיין זה עשויה להצריך הזנת סיסמה של מנהל מערכת.
- **.1** פתח את Server Web Embedded) EWS(. ראה כדי [לגשת](#page-31-0) ל-[Server Web Embedded\)](#page-31-0) [EWS](#page-31-0) [\(](#page-31-0)[ולהשתמש](#page-31-0) בו.
	- **.2** לחץ על הכרטיסייה **מערכת**, ולאחר מכן בחר את **הגדרות חומרים מתכלים**.
		- **.3** מהתפריט הנפתח **מדיניות מחסניות**, בחר **כבוי** או **מורשה על ידי HP**.
			- **.4** לחץ על הלחצן **החל**.

## **החלפת מחסנית הטונר**

## **מידע על המחסנית**

<span id="page-39-0"></span>המשך להדפיס עם המחסנית הנוכחית עד שפיזור הטונר יפסיק להפיק איכות הדפסה משביעת רצון. כדי לפזר מחדש את הטונר, הוצא את מחסנית הטונר מהמדפסת ונער את המחסנית בעדינות שוב ושוב לאורך הציר האופקי שלה. לקבלת ייצוג גרפי נאות, עיין בהוראות ההחלפה של מחסנית. החזר את מחסנית הטונר למדפסת וסגור את הכיסוי הקדמי.

## **הוצא את מחסנית הטונר והחלף אותה**

כאשר מחסנית הדפסה מתקרבת לסוף חייה השימושיים, ניתן להמשיך להדפיס עם המחסנית הנוכחית עד שפיזור מחדש של הטונר אינו מפיק עוד איכות הדפסה קבילה.

**.1** פתח את דלת הגישה למחסנית, ולאחר מכן הסר את מחסנית ההדפסה הישנה.

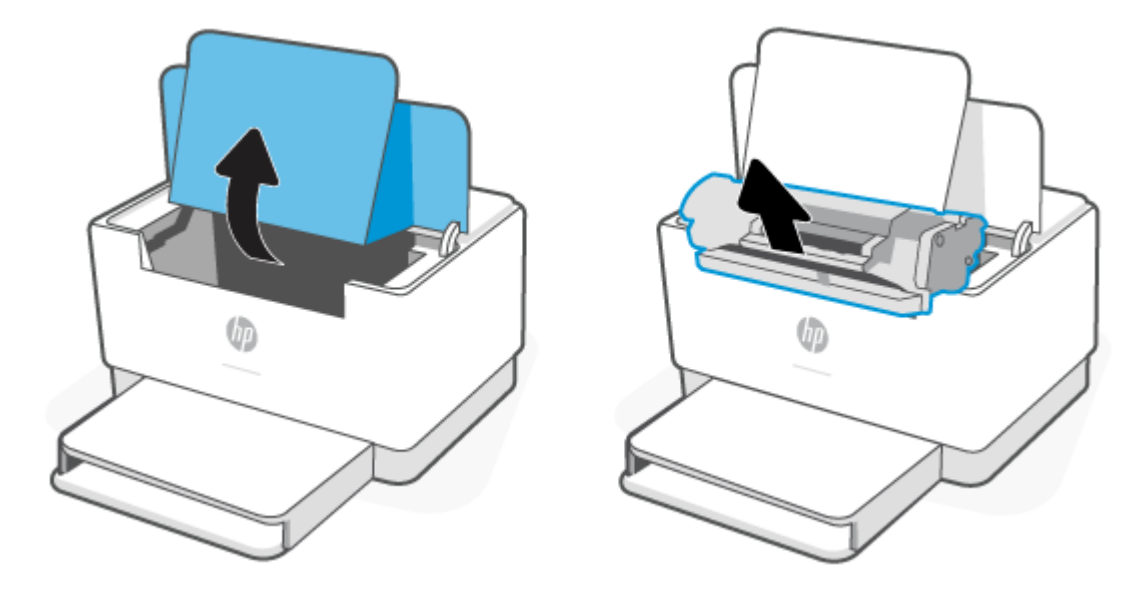

**.2** הוצא את מחסנית ההדפסה החדשה מאריזתה. הכנס את מחסנית ההדפסה המשומשת לשקית ולאריזה, לצורך מיחזור.

**זהירות:** כדי למנוע נזק למחסנית ההדפסה, אחוז במחסנית ההדפסה בכל קצה. אין לגעת בכיסוי המגן ולא במשטח הגלגלת.

**.3** אחוז בשני הצדדים של מחסנית ההדפסה ונער אותה בעדינות כדי לפזר את הטונר באופן אחיד בתוך המחסנית.

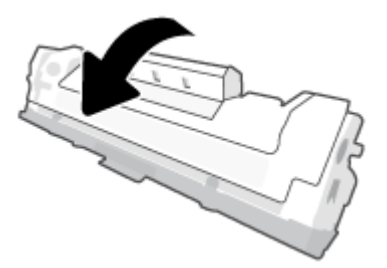

**.4** הסר את הכיסוי ממחסנית ההדפסה.

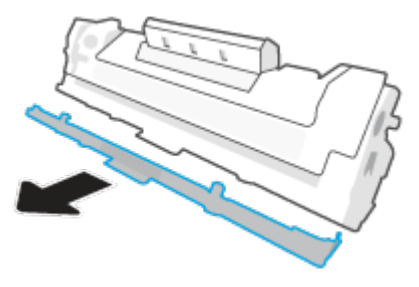

**.5** הכנס את מחסנית ההדפסה למוצר, ולאחר מכן סגור את דלת הגישה למחסנית.

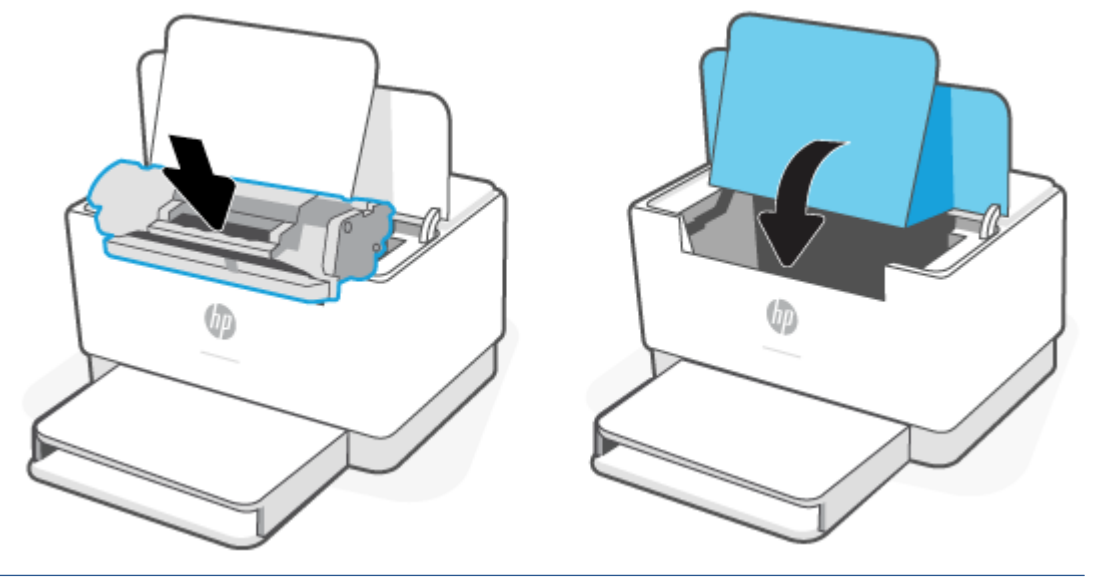

**זהירות:** אם בגד מתלכלך מטונר, נגב אותו בעזרת מטלית יבשה ושטוף את הבגד במים קרים. *מים חמים יקבעו את הטונר בתוך הבד*.

# **7 פתרון בעיות**

- [התמיכה](#page-42-0) של [HP](#page-42-0)
- פירוש דפוסי [הנוריות](#page-43-0) בלוח הבקרה
	- הדפסת דוחות [מדפסת](#page-47-0)
- שחזור ההגדרות [המקוריות](#page-48-0) של היצרן שנקבעו כברירת מחדל
	- מפלס [מחסנית](#page-49-0) נמוך
	- [המדפסת](#page-50-0) אינה אוספת נייר או מזינה באופן לא תקין
		- שחרור [חסימות](#page-53-0) נייר
		- שיפור איכות [ההדפסה](#page-62-0)
		- » פתרון בעיות של איכות [הדפסה](#page-66-0)
			- פתרון בעיות ברשת [אלחוטית](#page-73-0)
		- פתרון בעיות [התחברות](#page-77-0) של אתרנט

## **התמיכה של HP**

<span id="page-42-0"></span>לקבלת מידע בנוגע לתמיכה ועדכוני המוצר העדכניים ביותר, בקר באתר התמיכה של המוצר בכתובת [/com.hp.www](https://www.hp.com/support/ljM207) [207ljM/support](https://www.hp.com/support/ljM207) . התמיכה המקוונת של HP מספקת מגוון אפשרויות שיסייעו לך בעבודה עם המדפסת:

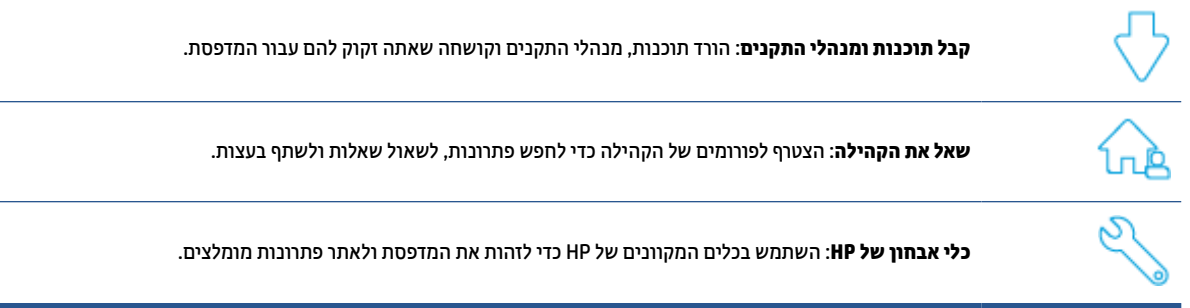

## **פנייה ל-HP**

אם אתה זקוק לסיוע של נציג התמיכה הטכנית של HP כדי לפתור בעיה, בקר באתר [com.hp.support.www.](https://www.support.hp.com) האפשרויות הבאות ליצירת קשר זמינות ללא תשלום עבור לקוחות בעלי אחריות בתוקף (תמיכה של נציג HP ללקוחות בעלות אחריות שאינה בתוקף עשויה להיות כרוכה בתשלום):

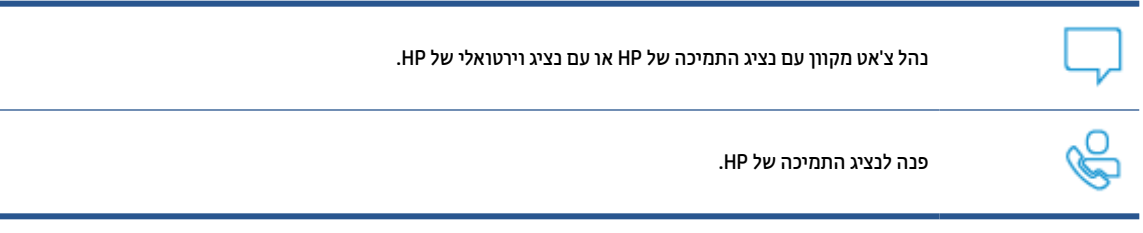

בעת פנייה לשירות התמיכה של HP, הכן מראש את הפרטים הבאים:

- שם המוצר (מופיע על-גבי המדפסת)
- מספר מוצר (מופיע בתווית שבתוך המדפסת)
- מספר סידורי (מופיע בתווית שבתוך המדפסת)

### **רישום המדפסת**

באמצעות רישום מהיר, באפשרותך ליהנות משירות טוב יותר, מתמיכה יעילה יותר ומהתראות תמיכה במוצר. אם לא רשמת את המדפסת שברשותך בעת התקנת התוכנה, באפשרותך לרשום אותה כעת בכתובת www.register.hp.com.

### **אפשרויות אחריות נוספות**

תוכניות שירות מורחבות זמינות עבור המדפסת תמורת עלות נוספת. עבור אל [207ljM/support/com.hp.www](https://www.hp.com/support/ljM207) , בחר את המדינה/אזור והשפה שלך, ולאחר מכן בחן את אפשרויות תוכנית השירות הזמינות עבור המדפסת.

## **פירוש דפוסי הנוריות בלוח הבקרה**

- דגם USB
- דגם [אלחוטי](#page-44-0)

## **דגם USB**

### **נורית מצב במדפסת מהבהבת**

המדפסת מעבדת עבודה או מאתחלת, מופעלת מחדש, מתקררת או מתנקה. לא נדרשת פעולה.

<span id="page-43-0"></span>**הודעה:** אם נורית מצב מהבהבת במהירות, כבה את המדפסת, והפעל אותה מחדש. אם הבעיה נמשכת, [פנייה](#page-42-0) ל[-HP](#page-42-0).

### **נורית התראה דולקת**

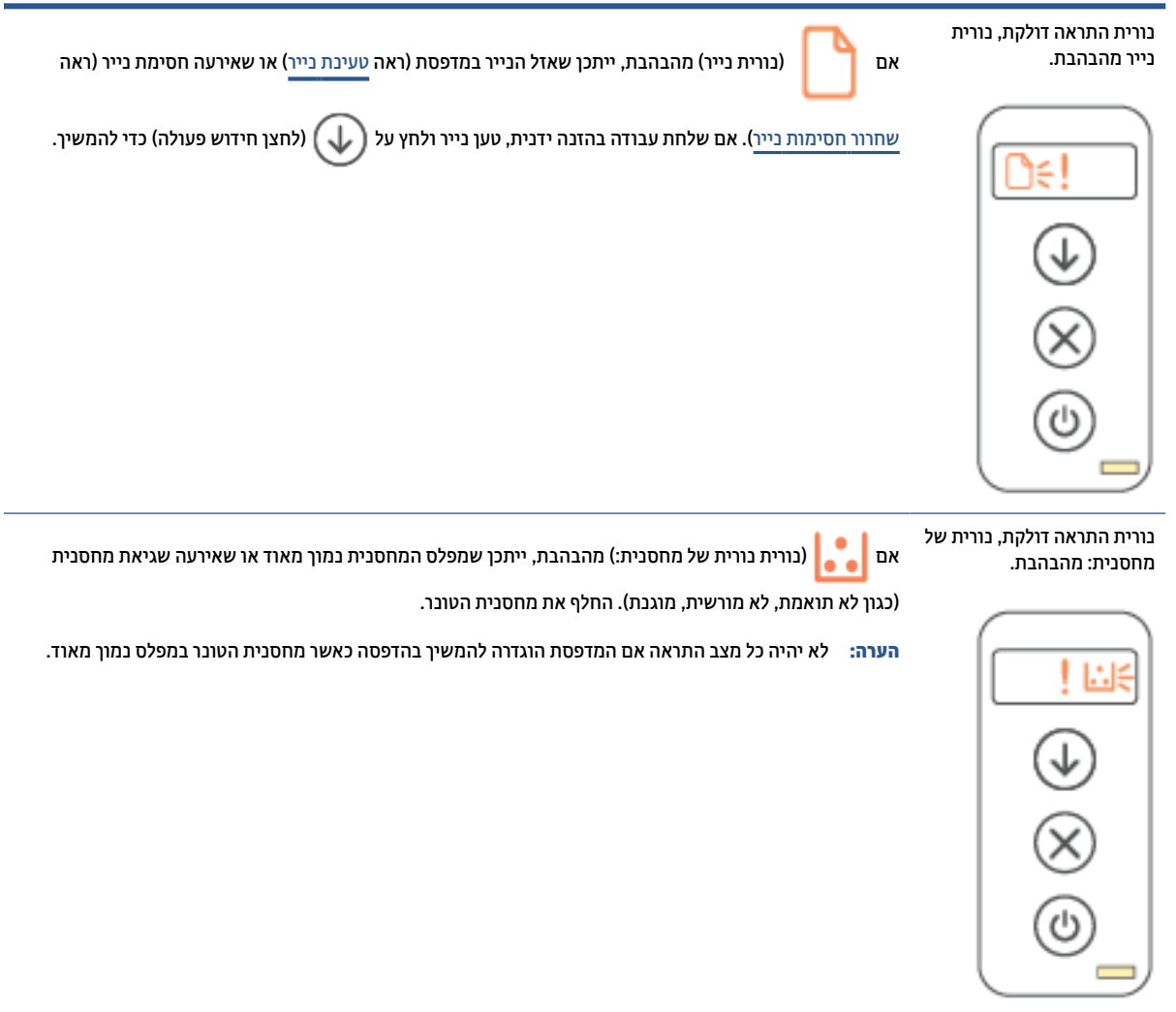

### **נורית התראה מהבהבת**

<span id="page-44-0"></span>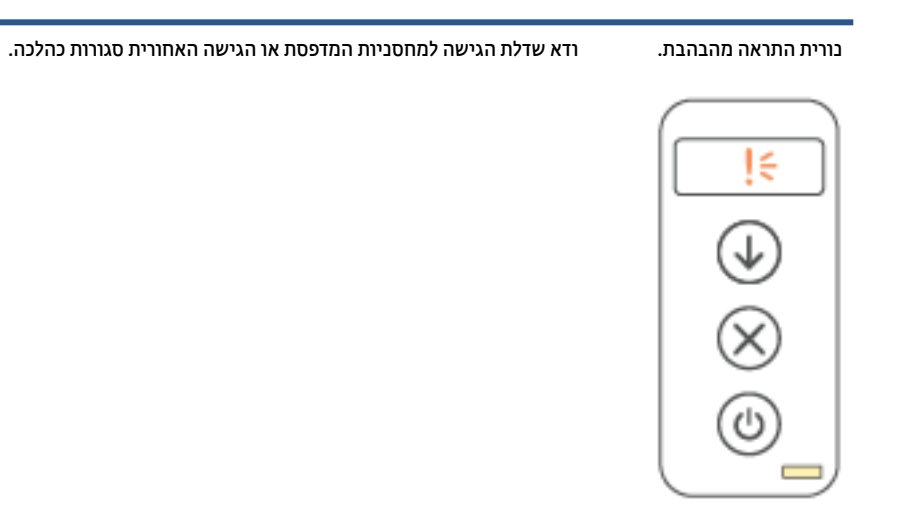

#### **נורית התראה כבויה**

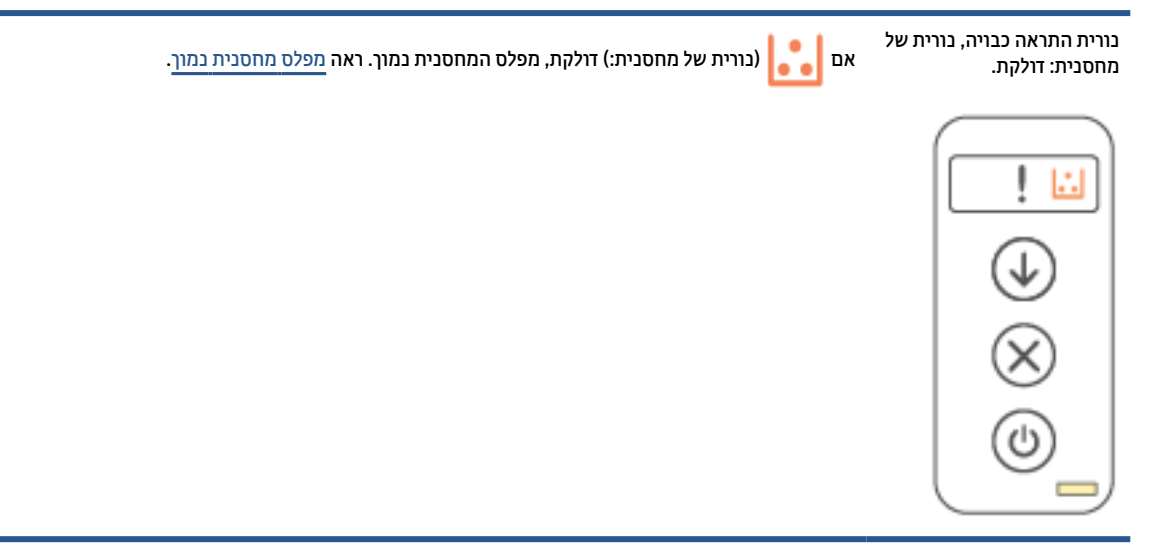

## **דגם אלחוטי**

- סקירה כללית
- דפוסי [תאורה](#page-45-0)

## **סקירה כללית**

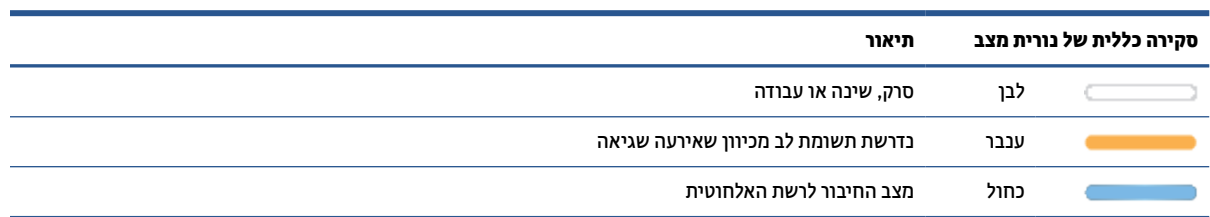

## **(המשך)**

<span id="page-45-0"></span>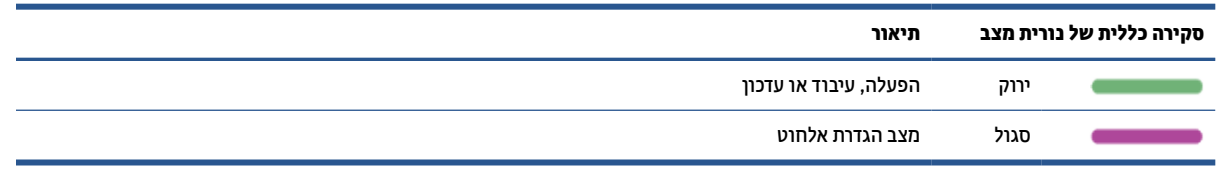

#### **דפוסי תאורה**

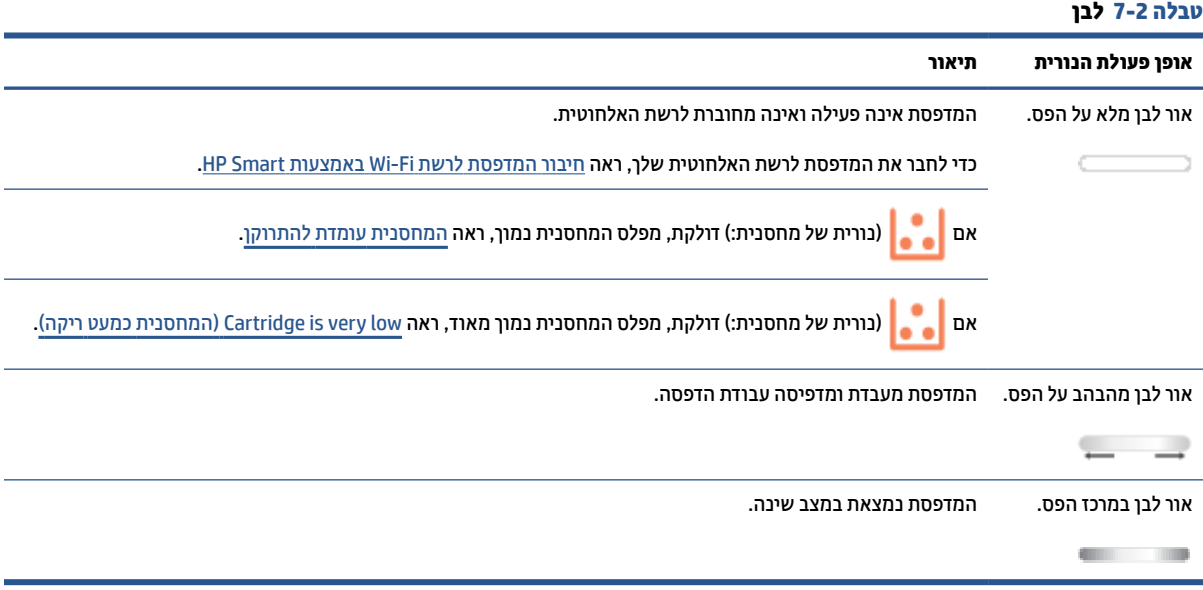

### **טבלה 7-3 ענבר**

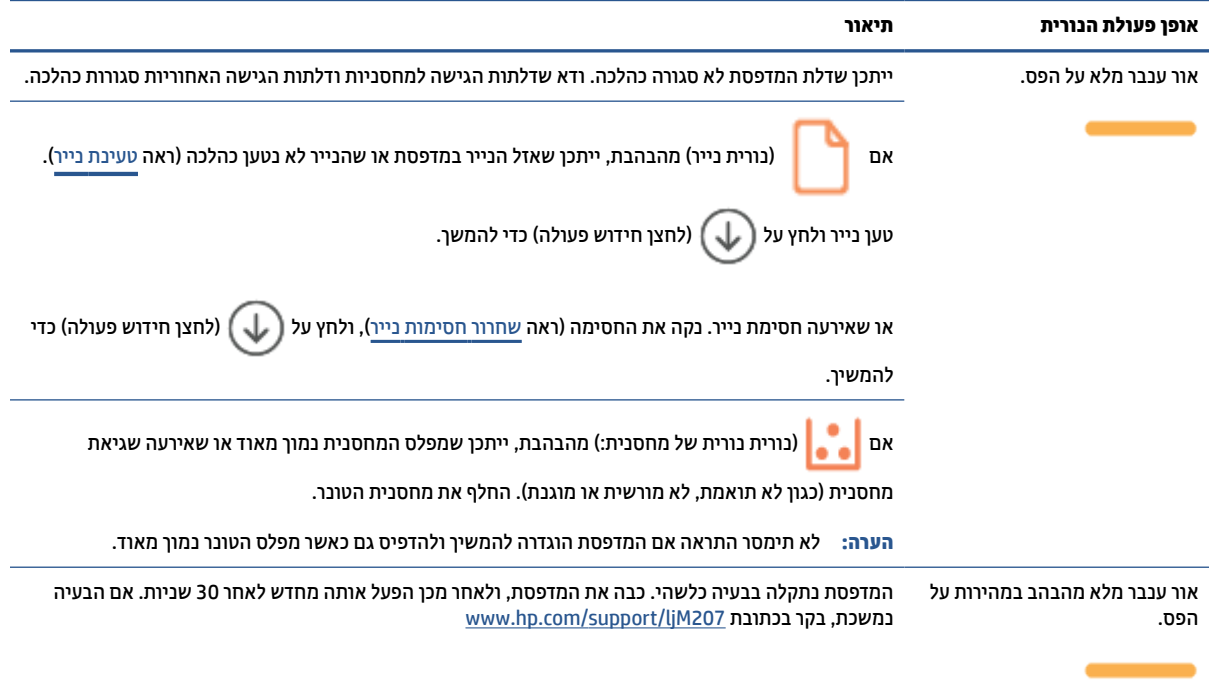

#### **טבלה 7-4 כחול**

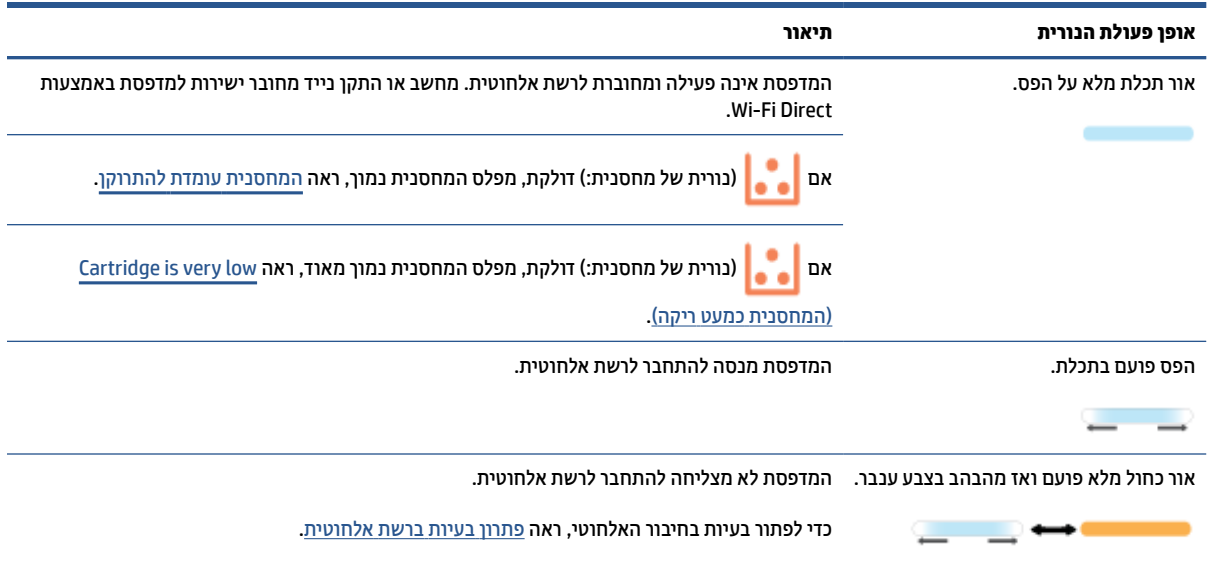

#### **טבלה 7-5 ירוק**

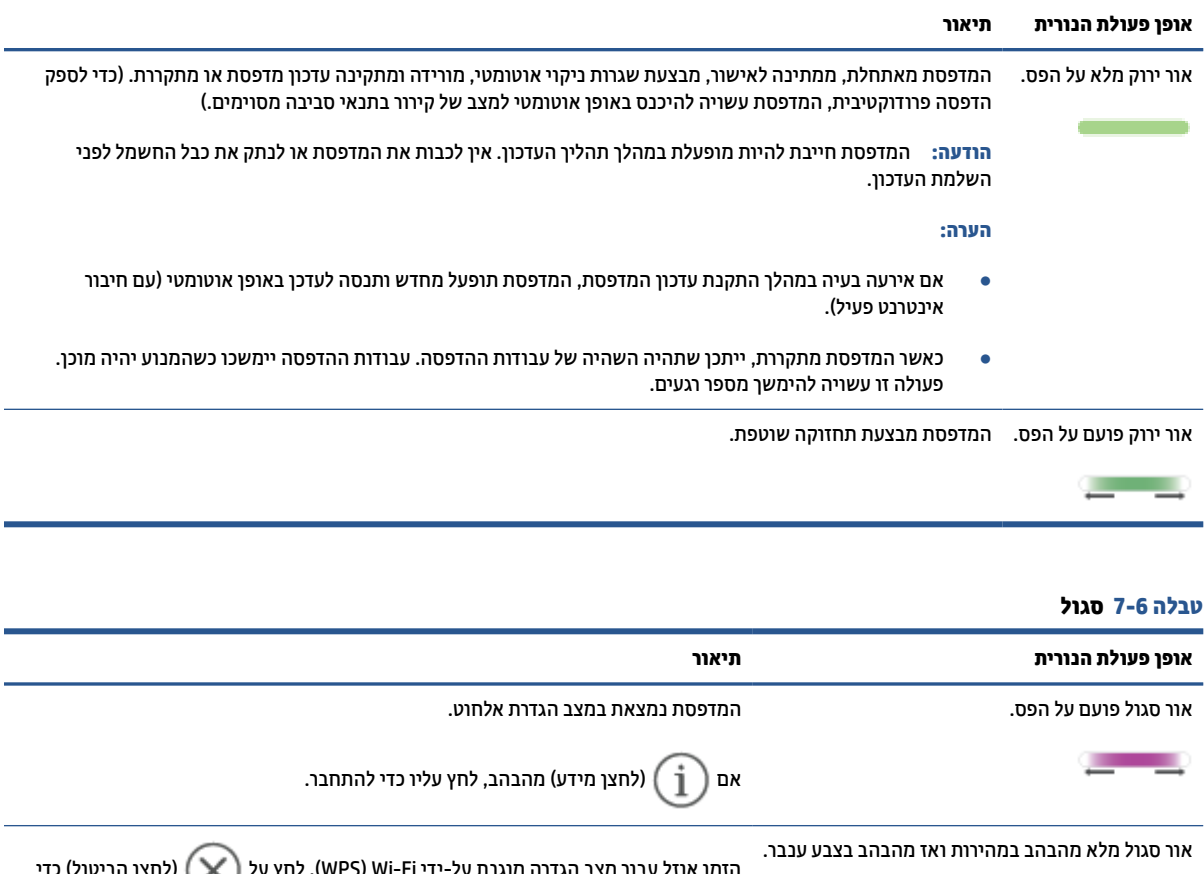

הזמן אוזל עבור מצב הגדרה מוגנת על-ידי Fi-Wi) WPS(. לחץ על (לחצן הביטול) כדי  $\frac{1}{2}$  and  $\frac{1}{2}$  and  $\frac{1}{2}$  and  $\frac{1}{2}$ לנקות את השגיאה. לקבלת מידע נוסף, ראה <u>חבר את [המדפסת](#page-14-0) לרשת Wi-Fi [באמצעות](#page-14-0) הגדרה</u> <u>[מוגנת](#page-14-0) על-ידי Wi-Fi).</u>

## **הדפסת דוחות מדפסת**

**הערה:** סעיף זה מתייחס לדגמי מדפסות אלחוטיות בלבד .

בדגם USB, לחץ והחזק את (לחצן חידוש פעולה) למשך 3 שניות כדי להדפיס דוח תצורה.

<span id="page-47-0"></span>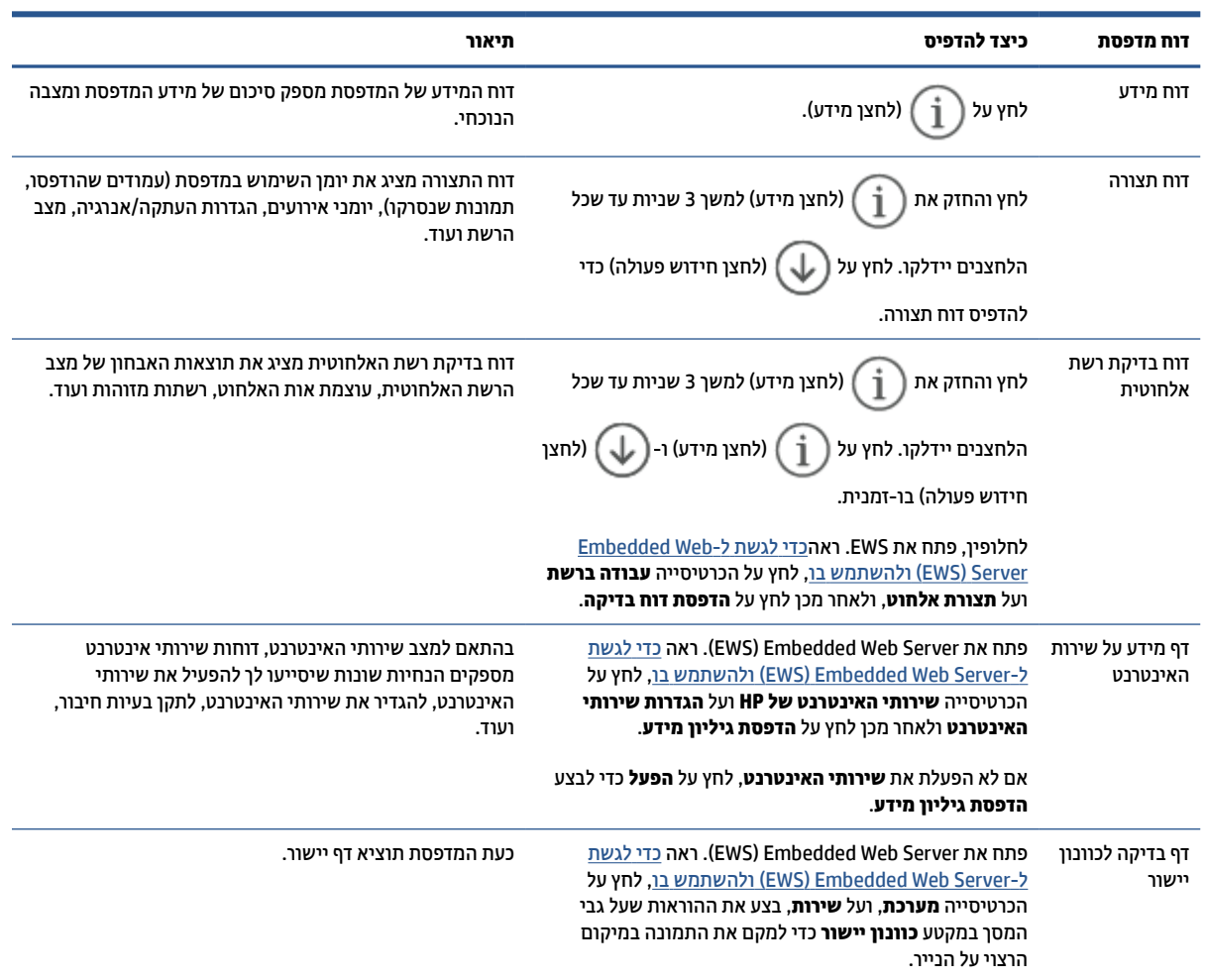

## **שחזור ההגדרות המקוריות של היצרן שנקבעו כברירת מחדל**

<span id="page-48-0"></span>אם לאחר השבתת פונקציות מסוימות או שינוי הגדרות מסוימות ברצונך להחזירן למצב הקודם, ניתן לשחזר את המדפסת להגדרות היצרן או להגדרות הרשת המקוריות.

- **.1** פתח את Server Web Embedded) EWS(. ראה כדי [לגשת](#page-31-0) ל-[Server Web Embedded\)](#page-31-0) [EWS](#page-31-0) [\(](#page-31-0)[ולהשתמש](#page-31-0) בו.
	- **.2** בכרטיסייה **מערכת**, לחץ על **שירות**.
	- **.3** באזור **שחזור ברירות מחדל**, לחץ על הלחצן **שחזור ברירות מחדל**.

המדפסת מופעלת מחדש באופן אוטומטי.

## **מפלס מחסנית נמוך**

## **המחסנית עומדת להתרוקן**

<span id="page-49-0"></span>חיי המחסנית הנותרים בפועל עשויים להשתנות. כדאי לך להחזיק מחסנית חלופית זמינה שתוכל להתקין כאשר איכות ההדפסה תפסיק להיות תקינה. אין צורך להחליף כעת את המחסנית.

המשך להדפיס עם המחסנית הנוכחית עד שפיזור הטונר יפסיק להפיק איכות הדפסה משביעת רצון. כדי לפזר מחדש את הטונר, הוצא את מחסנית הטונר מהמדפסת ונער את המחסנית בעדינות שוב ושוב לאורך הציר האופקי שלה. לקבלת ייצוג גרפי נאות, עיין בהוראות ההחלפה של מחסנית. החזר את מחסנית הטונר למדפסת וסגור את הכיסוי הקדמי.

## **(ריקה כמעט המחסנית (Cartridge is very low**

חיי המחסנית הנותרים בפועל עשויים להשתנות. כדאי לך להחזיק מחסנית חלופית זמינה שתוכל להתקין כאשר איכות ההדפסה תפסיק להיות תקינה. אין צורך להחליף את המחסנית כעת, אלא אם איכות ההדפסה כבר אינה תקינה.

מרגע שמחסנית טונר של HP מגיעה למפלס נמוך מאוד, מסתיימת אחריות Protection Premium של HP לגביה.

## **שינוי הגדרות "נמוך מאוד"**

באפשרותך לשנות את תגובת המדפסת כאשר החומרים המתכלים מגיעים למצב של מפלס נמוך מאוד. אין צורך לקבוע מחדש הגדרות אלה כשאתה מתקין מחסנית טונר חדשה.

- **.1** פתח את Server Web Embedded) EWS(. ראה כדי [לגשת](#page-31-0) ל-[Server Web Embedded\)](#page-31-0) [EWS](#page-31-0) [\(](#page-31-0)[ולהשתמש](#page-31-0) בו.
	- **.2** בחר את הכרטיסייה **System**) מערכת), ולאחר מכן בחר את **Settings Supply**) הגדרות חומרים מתכלים).
- **.3** בחר באחת מהאפשרויות הבאות מתוך התפריט הנפתח **(Cartridge Black (Setting Low Very:**) מפלס נמוך מאוד (מחסנית בשחור))
	- בחר באפשרות **Stop**) הפסק) כדי להגדיר את המדפסת כך שתפסיק להדפיס עד שתחליף את המחסנית.
	- בחר באפשרות **Continue**) המשך) כדי להגדיר את המדפסת כך שתשלח התראה כאשר מפלס המחסנית נמוך מאוד, אבל תמשיך להדפיס.

## **הזמנת חומרים מתכלים**

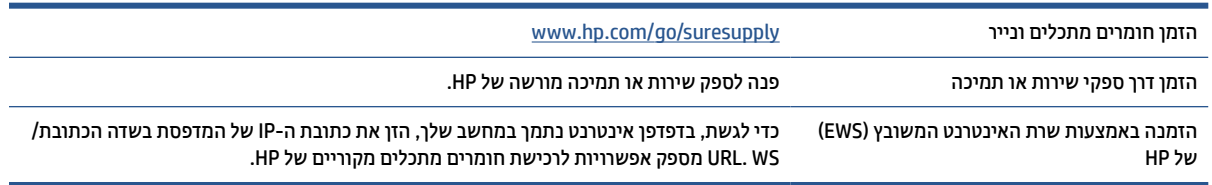

## **המדפסת אינה אוספת נייר או מזינה באופן לא תקין**

## **הקדמה**

<span id="page-50-0"></span>הפתרונות הבאים יכולים לסייע בפתרון בעיות אם המדפסת אינה אוספת נייר ממגש ההזנה או שהיא אוספת מספר גיליונות נייר בבת אחת. כל אחד ממצבים אלה עלול לגרום לחסימות נייר.

- המוצר אינו אוסף נייר
- ניקוי גלגלת האיסוף
- המוצר אוסף מספר [גיליונות](#page-52-0) נייר

### **המוצר אינו אוסף נייר**

אם המוצר אינו אוסף נייר ממגש ההזנה, נסה את הפתרונות הבאים.

- **.1** פתח את המוצר והסר את גיליונות הנייר התקועים.
	- **.2** טען את המגש בגודל הנייר המתאים לעבודה.
		- **.3** ודא כי הגודל וסוג הנייר מוגדרים כראוי.
- **.4** ודא שמכווני הנייר במגש מכווננים כהלכה עבור גודל הנייר. הזז את המכוונים למיקום המתאים במגש.
	- **.5** נקה את גלגלת האיסוף.

ים **הערה: אם הבעיה נמשכת, בקר באתר התמיכה** של מדפסת זו בכתובת www.hp.com/support/ljM207 כדי לקבל מידע αmww.hp@ נוסף על פתרון בעיות נייר.

## **ניקוי גלגלת האיסוף**

- **.1** כבה את המדפסת.
- **.2** נתק את כבל המתח מגב המדפסת.
- **.3** הוצא את ערימת הנייר ממגש הקלט.
- **.4** הפוך את המדפסת על צדה, כפי שמוצג .

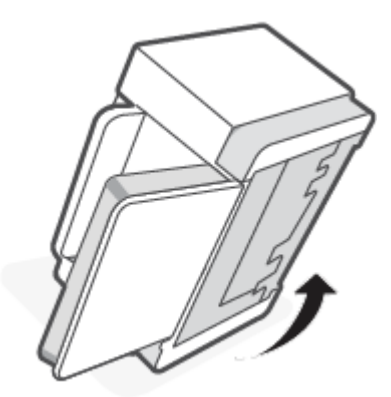

**.5** שחרר והחזק את התפס הכחול ולאחר מכן הסר את הלוח .

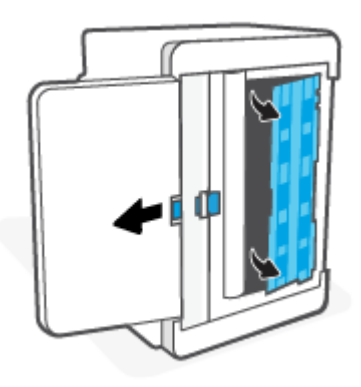

**.6** הרטב מטלית רכה ונטולת מוך באלכוהול או במים, ולאחר מכן נגב כל אחת מהגלגלות.

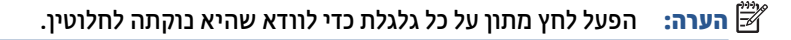

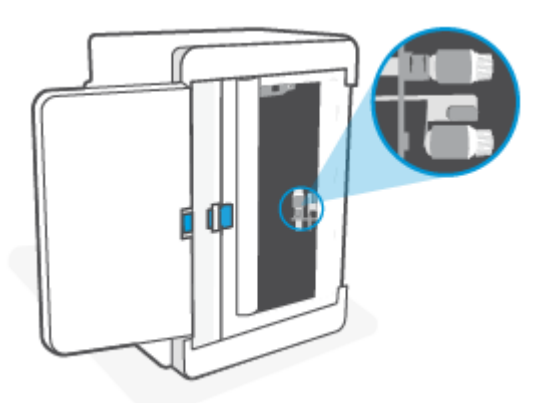

- **.7** המתן כ10- דקות כדי לאפשר לגלגלת האיסוף להתייבש לחלוטין.
- **.8** תוך כדי אחיזה בתפס הכחול, יישר והכנס את הלוח כפי שמוצג. שחרר את התפס הכחול כדי לנעול את הלוח במקומו .

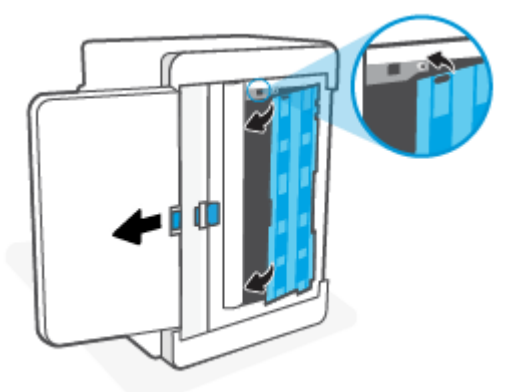

<span id="page-52-0"></span>**.9** הפוך את המדפסת בחזרה למצבה המקורי הישר .

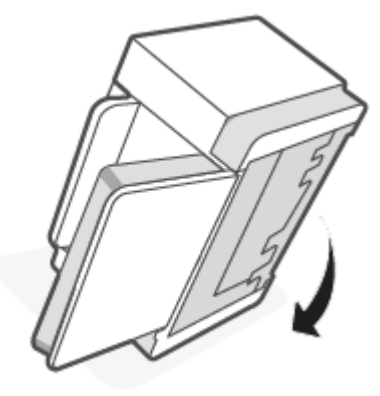

- **.10** טען את ערימת הנייר במגש ההזנה.
- **.11** חבר מחדש את כבל המתח למדפסת, ולאחר מכן הפעל את המדפסת.

## **המוצר אוסף מספר גיליונות נייר**

אם המוצר אוסף מספר גיליונות נייר מהמגש, נסה את הפתרונות הבאים.

- **.1** הוצא את ערימת הנייר ממגש ההזנה, סובב אותה ב180- מעלות והפוך אותה. החזר את ערימת הנייר למגש ההזנה.
	- **.2** השתמש רק בנייר העומד בדרישות המפרט של HP למוצר זה.
	- **.3** השתמש בנייר שאינו מקומט, מקופל או פגום. במקרה הצורך, השתמש בנייר מחבילה אחרת.
- **.4** ודא שמגש ההזנה אינו מלא יתר על המידה. אם כן, הוצא את כל חבילת הנייר מהמגש, ישר את הערימה ולאחר מכן החזר חלק מהנייר למגש ההזנה.
	- **.5** ודא שמכווני הנייר במגש מכווננים כהלכה עבור גודל הנייר. הזז את המכוונים למיקום המתאים במגש.
		- **.6** ודא שתנאי סביבת ההדפסה תואמים למפרט המומלץ.

## **שחרור חסימות נייר**

## **הקדמה**

<span id="page-53-0"></span>המידע הבא כולל הוראות לניקוי חסימות נייר מהמדפסת.

- מיקומי חסימות
- [חסימות](#page-54-0) נייר תכופות או חוזרות?
	- ניקוי [חסימות](#page-55-0) ממגש ההזנה
- שחרור חסימות בבסיס [המדפסת](#page-56-0)
- ניקוי חסימות באזור מחסנית [ההדפסה](#page-59-0)
	- ניקוי [חסימות](#page-61-0) מאזורי הפלט
- שחרור חסימות ביחידת ההדפסה הדו-צדדית [האחורית](#page-61-0)

## **מיקומי חסימות**

חסימות נייר עלולות להתרחש במקומות הבאים במוצר.

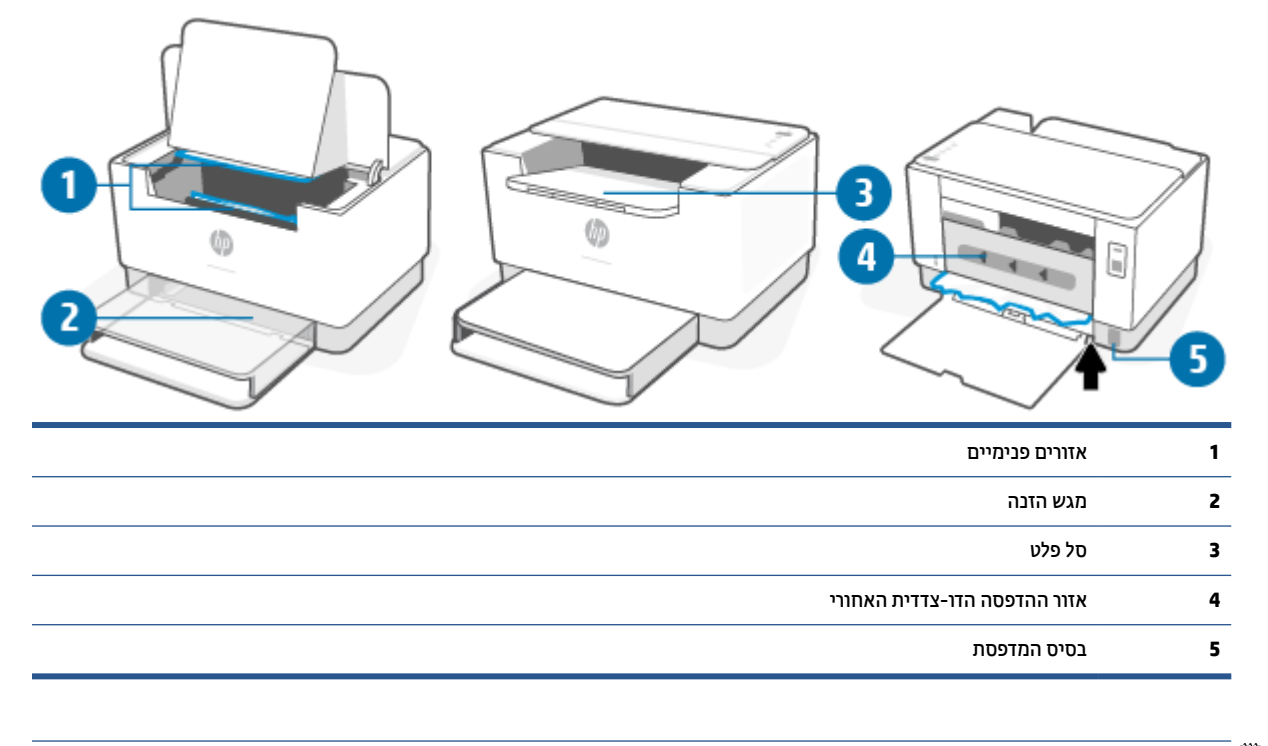

## **הערה:** חסימות יכולות להתרחש ביותר ממיקום אחד.

## **חסימות נייר תכופות או חוזרות?**

<span id="page-54-0"></span>בצע את השלבים הבאים כדי לפתור בעיות של חסימות נייר תכופות. אם השלב הראשון לא פתר את הבעיה, המשך לשלב הבא עד לפתרון הבעיה.

- **.1** אם נייר נתקע במדפסת, נקה את החסימה ולאחר מכן הדפס דף בדיקה כדי לבחון את המדפסת.
	- **.2** ודא שתצורת המגש הוגדרה עבור הגודל ועבור סוג הנייר הנכון.
- **א.** פתח את Server Web Embedded) EWS(. ראה כדי [לגשת](#page-31-0) ל-[Server Web Embedded\)](#page-31-0) [EWS](#page-31-0) [\(](#page-31-0)[ולהשתמש](#page-31-0) בו.
	- **ב.** לחץ על הכרטיסייה **מערכת**, ולאחר מכן לחץ על הדף **הגדרת נייר**.
		- **ג.** בחר את סוג הנייר שנמצא במגש.
		- **.3** כבה את המדפסת, המתן 30 שניות ולאחר מכן הפעל אותה מחדש.
	- **.4** [הדפסת](#page-64-0) דף ניקוי כדי לנקות שאריות טונר מחלקה הפנימי של המדפסת.
		- **.5** הדפס דף בדיקה כדי לבדוק את המדפסת.

אם אף אחד משלבים אלה לא פתר את הבעיה, ייתכן שהמדפסת זקוקה לשירות. צור קשר עם התמיכה.

## **ניקוי חסימות ממגש ההזנה**

<span id="page-55-0"></span>**זהירות:** אין להשתמש בעצמים חדים, כגון מלקטת או מלקחיים בעלי חרטום בצורת מחט כדי להסיר חסימות. נזק שנגרם על-ידי עצמים חדים לא יכוסה על-ידי האחריות.

בעת הסרת חומרי הדפסה שנתקעו, משוך את חומרי ההדפסה התקועים ישר מתוך המוצר. משיכת חומרי הדפסה תקועים מתוך המוצר בזווית עשויה לגרום נזק למוצר.

- **הערה:** בהתאם למיקום החסימה, ייתכן שחלק מהשלבים הבאים לא יהיו דרושים.
	- **.1** פתח את דלת הגישה למחסנית ולאחר מכן הוצא את מחסנית ההדפסה.

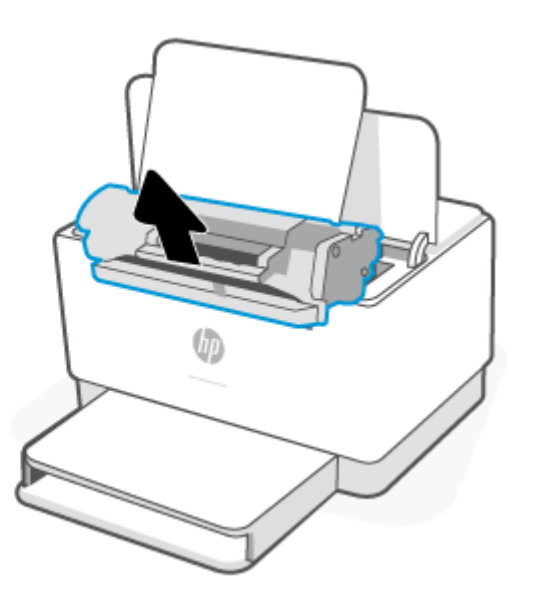

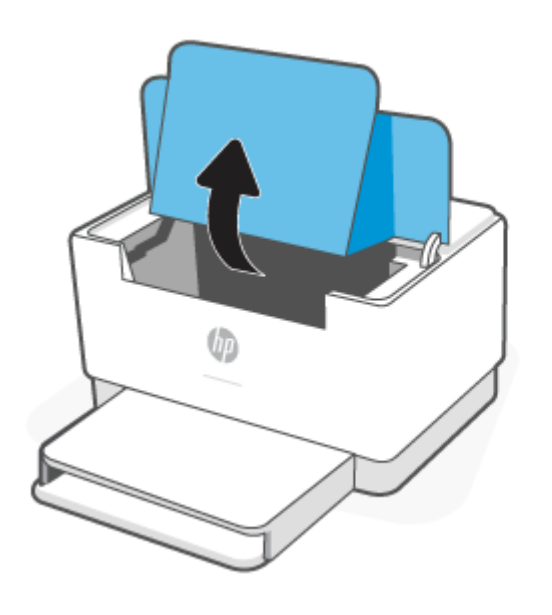

**.2** הסר את ערימת חומרי ההדפסה ממגש ההזנה.

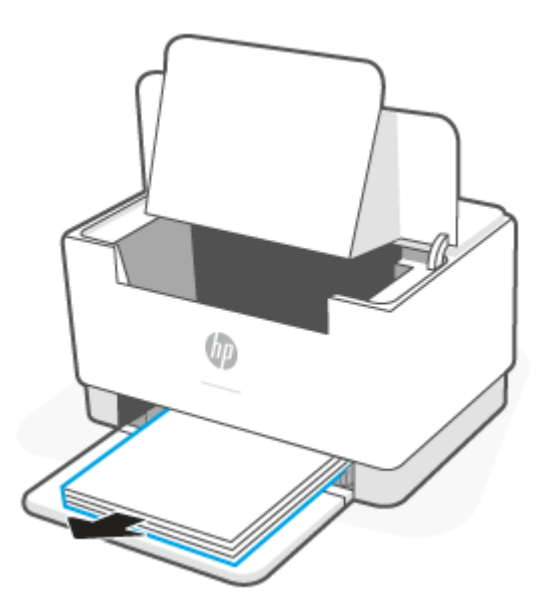

<span id="page-56-0"></span>**.3** בשתי ידיך, אחוז את צד חומר ההדפסה התקוע הגלוי ביותר (כולל את האמצע) ומשוך בזהירות כדי לשחרר אותו מהמדפסת.

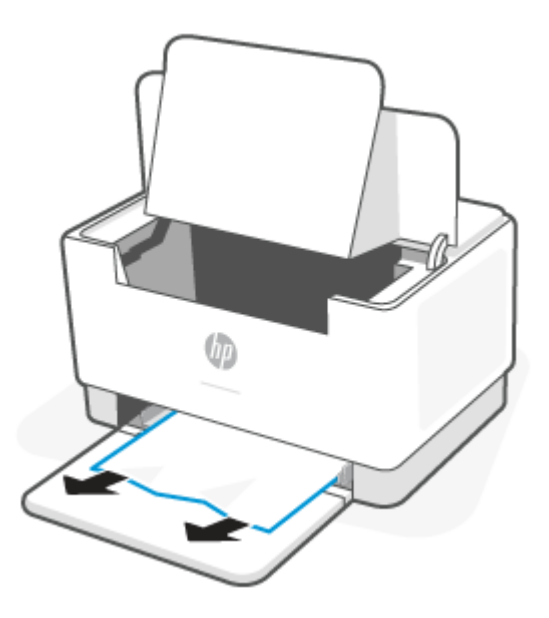

**.4** התקן מחדש את מחסנית ההדפסה, ולאחר מכן סגור את דלת הגישה למחסנית.

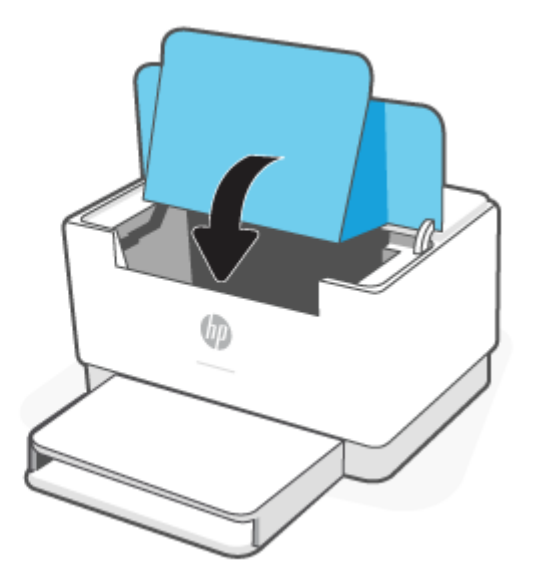

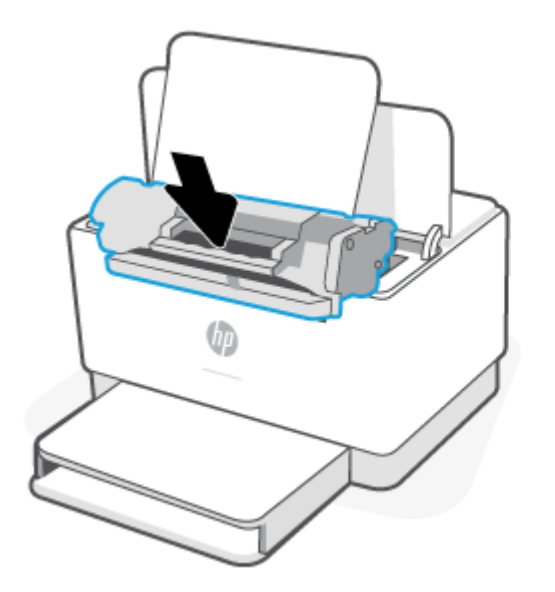

### **שחרור חסימות בבסיס המדפסת**

**.1** הפוך את המדפסת על צדה, כפי שמוצג .

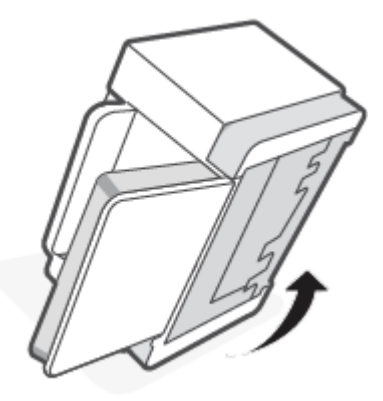

**.2** שחרר והחזק את התפס הכחול ולאחר מכן הסר את הלוח .

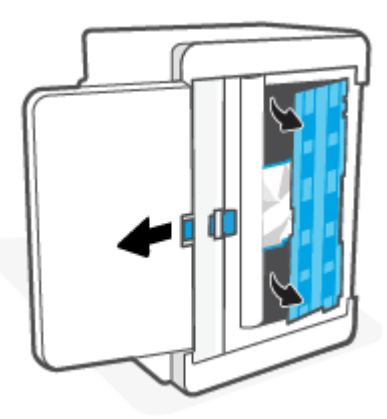

**.3** הוצא את חומר ההדפסה התקוע.

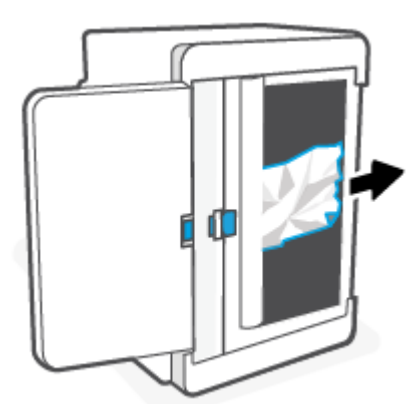

**.4** תוך כדי אחיזה בתפס הכחול, יישר והכנס את הלוח כפי שמוצג. שחרר את התפס הכחול כדי לנעול את הלוח במקומו .

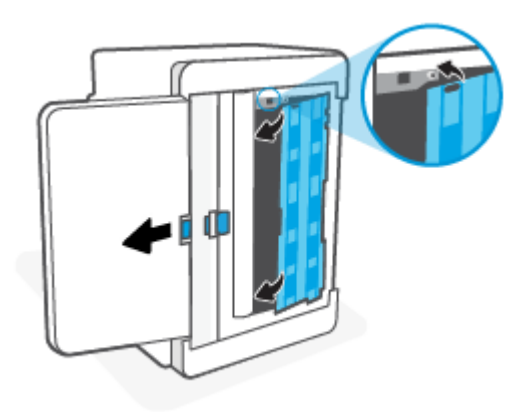

**.5** הפוך את המדפסת בחזרה למצבה המקורי הישר .

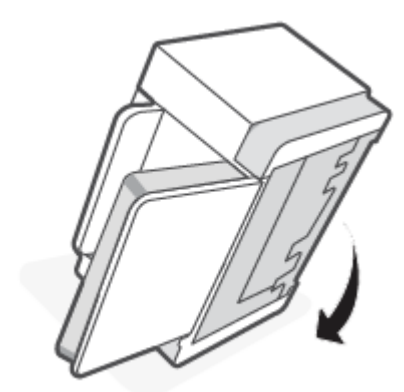

## **ניקוי חסימות באזור מחסנית ההדפסה**

**.1** פתח את דלת הגישה למחסנית ולאחר מכן הוצא את מחסנית ההדפסה.

<span id="page-59-0"></span>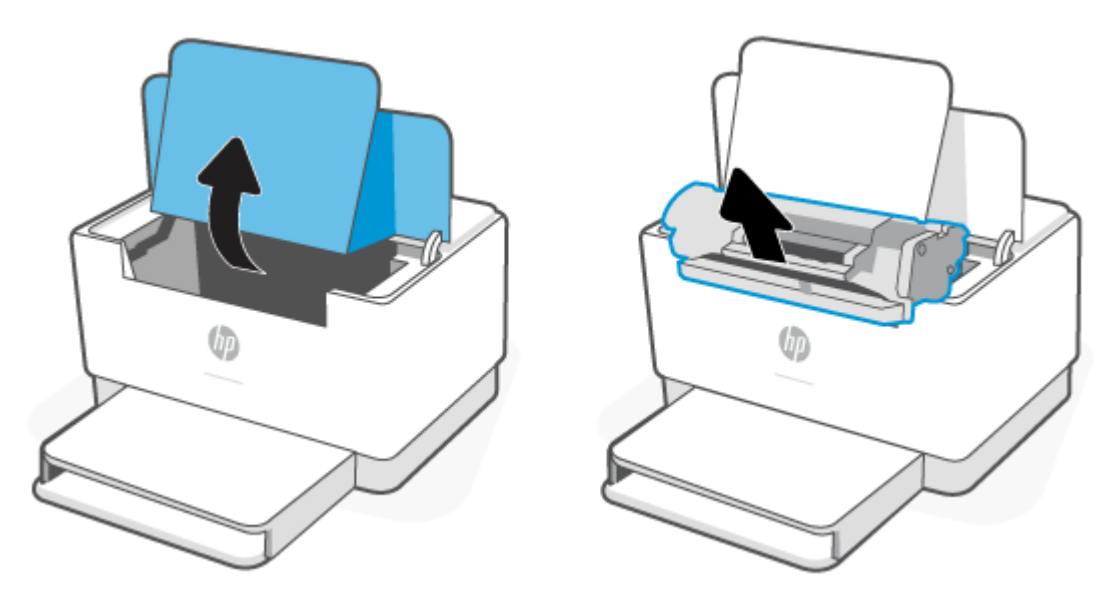

**.2** אם אתה רואה את הנייר התקוע, אחוז בזהירות את הנייר התקוע ומשוך אותו לאט מתוך המדפסת.

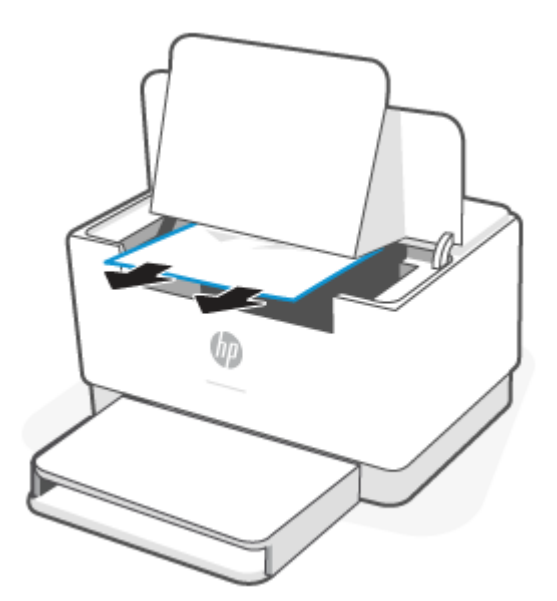

- 
- **.3** התקן מחדש את מחסנית ההדפסה, ולאחר מכן סגור את דלת הגישה למחסנית.

## **ניקוי חסימות מאזורי הפלט**

<span id="page-61-0"></span>**זהירות:** אין להשתמש בעצמים חדים, כגון מלקטת או מלקחיים בעלי חרטום בצורת מחט כדי להסיר חסימות. נזק הנגרם כתוצאה משימוש בחפצים חדים אינו מכוסה במסגרת האחריות.

כשאירעה חסימה, (נורית נייר) מהבהב, וכן (נורית התראה) מהבהב, או שמופיע אור ענבר מלא על הפס (תלוי במדפסת).

הוצא כל נייר תקוע שאתה רואה מאזור מגש הפלט. השתמש בשתי ידיך כדי לסלק נייר תקוע, כדי שלא ייקרע.

### **שחרור חסימות ביחידת ההדפסה הדו-צדדית האחורית**

בצע את ההליך הבא כדי לבדוק אם יש נייר בכל מיקומי החסימות האפשריים ביחידת ההדפסה הדו-צדדית האחורית.

- **.1** פתח את דלת הגישה האחורית.
- **.2** אם אתה רואה את הנייר התקוע, אחוז בזהירות את הנייר התקוע ומשוך אותו לאט מתוך המוצר.

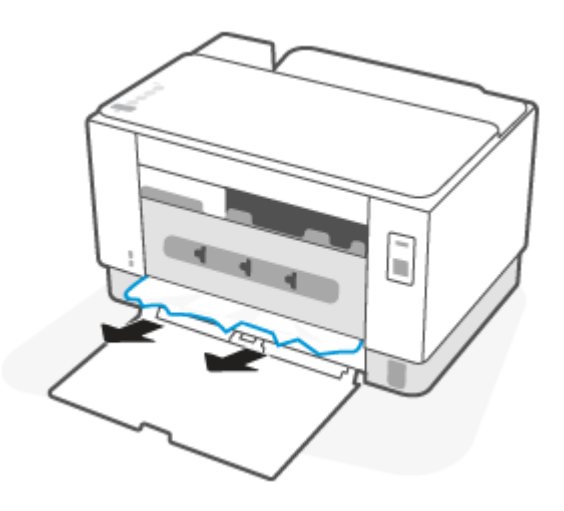

**.3** סגור את דלת הגישה האחורית.

## **שיפור איכות ההדפסה**

- מבוא
- הדפס מתוכנית אחרת
- <span id="page-62-0"></span>● בדוק את הגדרת סוג הנייר עבור עבודת ההדפסה
	- בדיקת מצב [מחסנית](#page-63-0) הטונר
		- נקה את [המחסנית](#page-64-0)
			- [הדפסת](#page-64-0) דף ניקוי
	- בדיקה [ויזואלית](#page-64-0) של מחסנית הטונר
	- בדוק את הנייר ואת סביבת [ההדפסה](#page-64-0)
		- כוונן את צפיפות [ההדפסה](#page-65-0)

#### **מבוא**

המידע שלהלן מספק את שלבי פתרון הבעיות כדי לפתור בעיות באיכות ההדפסה, לרבות הבעיות הבאות:

- מריחות
- הדפסה מטושטשת
	- הדפסה כהה
	- הדפסה בהירה
		- פסים
		- חסר טונר
- נקודות טונר מפוזרות
	- טונר מפוזר
	- תמונות מוטות

כדי לפתור בעיות אלה או אחרות בנוגע לאיכות הההדפסה, נסה את הפתרונות הבאים לפי הסדר שבו הם מוצגים כדי לפתור את הבעיה.

לקבלת מידע אודות פתרון פגמים ספציפיים בתמונות, ראה » פתרון בעיות של איכות [הדפסה](#page-66-0).

## **הדפס מתוכנית אחרת**

נסה להדפיס מתוכנית אחרת. אם העמוד מודפס כראוי, יש בעיה בתוכנית שממנה הדפסת.

אם הדף לא מודפס כראוי, נסה לעדכן את המדפסת ולהדפיס שוב. ראה עדכון [המדפסת](#page-30-0).

### **בדוק את הגדרת סוג הנייר עבור עבודת ההדפסה**

בדוק את הגדרות סוג הנייר בעת הדפסה מתוכנית אם העמודים המודפסים מכילים מריחות, הדפסה מטושטשת או כהה, נייר מקומט, נקודות מפוזרות של טונר, טונר מרוח או אזורים קטנים שבהם הטונר חסר.

#### **בדיקת הגדרת סוג הנייר במדפסת**

ודא המגש טעון לסוג הנייר הנכון.

### **בדוק את הגדרת סוג הנייר (Windows(**

- **.1** בתוכנית, בחר באפשרות **Print**) הדפס).
- <span id="page-63-0"></span>**.2** בחר את המדפסת ולאחר מכן לחץ על הלחצן **Properties**) מאפיינים) או **Preferences**) העדפות).
	- **.3** בדוק את הגדרות הנייר.

### **בדיקת הגדרת סוג הנייר (X OS(**

- **.1** לחץ על התפריט **File**) קובץ) ולאחר מכן לחץ על האפשרות **Print**) הדפס).
	- **.2** בתפריט **Printer**) מדפסת), בחר את המדפסת.
- **.3** כברירת מחדל, מנהל ההדפסה מציג את התפריט **Pages & Copies**) עותקים ועמודים). פתח את הרשימה הנפתחת של התפריטים ולאחר מכן לחץ על התפריט **Finishing**) גימור).
	- **.4** בחר סוג מתוך הרשימה הנפתחת **type Media**) סוג חומרי הדפסה).

### **בדיקת מצב מחסנית הטונר**

בצע את השלבים הבאים כדי לבדוק את משך החיים המשוער שנותר למחסניות הטונר, ואם רלוונטי, את המצב של חלקי תחזוקה אחרים הניתנים להחלפה.

#### **שלב ראשון: אתר מידע על חומרים מתכלים**

- **דגם USB**: בלוח הבקרה של המדפסת, לחץ והחזק את (לחצן חידוש פעולה) למשך 3 שניות כדי להדפיס דוח תצורה.
	- **דגם אלחוטי**: בלוח הבקרה של המדפסת, לחץ על (לחצן מידע) כדי להדפיס דוח מידע.

#### **שלב :2 בדיקת סטטוס החומרים המתכלים**

**.1** פתח את EWS) ראה כדי [לגשת](#page-31-0) ל[-Server Web Embedded\)](#page-31-0) [EWS](#page-31-0) ([ולהשתמש](#page-31-0) בו) כדי לעיין בדוח מצב החומרים המתכלים של מחסניות הטונר ובמידת הצורך, במצבם של חלקי תחזוקה אחרים הניתנים להחלפה.

בעת שימוש במחסנית טונר שנמצאת בסוף חייה המשוערים, עלולות להתרחש בעיות של איכות הדפסה. דוח התצורה מציין מיידע אותך כאשר חומר מתכלה עומד להתרוקן.

מרגע שמחסנית טונר של HP מגיעה למפלס נמוך מאוד, מסתיימת אחריות Protection Premium של HP לגביה.

אין צורך להחליף את מחסנית הטונר כעת, אלא אם איכות ההדפסה כבר אינה תקינה. כדאי לך להחזיק מחסנית חלופית זמינה שתוכל להתקין כאשר איכות ההדפסה תפסיק להיות תקינה.

אם זיהית שעליך להחליף מחסנית טונר או חלקי תחזוקה אחרים הניתנים להחלפה, דוח התצורה מפרט את מספרי החלקים המקוריים של HP.

**.2** בדוק אם אתה משתמש במחסנית מקורית של HP.

מחסנית טונר מקורית של HP נושאת את הכיתוב "HP "או את הלוגו של HP. לקבלת מידע נוסף על זיהוי מחסניות [www.hp.com/go/learnaboutsupplies](https://www.hp.com/go/learnaboutsupplies) בכתובת בקר ,HP של

### **נקה את המחסנית**

<span id="page-64-0"></span>במהלך תהליך ההדפסה, המחסניות עשויות להזדהם מאבק הנייר ולגרום לבעיות באיכות ההדפסה, כגון בעיות רקע, פסים כהים מאונכים או פסים אופקיים חוזרים.

בצע את השלבים הבאים כדי לשפר את בעיות איכות ההדפסה המוזכרות לעיל:

- **.1** פתח את Server Web Embedded) EWS(. ראה כדי [לגשת](#page-31-0) ל-[Server Web Embedded\)](#page-31-0) [EWS](#page-31-0) [\(](#page-31-0)[ולהשתמש](#page-31-0) בו.
	- **.2** לחץ על הכרטיסייה **System**) מערכת) ולאחר מכן לחץ על **Service**) שירות).
- **.3** באזור **Mode Cleaning Cartridge**) מצב ניקוי מחסנית), לחץ על **Start**) התחל) כדי להתחיל בתהליך הניקוי.

### **הדפסת דף ניקוי**

בתהליך ההדפסה, חלקיקים של נייר, טונר ואבק עשויים להצטבר בתוך המדפסת ולגרום לבעיות איכות הדפסה כגון כתמים או פיזור של טונר, מריחות, קווים או סימנים חוזרים.

פעל בהתאם להליך הבא כדי להדפיס דף ניקוי.

- **.1** פתח את Server Web Embedded) EWS(. ראה כדי [לגשת](#page-31-0) ל-[Server Web Embedded\)](#page-31-0) [EWS](#page-31-0) [\(](#page-31-0)[ולהשתמש](#page-31-0) בו.
	- **.2** בכרטיסייה **System**) מערכת), לחץ על **Service**) שירות).
- **.3** באזור **Mode Cleaning Fuser**) מצב ניקוי יחידת היתוך), לחץ על **Start**) התחל) כדי להתחיל בתהליך הניקוי.

### **בדיקה ויזואלית של מחסנית הטונר**

בצע את השלבים הבאים כדי לבדוק את מחסנית הטונר.

- **.1** הוצא את מחסנית הטונר מהמדפסת, וודא שסרט האיטום הוסר.
	- **.2** בדוק אם נגרם נזק לשבב הזיכרון.
- **.3** אם אתה מבחין בנזק למחסנית הטונר, החלף את מחסנית הטונר.
- **.4** התקן מחדש את מחסנית הטונר והדפס כמה עמודים כדי לראות אם הבעיה נפתרה.

#### **בדוק את הנייר ואת סביבת ההדפסה**

#### **שלב :1 השתמש בנייר העומד בדרישות המפרט של HP**

בעיות מסוימות של איכות הדפסה נובעות משימוש בנייר שאינו עומד בדרישות של מפרט HP.

- השתמש תמיד בסוג נייר ובמשקל נייר שהמדפסת תומכת בהם.
- השתמש בנייר מאיכות טובה שאין בו חתכים, חריצים, קרעים, כתמים, חלקיקים חופשיים, אבק, קמטים, חורים, סיכות וקצוות מסולסלים או מקופלים.
	- אל תשתמש בנייר שכבר שימש להדפסה.
	- השתמש בנייר שאינו מכיל חומר מתכתי, כגון נצנצים.
	- השתמש בנייר שנועד לשימוש במדפסות לייזר. אל תשתמש בנייר שנועד לשימוש במדפסות הזרקת דיו בלבד.
		- אל תשתמש בנייר מחוספס מדי. שימוש בנייר חלק יותר בדרך כלל משפר את איכות ההדפסה.

### **שלב :2 בדיקת הסביבה**

<span id="page-65-0"></span>הסביבה יכולה להשפיע ישירות על איכות ההדפסה ומהווה גורם נפוץ לבעיות באיכות ההדפסה או בהזנת הנייר. נסה את הפתרונות הבאים:

- הרחק את המדפסת ממקומות שבהם נושבת רוח, כגון דלתות או חלונות פתוחים, או פתחים של מזגנים.
	- ודא שהמדפסת לא חשופה לטמפרטורות או לתנאי לחות שנמצאים מעבר לטווח של מפרטי המדפסת.
		- אל תניח את המדפסת במקום סגור, כגון בתוך ארונית.
			- הצב את המדפסת על משטח ישר ויציב.
- הסר כל דבר שחוסם את פתחי האוורור של המדפסת. למדפסת דרושה זרימת אוויר טובה מכל צדדיה, לרבות החלק העליון.
- הגן על המדפסת מפני לכלוך שנישא באוויר, אבק, אדים, שמן או חומרים אחרים שעלולים להשאיר שאריות בתוך המדפסת.

### **כוונן את צפיפות ההדפסה**

השלם את השלבים הבאים כדי לכוונן את צפיפות ההדפסה.

- **.1** פתח את Server Web Embedded) EWS(. ראה כדי [לגשת](#page-31-0) ל-[Server Web Embedded\)](#page-31-0) [EWS](#page-31-0) [\(](#page-31-0)[ולהשתמש](#page-31-0) בו.
- **.2** לחץ על הכרטיסייה **System**) מערכת), ולאחר מכן בחר את **Setup System**) הגדרת מערכת) מחלונית הניווט השמאלית.
	- **.3** בחר את הגדרות הצפיפות הנכונות.
	- **.4** לחץ על **Apply**) החל) כדי לשמור את השינויים.

## **» פתרון בעיות של איכות הדפסה**

- מבוא
- » פתרון בעיות של איכות הדפסה

### **מבוא**

<span id="page-66-0"></span>המידע שלהלן מספק את שלבי פתרון הבעיות לפתרון בעיות של פגמים בתמונות, לרבות הפגמים הבאים:

- הדפסה בהירה
- רקע אפור או הדפסה כהה
	- עמודים ריקים
	- דפים שחורים
- רצועות כהות או בהירות
- פסים כהות או בהירות
	- חסר טונר
	- תמונות מוטות
	- צבעים אינם ישרים
		- נייר מקומט

## **» פתרון בעיות של איכות הדפסה**

#### **טבלה 7-7 עיון מהיר בטבלה הפגמים בתמונה**

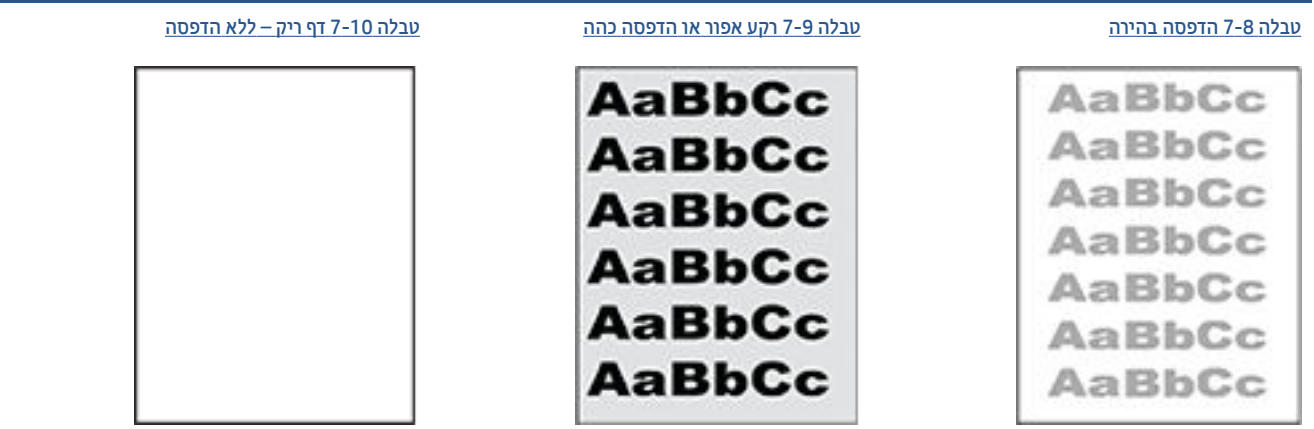

#### **טבלה 7-7 עיון מהיר בטבלה הפגמים בתמונה (המשך)**

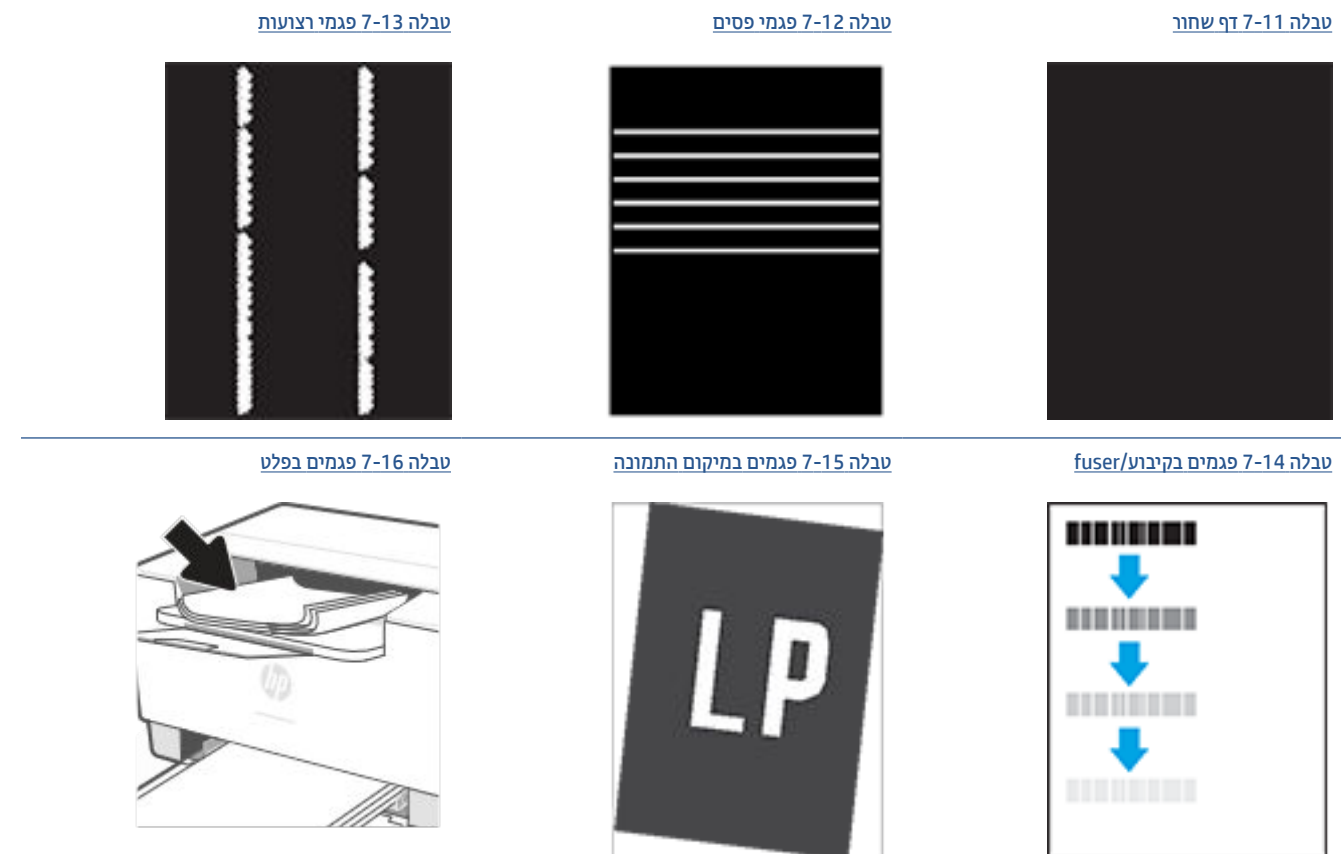

לעתים ניתן לפתור פגמים בתמונות, ללא קשר לסיבה שגרמה להם, באמצעות אותן פעולות. בצע את הפעולות הבאות כנקודת התחלה לפתרון בעיות של פגמים בתמונה.

- **.1** הדפס מחדש את המסמך. פגמים באיכות ההדפסה יכולים להופיע לסירוגין או להיעלם לחלוטין כאשר ממשיכים בהדפסה.
- **.2** בדוק את מצב המחסנית. אם מחסנית נמצאת במצב של מפלס **נמוך מאוד** (תוחלת החיים המשוערת שלה חלפה ), החלף את המחסנית.
- **.3** ודא שהגדרות מצב ההדפסה של מנהל ההתקן ושל מגש מתאימות לחומר ההדפסה שנטען במגש. נסה להשתמש בחבילת שונה חומרי הדפסה או נסה להשתמש במגש אחר. נסה להשתמש במצב הדפסה אחר.
	- **.4** ודא שהמדפסת נמצאת בטווח הנתמך של טמפרטורה/לחות בהפעלה.
- **.5** ודא שסוג, גודל ומשקל הנייר נתמכים על-ידי המדפסת. ראה דף התמיכה במדפסת בכתובת [/support/com.hp.www](https://www.hp.com/support/ljM207) [207ljM](https://www.hp.com/support/ljM207) לקבלת רשימה של גודלי וסוגי הנייר הנתמכים עבור המדפסת.

**הערה:** המונח 'fusing 'מתייחס לחלק בתהליך ההדפסה שבו הטונר מתקבע על הנייר.

הדוגמאות הבאות מתארות נייר בגודל letter שהקצה הקצר שלו עבר תחילה דרך המדפסת.

## **טבלה 7-8 הדפסה בהירה**

<span id="page-68-0"></span>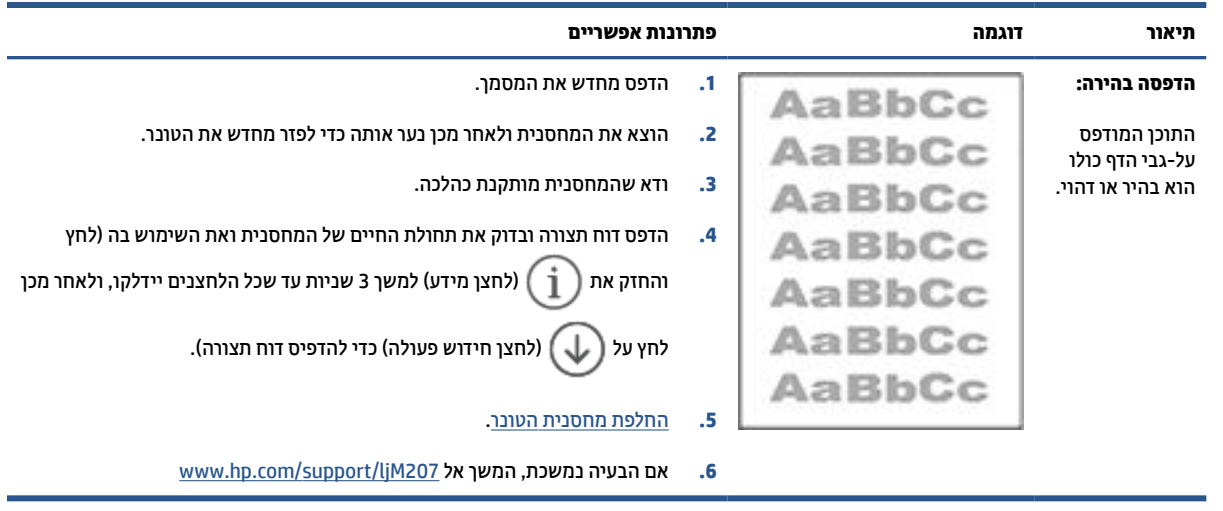

#### **טבלה 7-9 רקע אפור או הדפסה כהה**

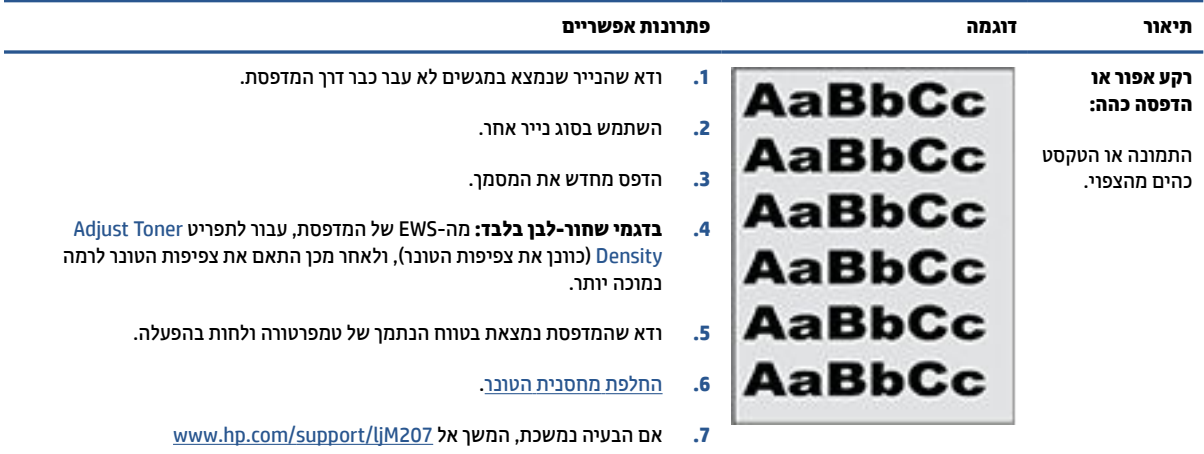

#### **טבלה 7-10 דף ריק – ללא הדפסה**

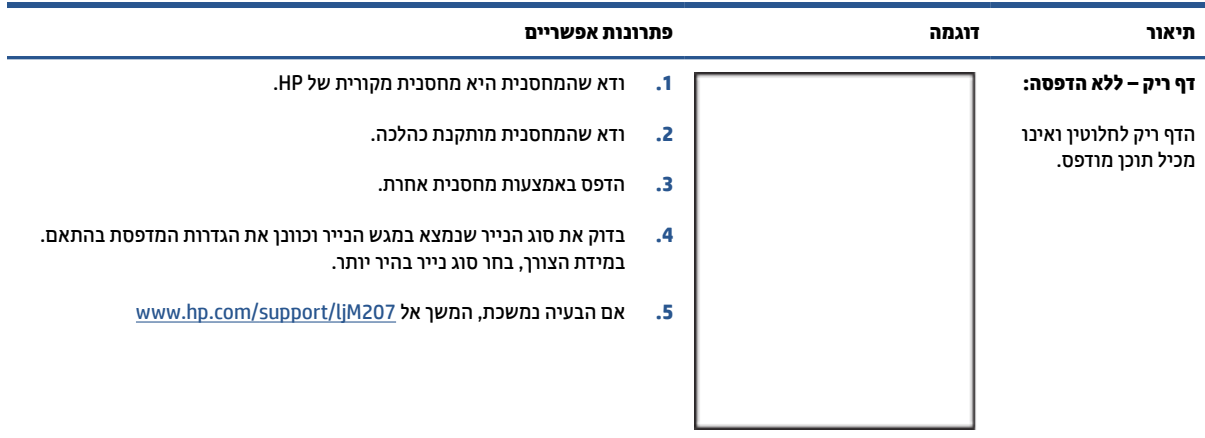

#### **טבלה 7-11 דף שחור**

<span id="page-69-0"></span>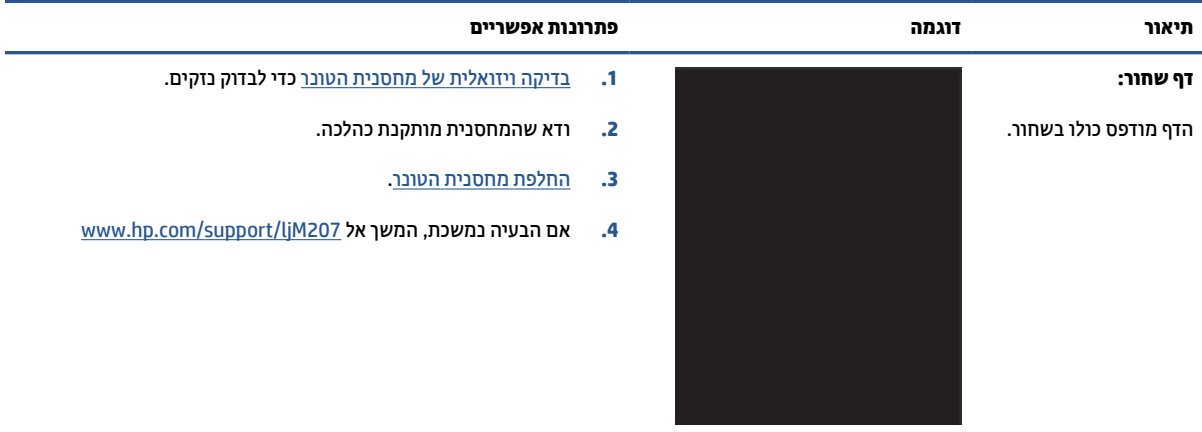

#### **טבלה 7-12 פגמי פסים**

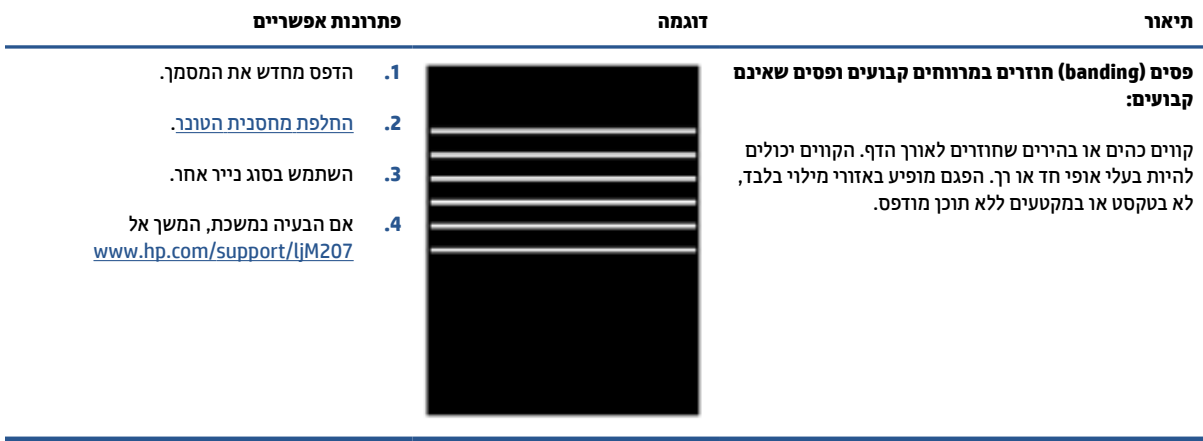

#### **טבלה 7-13 פגמי רצועות**

<span id="page-70-0"></span>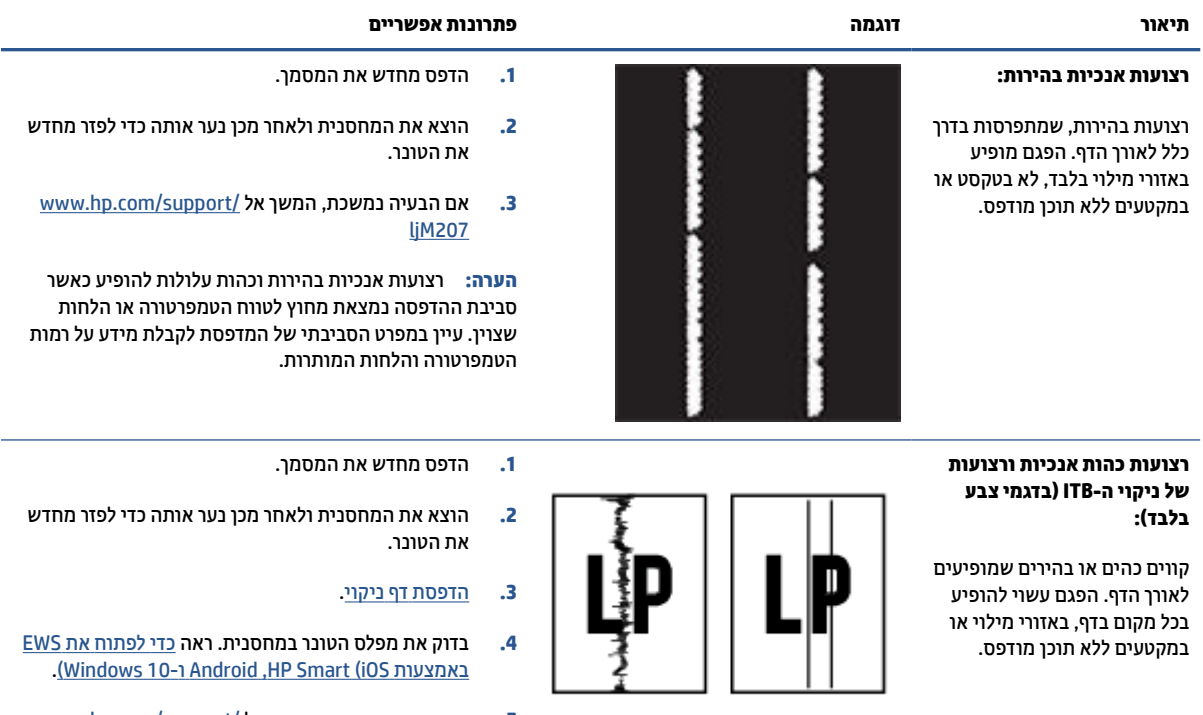

**.5** אם הבעיה נמשכת, המשך אל [/support/com.hp.www](https://www.hp.com/support/ljM207) [ljM207](https://www.hp.com/support/ljM207) 

#### **טבלה 7-14 פגמים בקיבוע/ fuser**

<span id="page-71-0"></span>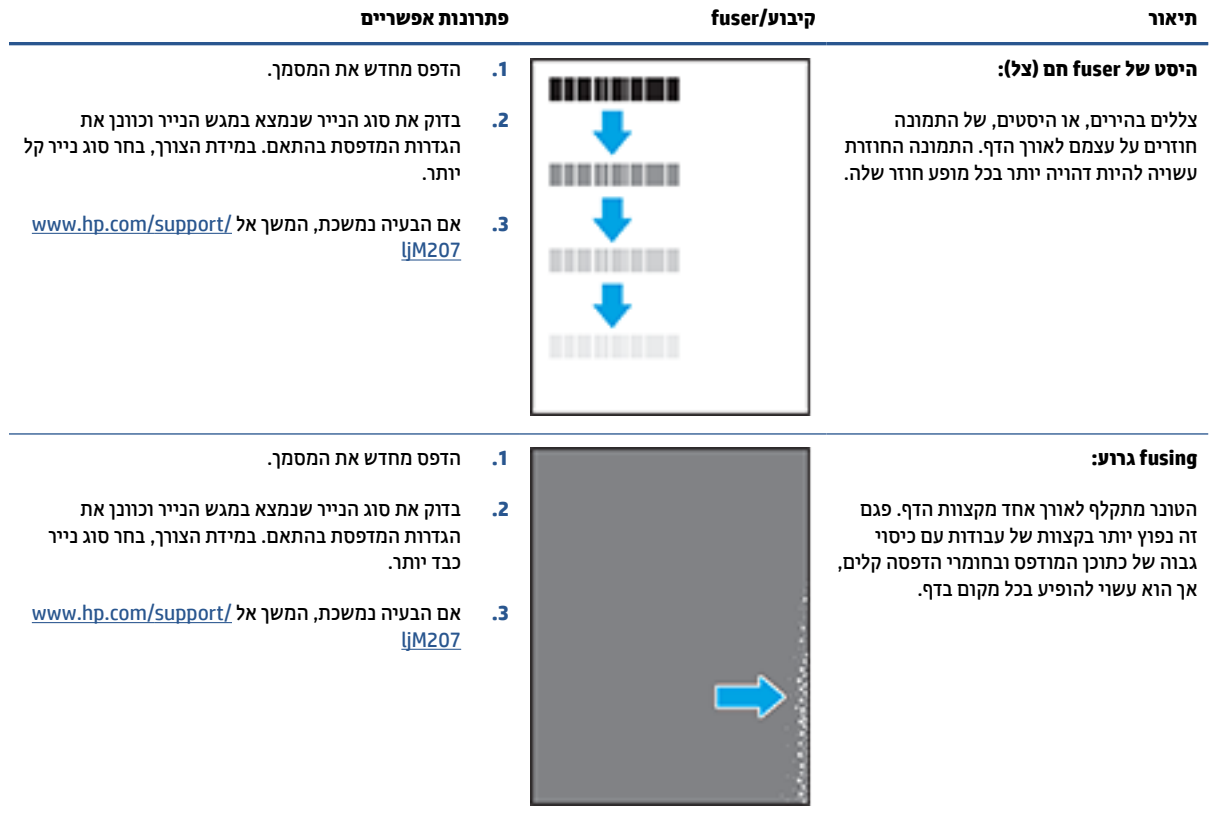

#### **טבלה 7-15 פגמים במיקום התמונה**

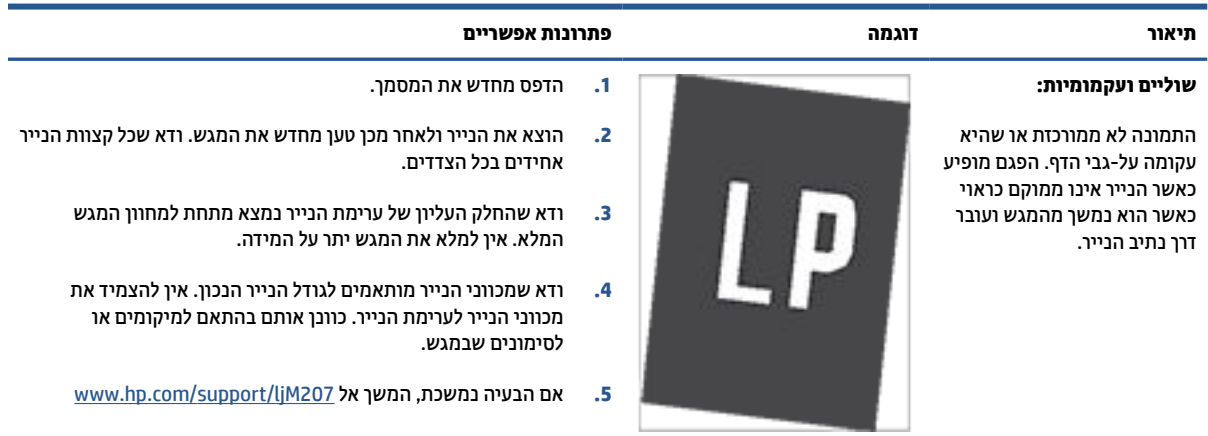
#### **טבלה 7-16 פגמים בפלט**

קצוות הנייר המודפס מסולסלים. הקצה המסולסל יכול להיות בצד הקצר או בצד הארוך של הנייר. שני סוגי סלסול אפשריים:

● **סלסול חיובי:** הנייר מסתלסל לכיוון הצד המודפס. הפגם מתרחש בסביבה יבשה או בעת הדפסת דפים בכיסוי גבוה.

● **סלסול שלילי:** הנייר מסתלסל לכיוון הפוך מזה של הצד המודפס. הפגם מתרחש בסביבה בעלת לחות גבוהה או בעת הדפסת

**הפלט מסתלסל:**

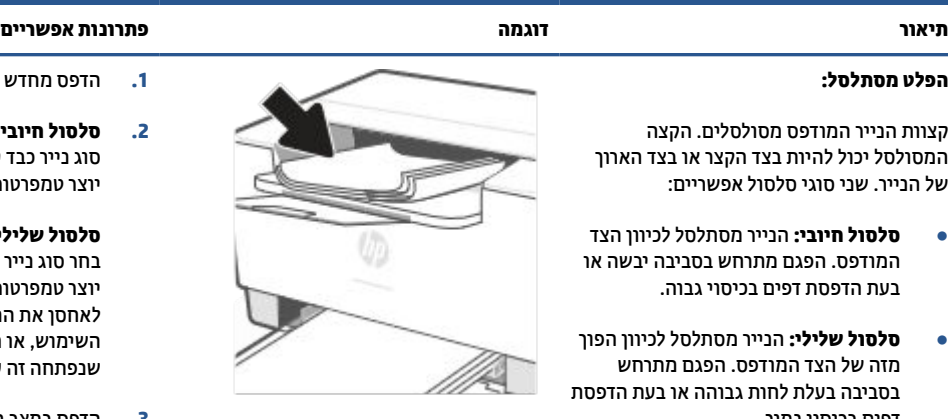

- **.1** הדפס מחדש את המסמך.
- **.2 סלסול חיובי:** מה-EWS של המדפסת, בחר סוג נייר כבד יותר. סוג הנייר הכבד יותר יוצר טמפרטורה גבוהה יותר להדפסה.

**סלסול שלילי:** מה-EWS של המדפסת , בחר סוג נייר קל יותר. סוג הנייר הקל יותר יוצר טמפרטורה נמוכה יותר להדפסה. נסה לאחסן את הנייר בסביבה יבשה לפני השימוש, או השתמש בחבילת נייר חדשה שנפתחה זה עתה.

- **.3** הדפס במצב הדפסה דו-צדדית.
- **.4** אם הבעיה נמשכת, המשך אל [www.hp.com/support/ljM207](https://www.hp.com/support/ljM207) 
	- **.1** הדפס מחדש את המסמך.
	- **.2** פתח את מאריך סל הפלט.
- **.3** אם הפגם נגרם כתוצאה מסלסול נייר קיצוני, בצע את הפעולות לפתרון בעיות של סלסול הפלט.
	- **.4** השתמש בסוג נייר אחר.
- **.5** השתמש בחבילת בנייר חדשה שנפתחה זה עתה.
- **.6** הוצא את הנייר ממגש הפלט לפני שהמגש יתמלא מדי.
	- **.7** אם הבעיה נמשכת, המשך אל [www.hp.com/support/ljM207](https://www.hp.com/support/ljM207)

#### **ערימת הפלט:**

הנייר לא נערם היטב במגש הפלט. ייתכן שהערימה לא מאוזנת, נוטה הצידה או הדפים נדחפים מהמגש החוצה ונופלים על הרצפה. כל אחד מהמצבים הבאים עשוי לגרום לפגם זה:

● סלסול נייר קיצוני

דפים בכיסוי נמוך .

- הנייר במגש מקומט או מעוות
- סוג הנייר אינו סטנדרטי, לדוגמה, מעטפות
	- מגש הפלט מלא מדי

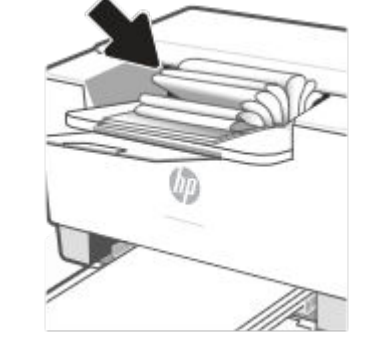

# **פתרון בעיות ברשת אלחוטית**

- הקדמה
- רשימת משימות לביצוע של קישוריות אלחוטית
- המדפסת אינה מדפיסה לאחר קביעת התצורה [האלחוטית](#page-74-0)
- [המדפסת](#page-74-0) אינה מדפיסה ובמחשב מותקנת חומת אש של צד שלישי
- החיבור [האלחוטי](#page-74-0) אינו פועל לאחר העברת הנתב האלחוטי או המדפסת
- אין אפשרות לחבר התקנים נוספים למדפסת [האלחוטית](#page-74-0) [\(Direct Fi-Wi\(](#page-74-0)
	- המדפסת [האלחוטית](#page-74-0) מאבדת תקשורת כשהיא מחוברת ל-[VPN](#page-74-0)
		- הרשת אינה מופיעה ברשימת הרשתות [האלחוטיות](#page-75-0)
			- הרשת [האלחוטית](#page-75-0) אינה פועלת
			- ביצוע בדיקת אבחון של הרשת [האלחוטית](#page-75-0)
				- צמצום הפרעות ברשת [אלחוטית](#page-76-0)

#### **הקדמה**

השתמש במידע פתרון הבעיות כדי לסייע בפתרון בעיות.

**הערה:** כדי לקבוע אם הדפסה עם Direct Fi-Wi הופעלה במדפסת שלך, הדפס דוח מידע מלוח הבקרה של המדפסת

### **רשימת משימות לביצוע של קישוריות אלחוטית**

- ודא שהמדפסת והנתב האלחוטי מופעלים ומחוברים לחשמל. בנוסף, ודא שהרדיו האלחוטי במדפסת מופעל.
	- ודא שמזהה ערכת השירותים (SSID (נכון. הדפס דוח מידע כדי לקבל את ה-SSID.

בלוח הבקרה של המדפסת, לחץ על $\left(\begin{matrix} \cdot & \cdot \end{matrix}\right)$  (לחצן מידע).

אם אינך בטוח שה-SSID נכון, הפעל שוב את הגדרת הרשת האלחוטית.

- ברשתות מאובטחות, ודא שמידע האבטחה נכון. אם מידע האבטחה שגוי, הפעל שוב את הגדרת הרשת האלחוטית.
- אם הרשת האלחוטית פועלת כראוי, נסה לגשת למחשבים אחרים ברשת. אם קיימת ברשת גישה לאינטרנט, נסה להתחבר לרשת דרך חיבור אלחוטי.
- ודא ששיטת ההצפנה (AES או TKIP (זהה עבור המדפסת ועבור נקודת הגישה האלחוטית (ברשתות המשתמשות באבטחת WPA(.
- ודא שהמדפסת נמצאת בטווח הקליטה של הרשת האלחוטית. במרבית הרשתות, על המדפסת להימצא בטווח של 30 מטר (100 רגל) מנקודת הגישה האלחוטית (הנתב האלחוטי).
- ודא שאין חפצים החוסמים את האות האלחוטי. הסר את כל העצמים הגדולים ממתכת שניצבים בין נקודת הגישה והמדפסת. ודא שמוטות, קירות או עמודי תמיכה המכילים מתכת או בטון אינם מפרידים בין המדפסת לנקודת הגישה האלחוטית.
- ודא שהמדפסת ממוקמת הרחק מהתקנים אלקטרוניים שעשויים להפריע לאות האלחוטי. התקנים רבים עשויים להפריע לאות האלחוטי, לרבות מנועים, טלפונים אלחוטיים, מצלמות של מערכת אבטחה, רשתות אלחוטיות אחרות והתקני Bluetooth מסוימים.
- ודא שמנהל התקן ההדפסה מותקן במחשב.
	- ודא שבחרת את יציאת המדפסת הנכונה.
- ודא שהמחשב והמוצר מחוברים לאותה רשת אלחוטית.
- במערכת X OS, ודא שהנתב האלחוטי תומך ב-Bonjour.

#### <span id="page-74-0"></span>**המדפסת אינה מדפיסה לאחר קביעת התצורה האלחוטית**

- **.1** ודא שהמדפסת מופעלת ונמצאת במצב מוכן.
- **.2** השבת את חומות האש של יצרנים אחרים המותקנות במחשב.
	- **.3** ודא שהרשת האלחוטית פועלת כהלכה.
- **.4** ודא שהמחשב פועל כהלכה. במידת הצורך, הפעל מחדש את המחשב.
- **.5** ודא כי באפשרותך לפתוח את Server Web Embedded) EWS (של המדפסת ממחשב ברשת.

#### **המדפסת אינה מדפיסה ובמחשב מותקנת חומת אש של צד שלישי**

- **.1** עדכן את חומת האש בעדכון העדכני ביותר הזמין מהיצרן שלך.
- **.2** אם תוכניות דורשות גישה לחומת אש כאשר אתה מתקין את המדפסת או מנסה להדפיס, אפשר לתוכניות אלו לפעול.
	- **.3** בטל את חומת האש באופן זמני, ולאחר מכן התקן את המדפסת האלחוטית במחשב. הפעל את חומת האש לאחר שסיימת את התקנת האלחוט.

#### **החיבור האלחוטי אינו פועל לאחר העברת הנתב האלחוטי או המדפסת**

- **.1** ודא שהנתב או המדפסת מחוברים לאותה רשת שאליה מחובר המחשב שלך.
	- **.2** הדפס דוח מידע.
- **.3** השווה בין מזהה ערכת השירותים (SSID (שבדוח המידע ל-SSID בתצורת המדפסת של המחשב.
- **.4** אם המספרים אינם זהים, ההתקנים לא מתחברים לאותה רשת. קבע מחדש את התצורה של הגדרת הרשת האלחוטית עבור המדפסת.

### **אין אפשרות לחבר התקנים נוספים למדפסת האלחוטית (Direct Fi-Wi(**

- **.1** ודא שהמחשבים הנוספים נמצאים בטווח הקליטה האלחוטית ושאין מכשולים שחוסמים את האות. ברוב הרשתות , טווח האלחוט הוא עד 30 מ' מנקודת הגישה האלחוטית.
	- **.2** ודא שהמדפסת מופעלת ונמצאת במצב מוכן.
	- **.3** ודא שאין יותר מחמישה משתמשים ב-Direct Fi-Wi בו-זמנית.
	- **.4** השבת את חומות האש של יצרנים אחרים המותקנות במחשב.
		- **.5** ודא שהרשת האלחוטית פועלת כהלכה.
	- **.6** ודא שהמחשב פועל כהלכה. במידת הצורך, הפעל מחדש את המחשב.

#### **המדפסת האלחוטית מאבדת תקשורת כשהיא מחוברת ל-VPN**

● בדרך כלל, לא ניתן להתחבר ל-VPN ולרשתות אחרות בו-זמנית.

### **הרשת אינה מופיעה ברשימת הרשתות האלחוטיות**

- ודא שהנתב האלחוטי מופעל ויש לו מתח.
	- ייתכן שהרשת מוסתרת.
- <span id="page-75-0"></span>● ודא שהמדפסת נמצאת בטווח אלחוטי של הנתב האלחוטי, וכי אין מכשולים החוסמים את האות.
	- המדפסת פועלת ברצועות האלחוט 2.4 GHz ו5- GHz.
		- רענן את רשימת הרשתות האלחוטיות.
			- נסה להפעיל מחדש את המדפסת.

#### **הרשת האלחוטית אינה פועלת**

- **.1** כדי לוודא שהרשת איבדה תקשורת, נסה לחבר התקנים אחרים לרשת.
	- **.2** בדוק את התקשורת ברשת באמצעות פעולת ping לרשת.
		- **א.** פתח שורת הפקודה במחשב.
- במערכת Windows, לחץ על **התחל**, לחץ על **הפעלה**, הקלד cmd, ולאחר מכן הקש על **Enter**.
- במערכת X OS, עבור אל **Applications**) יישומים), לאחר מכן אל **Utilities**) תוכניות שירות), ופתח את **Terminal**) מסוף).
	- **ב.** הקלד ping, ולאחריו את כתובת ה-IP של הנתב.
	- **ג.** אם החלון מציג זמני מעבר הלוך ושוב, הרשת פועלת.
	- **.3** ודא שהנתב או המדפסת מחוברים לאותה רשת שאליה מחובר המחשב שלך.
	- **א.** בלוח הבקרה של המדפסת, לחץ על (לחצן מידע) כדי להדפיס דוח מידע.
	- **ב.** השווה בין מזהה ערכת השירותים (SSID (שבדוח המידע ל-SSID בתצורת המדפסת של המחשב.
	- **ג.** אם המספרים אינם זהים, ההתקנים לא מתחברים לאותה רשת. קבע מחדש את התצורה של הגדרת הרשת האלחוטית עבור המדפסת.

#### **ביצוע בדיקת אבחון של הרשת האלחוטית**

ניתן לבצע בדיקת אבחון של הרשת האלחוטית באמצעות לוח הבקרה של המדפסת או שרת האינטרנט המשובץ (EWS(. בדיקת האבחון של הרשת האלחוטית מספקת מידע על הגדרות הרשת האלחוטית.

#### **שיטה ראשונה: ביצוע בדיקת אבחון של הרשת האלחוטית מלוח הבקרה של המדפסת**

מלוח הבקרה של המדפסת, לחץ והחזק את  $(\,\,i\,)$  (לחצן מידע) למשך 3 שניות ולאחר מכן לחץ על  $(\,\,i\,)$  (לחצן מידע)

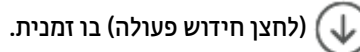

#### **שיטה שנייה: ביצוע בדיקת אבחון של הרשת האלחוטית באמצעות EWS**

- **.1** פתח את Server Web Embedded) EWS(. ראה כדי [לגשת](#page-31-0) ל-[Server Web Embedded\)](#page-31-0) [EWS](#page-31-0) [\(](#page-31-0)[ולהשתמש](#page-31-0) בו.
	- **.2** בחר את הכרטיסייה **עבודה ברשת**.
- **.3** בדף **תצורה אלחוטית** ודא שנבחרה האפשרות 'פועל'.
- **.4** לחץ על הלחצן **הדפסת דוח בדיקה** כדי להדפיס דף בדיקה המראה את תוצאות הבדיקה.

#### **צמצום הפרעות ברשת אלחוטית**

העצות הבאות מסייעות לצמצום ההפרעות ברשת אלחוטית:

- <span id="page-76-0"></span>● הרחק התקנים אלחוטיים מחפצים מתכתיים גדולים, כמו ארונות תיקים, או מהתקנים אלקטרומגנטיים שונים, כמו תנורי מיקרוגל וטלפונים אלחוטיים. חפצים כאלה יכולים לשבש אותות רדיו.
- הרחק את ההתקנים האלחוטיים ממבני בטון ולבנים גדולים וממבנים אחרים. מבנים כאלה מסוגלים לספוג גלי רדיו ולהקטין את עוצמת האות.
	- הצב את הנתב האלחוטי במיקום מרכזי ובמבט ישיר אל המדפסות האלחוטיות ברשת.

# **פתרון בעיות התחברות של אתרנט**

נסה את הפתרונות הבאים:

- הרשת מתפקדת ורכזת הרשת, המתג או הנתב מופעלים.
- ודא שכבל האתרנט מחבר את המדפסת לרשת כהלכה. כבל האתרנט מחובר ליציאת האתרנט במדפסת והנורית שליד המחבר דולקת בעת החיבור.
- תוכנות האנטי-וירוס, לרבות תוכנות להגנה מפני וירוסים, אינן משפיעות על חיבור הרשת של המדפסת. אם ידוע לך שתוכנות האנטי-וירוס או חומת האש מונעות מהמחשב להתחבר למדפסת, השתמש בכלי פותר [הבעיות](https://h20180.www2.hp.com/apps/Nav?h_pagetype=s-921&h_lang=en&h_client=s-h-e005-01&h_keyword=bmGoWirelessFirewall) המקוון של חומת [האש](https://h20180.www2.hp.com/apps/Nav?h_pagetype=s-921&h_lang=en&h_client=s-h-e005-01&h_keyword=bmGoWirelessFirewall) של [HP](https://h20180.www2.hp.com/apps/Nav?h_pagetype=s-921&h_lang=en&h_client=s-h-e005-01&h_keyword=bmGoWirelessFirewall) כדי לפתור את הבעיה.
- הפעל את [Doctor Scan and Print HP](https://www.hp.com/support/PSDr) כדי לפתור את הבעיה באופן אוטומטי. תוכנית השירות תנסה לאבחן ולפתור את הבעיה. ייתכן ש-HP Print and Scan Doctor לא יהיה זמין בכל השפות.

# **א מפרטי המדפסת**

**חשוב:** המפרטים הבאים נכונים למועד הפרסום, אבל הם כפופים לשינויים. לקבלת מידע עדכני, ראה [/com.hp.www](https://www.hp.com/support/ljM207) [support/ljM207](https://www.hp.com/support/ljM207) 

- [מפרט](#page-79-0) טכני
- דרישות [המערכת](#page-80-0)
	- ממדי [מדפסת](#page-81-0)
- צריכת חשמל, מפרטי חשמל ופליטות [אקוסטיות](#page-82-0)
	- טווח סביבת [הפעלה](#page-83-0)
		- סמלי [שגיאה](#page-84-0)
		- [אזהרת](#page-85-0) לייזר

# **מפרט טכני**

<span id="page-79-0"></span>לקבלת מידע נוסף, בקר בכתובת www.hp.com/support/ljM207 . בחר את המדינה/האזור שלך. לחץ על 'תמיכה במוצר ופתרון בעיות'. הזן את השם המוצג בחזית המדפסת, ולאחר מכן בחר חיפוש. לחץ על פרטי המוצר, ולאחר מכן בחר במפרט המוצר.

# **דרישות המערכת**

<span id="page-80-0"></span>לקבלת מידע אודות דרישות תוכנה ומערכת או פרסומים עתידיים ותמיכה הקשורים למערכת ההפעלה, בקר באתר התמיכה [www.hp.com/support/ljM207](https://www.hp.com/support/ljM207) בכתובת HP של המקוונת

# **ממדי מדפסת**

**איור א1-** ממדים עבור המדפסת

<span id="page-81-0"></span>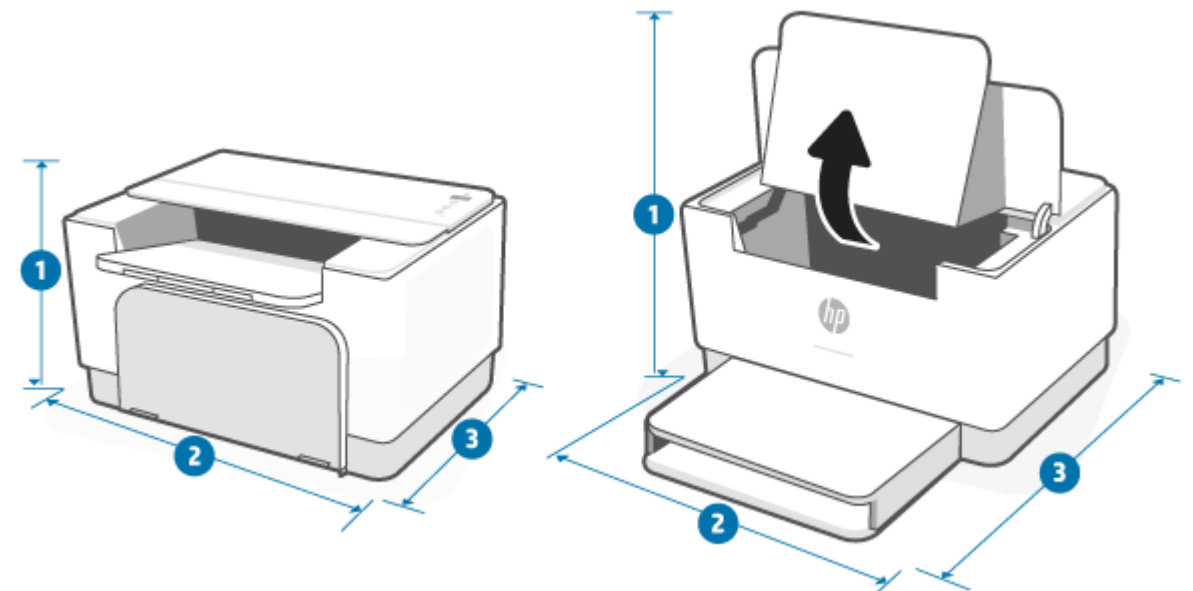

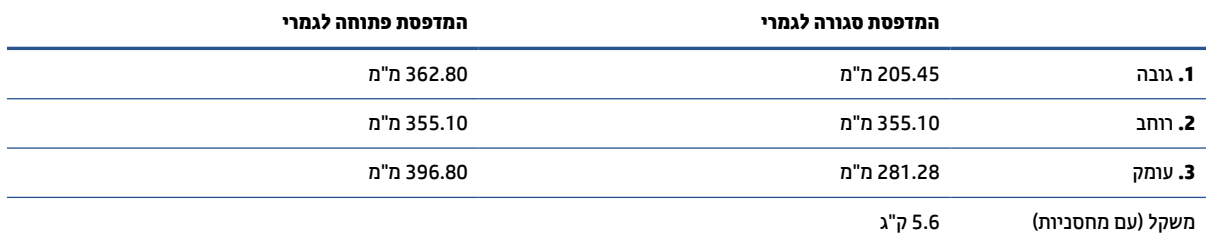

# **צריכת חשמל, מפרטי חשמל ופליטות אקוסטיות**

. ראה [www.hp.com/support/ljM207](https://www.hp.com/support/ljM207) ראה

<span id="page-82-0"></span>**זהירות:** דרישות מתח מבוססות על המדינה/אזור שבהם נמכרת המדפסת. אין להמיר את מתח הפעולה. פעולה זו תגרום נזק למדפסת ותבטל את תוקף האחריות של המדפסת.

# **טווח סביבת הפעלה**

<span id="page-83-0"></span>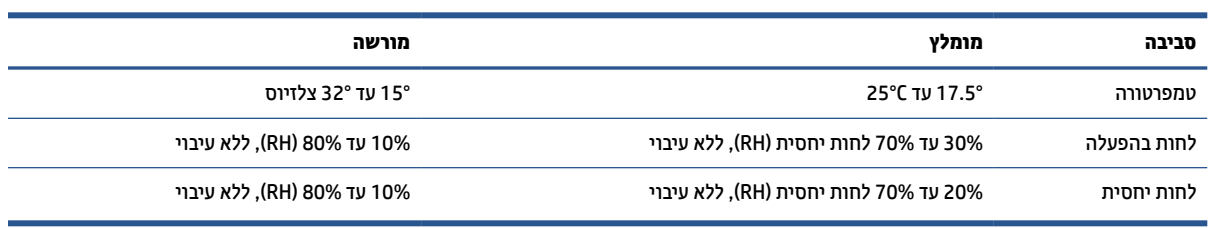

# **סמלי שגיאה**

<span id="page-84-0"></span>הגדרות סמלי אזהרה: סמלי האזהרה הבאים עשויים להופיע על-גבי מוצרי HP. נקוט באמצעי הזהירות המתאימים בעת הצורך.

●

זהירות: התחשמלות

●

זהירות: משטח חם

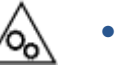

זהירות: הרחק את איברי הגוף מחלקים נעים

●

זהירות: קצה חד קרוב

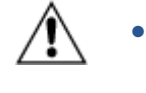

אזהרה

# **אזהרת לייזר**

<span id="page-85-0"></span>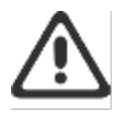

CAUTION - CLASS 3B INVISIBLE LASER RADIATION WHEN OPEN. AVOID EXPOSURE TO THE BEAM.

ATTENTION - RAYONNEMENT LASER INVISIBLE DE ÇLASSE 3B EN CAS D'OUVERTURE. ÉVITEZ L'EXPOSITION AU FAISCEAU.

VORSICHT - UNSICHTBARE LASERSTRAHLUNG KLASSE 3B, WENN ABDECKUNG GEÖFFNET. NIGIT DEM STRAHL AUSSETZEN.

PRECAUCIÓN - RADIACIÓN LÁSER INVISIBLE DE CLASE 3B PRESENTE AL ABRIR. EVITE LA EXPOSICIÓN AL HAZ.

VARNING - OSYNLIG LASERSTRÅLNING KLASS 3B VID ÖPPEN LUCKA UNDVIK EXPONERING FÖR LASERSTRÅLNINGEN.

VAROITUS - LUOKAN 3B NÄKYMÄTTÖMÄLLE LASER-SÄTEILYÄ AVATTUNA. VÄLTÄ ALTISTUMISTA SÄTEELLE.

注意 - 打开时,存在不可见的 3B 类激光辐射,请避免接触该激光 東。

주 역 - 열리연 블급 3B 비가시레이저발사선이발출됩니다 . 괄선에 노출을 피하십시오.

注意 - ここを開くとクラス 3B 不可視レーザ放射が出ます。ビームに身をさらさな いこと。

# **ב שירות ותמיכה**

- הצהרת אחריות [מוגבלת](#page-87-0) של [HP](#page-87-0)
- [אחריות](#page-100-0) [Protection Premium](#page-100-0) [של](#page-100-0) [HP](#page-100-0): הצהרת אחריות מוגבלת לגבי [מחסניות](#page-100-0) טונר של [LaserJet](#page-100-0)
	- [מדיניות](#page-101-0) [HP](#page-101-0) לגבי חומרים מתכלים שאינם [מקוריים](#page-101-0) של [HP](#page-101-0)
		- אתר [האינטרנט](#page-102-0) של [HP](#page-102-0) [למלחמה](#page-102-0) בזיופים
			- נתונים [המאוחסנים](#page-103-0) במחסנית הטונר
				- הסכם רישיון [למשתמש](#page-104-0) קצה
		- שירות [אחריות](#page-109-0) לתיקון עצמי על-ידי הלקוח
			- תמיכת [לקוחות](#page-110-0)

# **הצהרת אחריות מוגבלת של HP**

 $\mathsf{H}$ P מוצר HP משך האחריות המוגבלת  $\mathsf{H}$ 

לשנה מוגבלת אחריות כתב HP LaserJet M207–M212 series

<span id="page-87-0"></span>**הערה:** \*אפשרויות האחריות והתמיכה משתנות לפי מוצר, מדינה ודרישות החוק המקומי. בקר באתר [com.hp.support.www](https://support.hp.com) כדי ללמוד על אפשרויות השירות והתמיכה עטורות הפרסים של HP באזורך. לקבלת פרטים על מדיניות האחריות המוגבלת של HP לגבי חומרים מתכלים, בקר בכתובת [learnaboutsupplies/go/com.hp.www](https://www.hp.com/go/learnaboutsupplies)

HP מצהירה בזאת בפניך, לקוח משתמש הקצה, כי אחריות מוגבלת זו של HP חלה על מוצרים ממותגים של HP בלבד, שנמכרו או הוחכרו: א') על-ידי .Inc HP, החברות הבנות שלה, החברות המסונפות לה, ספקים מורשים, מפיצים מורשים או מפיצים במדינות/אזורים השונים; וכן ב') עם אחריות מוגבלת זו, כי החומרה והאביזרים של HP יהיו נטולי פגמים בחומר ובעבודה לאחר תאריך הרכישה, במשך התקופה המצוינת לעיל. אם HP תקבל הודעה על פגמים כאלו במשך תקופת האחריות, HP, לפי שיקול דעתה, תתקן או תחליף את המוצרים שיוכחו כפגומים. מוצרים חלופיים עשויים להיות חדשים או שקולים לחדשים ברמת הביצועים. ייתכן שמוצרי HP המוצגים לתיקון יוחלפו בסחורות מחודשות מאותו סוג ולא יתוקנו. חלקים מחודשים עשויים לשמש לצורך תיקון המוצרים. תיקון סחורות עשוי לגרום לאובדן נתונים שיוצרו על-ידי המשתמש.

HP מתחייבת בפניך שתוכנת HP לא תיכשל בביצוע הוראות התכנות שלה לאחר תאריך הרכישה, לתקופה המפורטת לעיל , בשל פגמים בחומר ובייצור, אם התוכנה הותקנה כהלכה ונעשה בה שימוש נכון. אם HP תקבל הודעה על פגמים כאלה במהלך תקופת האחריות, תחליף HP את התוכנה שאינה מבצעת את הוראות התכנות שלה כתוצאה מפגמים אלה.

HP אינה מתחייבת לכך שהמוצרים שלה יפעלו תמיד ללא תקלות או ללא שגיאות. אם HP אינה יכולה, תוך פרק זמן סביר , לתקן או להחליף מוצר כלשהו כדי להחזירו למצב המתחייב מתנאי האחריות, תהיה זכאי להחזר כספי של מחיר הרכישה מייד עם החזרת המוצר.

מוצרי HP עשויים להכיל חלקים מחודשים השקולים בביצועיהם לחלקים חדשים או חלקים שהיו בשימוש מקרי.

האחריות אינה חלה על פגמים שנוצרו עקב (א) תחזוקה או כיול לא נכונים או לא מתאימים, (ב) תוכנות, ממשקים, חלקים או חומרים מתכלים שלא סופקו על-ידי HP,) ג) שינויים לא מורשים או שימוש לא מורשה, (ד) תפעול מחוץ למפרטי הסביבה שפורסמו עבור המוצר, או (ה) הכנה או תחזוקה לא הולמים של מיקום המדפסת.

ככל שמתיר זאת החוק המקומי, תנאי האחריות לעיל הם בלעדיים ו-HP אינה מעניקה אחריות נוספת או התניה מכל סוג שהוא, בין שבמפורש ובין שבמרומז, ובאופן ספציפי HP מתנערת בזאת מכל אחריות או התניות משתמעות, הנוגעות לסחירות המוצר, לאיכות משביעת רצון ולהתאמת המוצר למטרה מסוימת. חלק מהמדינות/האזורים אינם מתירים הגבלות על משך האחריות המשתמעת, כך שייתכן שהגבלות או חריגות אלה אינן חלות עליך. אחריות זו מעניקה לך זכויות משפטיות ספציפיות, וייתכן שמוענקות לך זכויות אחרות המשתנות בהתאם למדינה/אזור. אנא עיין בהצהרות הספציפיות לכל מדינה/אזור בסוף מסמך זה.

האחריות המוגבלת של HP תקפה בכל מדינה/אזור או מקום שבו מציעה HP נוכחות של שירותי תמיכה במוצר, ושבהם משווקת HP את המוצר. רמת שירות האחריות שתקבל עשויה להשתנות בהתאם לתקנים המקומיים. HP לא תשנה את הצורה , ההתאמה או התפקוד של המוצר כדי להביא לתפעולו במדינה/אזור שבהם הוא לא תוכנן מעולם לפעול מסיבות משפטיות או מסיבות של תקינה.

ככל שמתיר זאת החוק המקומי, התרופות בכתב אחריות זה הן התרופות היחידות והבלעדיות שלך. למעט המפורט לעיל, בשום מקרה לא יהיו HP או ספקיה אחראים לאובדן נתונים או לנזקים ישירים, מיוחדים, עקיפים, תוצאתיים (ובכלל זה אובדן רווח או נתונים), או אחרים, בין מכוח חוזה, נזיקין או אחר. במדינות/אזורים, ארצות או מחוזות מסוימים, חל איסור על מניעה או הגבלה על נזקים מקריים או תוצאתיים, ולכן ייתכן שההגבלה או המניעה שלעיל לא חלה עליך.

תנאי האחריות הכלולים בכתב אחריות זה, פרט למותר לפי חוק, אינם מונעים, מגבילים או משנים, והם מהווים תוספת לזכויות החוקיות החלות על המכירה של מוצר זה של HP לך. עיין בהצהרות הספציפיות לכל מדינה/אזור בסוף מסמך זה (כאשר רלוונטי) לקבלת מידע נוסף על זכויות הצרכן שלך.

### **תנאים ספציפיים למדינה/אזור**

בחלק מתחומי השיפוט, עשויים להיות לך זכויות סטטוטוריות אחרות. אנא ראה להלן.

#### **אוסטרליה**

זכויותיך כצרכן אוסטרלי שונות מאלה המופיעות במסמך לעיל.

עליך להתעלם מכל מגבלה או אי הכללה במסמך הזה ולהתייחס למידע הבא.

- **.1** בעת קניית מוצר מ-HP כצרכן, הסחורה מגיעה עם ערבויות שלא ניתן להחריג במסגרת חוק הצרכן האוסטרלי. אתה זכאי למוצר חלופי או להחזר כספי בגין תקלה חמורה, ולפיצוי בגין אובדן או נזק שניתן באופן סביר לצפות אותו מראש. אתה זכאי גם לתיקון או החלפה של המוצר במידה שאיכותה אינה מתקבלת על הדעת, גם אם הכשל אינו נחשב לכשל חמור.
	- **.2** פירושו של דבר שאין תקופת אחריות מוגדרת עבור מוצרי HP המסופקים לצרכנים האוסטרלים.
- **.3** במקום זאת, המוצר צריך, למשל, להיות כשיר למטרות שלשמן הוא מסופק בדרך כלל, ולתקופה שלקוח סביר המכיר היטב את מצב הסחורה היה יכול לצפות לה. תקופה זו יכולה להשתנות בהתאם למוצר.
- **.4** עליך לפנות ל-HP אם אתה מודאג מכך שאחד ממוצרי HP אינו עומד בכל אחת מההתחייבויות המפורטות להלן.HP תדון אתך באופי ובנסיבות הספציפיות של אותו מוצר ובשאלה האם התקלה/הבעיה המסוימת נכללת במסגרת האחריות הסטטוטורית.

דבר באחריות המוגבלת של HP אינו שולל, מגביל או משנה כל תנאי, אחריות, ערבות, זכות או תרופה שיש לך לפי החוק (כולל ערבות צרכנית על פי חוק הצרכן האוסטרלי) אשר לא ניתן לבטל או להחריג כדין.

#### הערבויות הרלוונטיות הן כדלקמן:

- **.1 איכות** מוצרים שסופקו על ידי HP חייבים להיות באיכות מתקבלת על הדעת. המבחן לאיכות מתקבלת על הדעת הוא האם צרכן סביר, המודע לחלוטין לאופי ולמצב המוצר, ימצא שהוא:
	- בטוח, עמיד ונטול פגמים;
	- מתקבל על הדעת מבחינת המראה והגימור; וכן
	- מתאים לכל המטרות שלעבורן מסופק בדרך כלל מוצר מסוג זה.

הדבר חייב לקחת בחשבון את אופיה ומחירה של הסחורה, וכל הצהרה המופיעה על האריזה או התוויות.

- **.2 מטרה מוגדרת** מוצרים או שירותים שסופקו על ידי HP ואשר לטענת HP מתאימים באופן סביר למטרה שהובאה במפורש לידיעת הצרכן, חייבים להיות מתאימים למטרה זו.
	- **.3 תיאור** מוצרים שסופקו על-ידי HP חייבים להתאים לתיאור שנמסר על-ידי HP.
	- **.4 מדגם** מוצרים שסופקו על-ידי HP חייבים להתאים לכל מדגם שהוצג בפניך על-ידי HP.
		- **.5 קניין** צרכן שרוכש מוצר מ-HP חייב לקבל בעלות ברורה על המוצר.
	- **.6 טיפול נאות ומיומנותl** שירותים שסופקו לך על ידי HP חייבים להיות מסופקים תוך טיפול נאות ומיומנות.
- **.7 אחריות מפורשת** HP תהיה מחויבת מבחינה משפטית לעמוד באחריות המפורשת המפורטת, בתנאים ובהתניות שלה.
	- **.8 זמן סביר** שירותי תיקון הניתנים על ידי HP חייבים להינתן תוך זמן סביר.

אם אתה סבור שאתה זכאי לכל אחת מהתרופות הנ"ל או לתרופה כלשהי במסגרת מסמך האחריות המוגבלת והתמיכה הטכנית העולמיים של HP, אנא פנה ל-HP:

HP PPS Australia Pty Ltd

#### **(המשך)**

Rhodes Corporate Park, Building F, Level 5

1 Homebush Bay Drive

Rhodes, NSW 2138

Australia

#### כדי ליצור בקשת תמיכה או תביעת אחריות, השתמש במספרים הבאים או בקר בכתובת www.hp.com.au ובחר באפשרות Service Customer) שירות לקוחות) לקבלת רשימת מספרי התמיכה הטלפונית העדכנית ביותר.

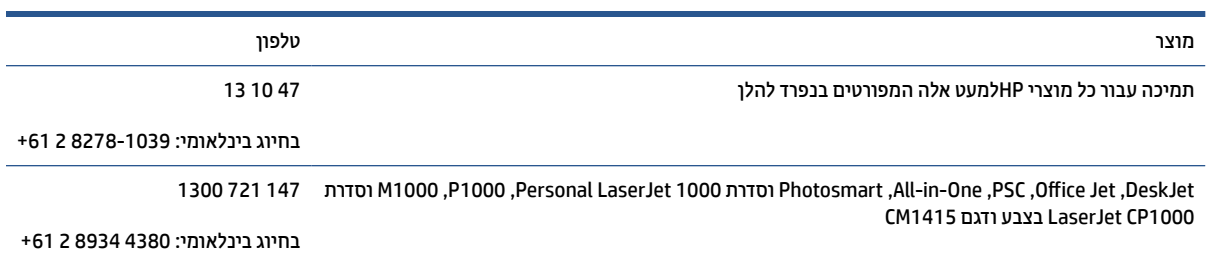

למידע נוסף על זכויות צרכנים, בקר בכתובת [au.gov.consumerlaw.www](https://consumerlaw.gov.au) ובכתובת [/au.gov.accc.www](https://www.accc.gov.au/consumers/consumer-rights-guarantees) [.consumerguarantees](https://www.accc.gov.au/consumers/consumer-rights-guarantees)

#### **ניוזילנד**

בניו זילנד, החומרה והתוכנה מגיעים עם ערבויות שלא ניתן להחריג במסגרת חוקי הצרכן של ניו זילנד. בניו זילנד, עסקה צרכנית פירושה עסקה הכוללת אדם שרוכש סחורות לצורך שימוש או צריכה אישיים, ביתיים או משפחתיים, ולא למטרות עסקיות. צרכנים בניו-זילנד אשר רוכשים סחורות לשימוש או צריכה אישיים או ביתיים ולא למטרה עסקית (להלן "צרכנים בניו-זילנד") זכאים לתיקון, החלפה או החזר כספי במקרה של כשל, או לפיצוי במקרה של אובדן או נזק אחרים שניתן לחזות בצורה סבירה. צרכן בניו-זילנד (כפי שמוגדר לעיל) זכאי להחזר של עלויות החזרת המוצר למקום שבו נרכש אם התקיימה הפרה של חוק הגנת הצרכן הניו-זילנדי; יתר על כן, אם החזרת הסחורות ל-HP תהיה כרוכה בעלות ניכרת עבור הצרכן הניו-זילנדי, HP תאסוף סחורות אלה על חשבונה.

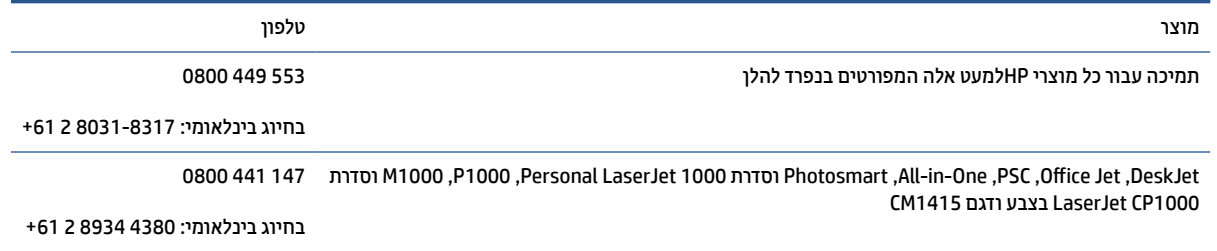

### **בריטניה, אירלנד ומלטה**

The HP Limited Warranty is a commercial guarantee voluntarily provided by HP. The name and address of the :HP entity responsible for the performance of the HP Limited Warranty in your country/region is as follows

**UK**: HP Inc UK Limited, Cain Road, Amen Corner, Bracknell, Berkshire, RG12 1HN

**Ireland**: Hewlett-Packard Ireland Limited, Liffey Park Technology Campus, Barnhall Road, Leixlip, Co.Kildare

**Malta**: Hewlett-Packard Europe B.V., Amsterdam, Meyrin Branch, Route du Nant-d'Avril 150, 1217 Meyrin, Switzerland

**United Kingdom**: The HP Limited Warranty benefits apply in addition to any legal rights to a guarantee from seller of nonconformity of goods with the contract of sale. These rights expire six years from delivery of goods for products purchased in England or Wales and five years from delivery of goods for products purchased in Scotland. However various factors may impact your eligibility to receive these rights. For further information, please consult the following link: Consumer Legal Guarantee ([www.hp.com/go/eu-legal\)](https://support.hp.com/gb-en/document/c03922002) or you may visit the European Consumer Centers website [\(ec.europa.eu/info/live-work-travel-eu/consumers/](https://ec.europa.eu/info/live-work-travel-eu/consumers/resolve-your-consumer-complaint/european-consumer-centres-network-ecc-net_en) [resolve-your-consumer-complaint/european-consumer-centres-network-ecc-net\\_en\)](https://ec.europa.eu/info/live-work-travel-eu/consumers/resolve-your-consumer-complaint/european-consumer-centres-network-ecc-net_en). Consumers have the right to choose whether to claim service under the HP Limited Warranty or against the seller under the legal .guarantee

**Ireland**: The HP Limited Warranty benefits apply in addition to any statutory rights from seller in relation to nonconformity of goods with the contract of sale. However various factors may impact your eligibility to receive these rights. Consumer statutory rights are not limited or affected in any manner by HP Care Pack. For further information, please consult the following link: Consumer Legal Guarantee ([www.hp.com/go/eu-legal\)](https://support.hp.com/gb-en/document/c03922002) or you may visit the European Consumer Centers website [\(ec.europa.eu/info/live-work-travel-eu/consumers/](https://ec.europa.eu/info/live-work-travel-eu/consumers/resolve-your-consumer-complaint/european-consumer-centres-network-ecc-net_en) [resolve-your-consumer-complaint/european-consumer-centres-network-ecc-net\\_en\)](https://ec.europa.eu/info/live-work-travel-eu/consumers/resolve-your-consumer-complaint/european-consumer-centres-network-ecc-net_en). Consumers have the right to choose whether to claim service under the HP Limited Warranty or against the seller under the legal .guarantee

**Malta**: The HP Limited Warranty benefits apply in addition to any legal rights to a two-year guarantee from seller of nonconformity of goods with the contract of sale; however various factors may impact your eligibility to receive these rights. Consumer statutory rights are not limited or affected in any manner by the HP Limited Warranty. For further information, please consult the following link: Consumer Legal Guarantee ([www.hp.com/go/eu-legal\)](https://support.hp.com/gb-en/document/c03922002) or you may visit the European Consumer Centers website ([ec.europa.eu/info/live](https://ec.europa.eu/info/live-work-travel-eu/consumers/resolve-your-consumer-complaint/european-consumer-centres-network-ecc-net_en)[work-travel-eu/consumers/resolve-your-consumer-complaint/european-consumer-centres-network-ecc](https://ec.europa.eu/info/live-work-travel-eu/consumers/resolve-your-consumer-complaint/european-consumer-centres-network-ecc-net_en)[net\\_en](https://ec.europa.eu/info/live-work-travel-eu/consumers/resolve-your-consumer-complaint/european-consumer-centres-network-ecc-net_en)). Consumers have the right to choose whether to claim service under the HP Limited Warranty or .against the seller under two-year legal guarantee

#### **אוסטריה, בלגיה, גרמניה ולוקסמבורג**

Die beschränkte HP Herstellergarantie ist eine von HP auf freiwilliger Basis angebotene kommerzielle Garantie. Der Name und die Adresse der HP Gesellschaft, die in Ihrem Land für die Gewährung der :beschränkten HP Herstellergarantie verantwortlich ist, sind wie folgt

**Deutschland**: HP Deutschland GmbH, Schickardstr. 32, D-71034 Böblingen

**Österreich**: HP Austria GmbH., Technologiestrasse 5, A-1120 Wien

**Luxemburg**: Hewlett-Packard Luxembourg S.C.A., 75, Parc d'Activités Capellen, Rue Pafebruc, L-8308 Capellen

**Belgien**: HP Belgium BVBA, Hermeslaan 1A, B-1831 Diegem

Die Rechte aus der beschränkten HP Herstellergarantie gelten zusätzlich zu den gesetzlichen Ansprüchen wegen Sachmängeln auf eine zweijährige Gewährleistung ab dem Lieferdatum. Ob Sie Anspruch auf diese Rechte haben, hängt von zahlreichen Faktoren ab. Die Rechte des Kunden sind in keiner Weise durch die

beschränkte HP Herstellergarantie eingeschränkt bzw. betroffen. Weitere Hinweise finden Sie auf der folgenden Website: Gewährleistungsansprüche für Verbraucher [\(www.hp.com/go/eu-legal](https://www.hp.com/go/eu-legal)) oder Sie können die Website des Europäischen Verbraucherzentrums [\(ec.europa.eu/info/live-work-travel-eu/consumers/](https://ec.europa.eu/info/live-work-travel-eu/consumers/resolve-your-consumer-complaint/european-consumer-centres-network-ecc-net_en) [resolve-your-consumer-complaint/european-consumer-centres-network-ecc-net\\_en](https://ec.europa.eu/info/live-work-travel-eu/consumers/resolve-your-consumer-complaint/european-consumer-centres-network-ecc-net_en)) besuchen. Verbraucher haben das Recht zu wählen, ob sie eine Leistung von HP gemäß der beschränkten HP Herstellergarantie in Anspruch nehmen oder ob sie sich gemäß der gesetzlichen zweijährigen Haftung für Sachmängel .(Gewährleistung) sich an den jeweiligen Verkäufer wenden

### **בלגיה, צרפת ולוקסמבורג**

La garantie limitée HP est une garantie commerciale fournie volontairement par HP. Voici les coordonnées de :l'entité HP responsable de l'exécution de la garantie limitée HP dans votre pays

**France**: HP France SAS, société par actions simplifiée identifiée sous le numéro 448 694 133 RCS Evry, 1 Avenue du Canada, 91947, Les Ulis

**G.D. Luxembourg**: Hewlett-Packard Luxembourg S.C.A., 75, Parc d'Activités Capellen, Rue Pafebruc, L-8308 Capellen

**Belgique**: HP Belgium BVBA, Hermeslaan 1A, B-1831 Diegem

**France**: Les avantages de la garantie limitée HP s'appliquent en complément des droits dont vous disposez au titre des garanties légales applicables dont le bénéfice est soumis à des conditions spécifiques. Vos droits en tant que consommateur au titre de la garantie légale de conformité mentionnée aux articles L. 211-4 à L. 211-13 du Code de la Consommation et de celle relatives aux défauts de la chose vendue, dans les conditions prévues aux articles 1641 à 1648 et 2232 du Code de Commerce ne sont en aucune façon limités ou affectés par la garantie limitée HP. Pour de plus amples informations, veuillez consulter le lien suivant : Garanties légales accordées au consommateur [\(www.hp.com/go/eu-legal](https://www.hp.com/go/eu-legal)). Vous pouvez également consulter le site Web des Centres européens des consommateurs ([ec.europa.eu/info/live-work-travel-eu/consumers/resolve](https://ec.europa.eu/info/live-work-travel-eu/consumers/resolve-your-consumer-complaint/european-consumer-centres-network-ecc-net_en)[your-consumer-complaint/european-consumer-centres-network-ecc-net\\_en](https://ec.europa.eu/info/live-work-travel-eu/consumers/resolve-your-consumer-complaint/european-consumer-centres-network-ecc-net_en)). Les consommateurs ont le droit de choisir d'exercer leurs droits au titre de la garantie limitée HP, ou auprès du vendeur au titre des .garanties légales applicables mentionnées ci-dessus

#### **:POUR RAPPEL**

:Garantie Légale de Conformité

*Le vendeur est tenu de livrer un bien conforme au contrat et répond des défauts de conformité existant lors» .de la délivrance*

*Il répond également des défauts de conformité résultant de l'emballage, des instructions de montage ou de .« l'installation lorsque celle-ci a été mise à sa charge par le contrat ou a été réalisée sous sa responsabilité*

:Article L211-5 du Code de la Consommation

*:Pour être conforme au contrat, le bien doit »*

*:Etre propre à l'usage habituellement attendu d'un bien semblable et, le cas échéant 1°*

*correspondre à la description donnée par le vendeur et posséder les qualités que celui-ci a présentées à- ;l'acheteur sous forme d'échantillon ou de modèle*

*présenter les qualités qu'un acheteur peut légitimement attendre eu égard aux déclarations publiques faites- ;par le vendeur, par le producteur ou par son représentant, notamment dans la publicité ou l'étiquetage*

*Ou présenter les caractéristiques définies d'un commun accord par les parties ou être propre à tout usage 2° .« spécial recherché par l'acheteur, porté à la connaissance du vendeur et que ce dernier a accepté*

:Article L211-12 du Code de la Consommation

*.« L'action résultant du défaut de conformité se prescrit par deux ans à compter de la délivrance du bien »*

Garantie des vices cachés

Article 1641 du Code Civil : *« Le vendeur est tenu de la garantie à raison des défauts cachés de la chose vendue qui la rendent impropre à l'usage auquel on la destine, ou qui diminuent tellement cet usage que l'acheteur ne « .l'aurait pas acquise, ou n'en aurait donné qu'un moindre prix, s'il les avait connus*

:Article 1648 alinéa 1 du Code Civil

*L'action résultant des vices rédhibitoires doit être intentée par l'acquéreur dans un délai de deux ans à» « .compter de la découverte du vice*

**G.D. Luxembourg et Belgique**: Les avantages de la garantie limitée HP s'appliquent en complément des droits dont vous disposez au titre de la garantie de non-conformité des biens avec le contrat de vente. Cependant, de nombreux facteurs peuvent avoir un impact sur le bénéfice de ces droits. Vos droits en tant que consommateur au titre de ces garanties ne sont en aucune façon limités ou affectés par la garantie limitée HP. Pour de plus amples informations, veuillez consulter le lien suivant : Garanties légales accordées au consommateur [\(www.hp.com/go/eu-legal](https://www.hp.com/go/eu-legal)) ou vous pouvez également consulter le site Web des Centres européens des consommateurs [\(ec.europa.eu/info/live-work-travel-eu/consumers/resolve-your-consumer](https://ec.europa.eu/info/live-work-travel-eu/consumers/resolve-your-consumer-complaint/european-consumer-centres-network-ecc-net_en)[complaint/european-consumer-centres-network-ecc-net\\_en\)](https://ec.europa.eu/info/live-work-travel-eu/consumers/resolve-your-consumer-complaint/european-consumer-centres-network-ecc-net_en). Les consommateurs ont le droit de choisir de réclamer un service sous la garantie limitée HP ou auprès du vendeur au cours d'une garantie légale de deux .ans

#### **איטליה**

La Garanzia limitata HP è una garanzia commerciale fornita volontariamente da HP. Di seguito sono indicati nome e indirizzo della società HP responsabile della fornitura dei servizi coperti dalla Garanzia limitata HP nel :vostro Paese

**Italia**: HP Italy S.r.l., Via G. Di Vittorio 9, 20063 Cernusco S/Naviglio

I vantaggi della Garanzia limitata HP vengono concessi ai consumatori in aggiunta ai diritti derivanti dalla garanzia di due anni fornita dal venditore in caso di non conformità dei beni rispetto al contratto di vendita. Tuttavia, diversi fattori possono avere un impatto sulla possibilita' di beneficiare di tali diritti. I diritti spettanti ai consumatori in forza della garanzia legale non sono in alcun modo limitati, né modificati dalla Garanzia limitata HP. Per ulteriori informazioni, si prega di consultare il seguente link: Garanzia legale per i clienti ([www.hp.com/go/eu-legal\)](https://www.hp.com/go/eu-legal), oppure visitare il sito Web dei Centri europei per i consumatori ([ec.europa.eu/](https://ec.europa.eu/info/live-work-travel-eu/consumers/resolve-your-consumer-complaint/european-consumer-centres-network-ecc-net_en) [info/live-work-travel-eu/consumers/resolve-your-consumer-complaint/european-consumer-centres](https://ec.europa.eu/info/live-work-travel-eu/consumers/resolve-your-consumer-complaint/european-consumer-centres-network-ecc-net_en)[network-ecc-net\\_en\)](https://ec.europa.eu/info/live-work-travel-eu/consumers/resolve-your-consumer-complaint/european-consumer-centres-network-ecc-net_en). I consumatori hanno il diritto di scegliere se richiedere un servizio usufruendo della .Garanzia limitata HP oppure rivolgendosi al venditore per far valere la garanzia legale di due anni

#### **ספרד**

Su Garantía limitada de HP es una garantía comercial voluntariamente proporcionada por HP. El nombre y dirección de las entidades HP que proporcionan la Garantía limitada de HP (garantía comercial adicional del :fabricante) en su país es

**España**: Hewlett-Packard Española S.L. Calle Vicente Aleixandre, 1 Parque Empresarial Madrid - Las Rozas, E-28232 Madrid

Los beneficios de la Garantía limitada de HP son adicionales a la garantía legal de 2 años a la que los consumidores tienen derecho a recibir del vendedor en virtud del contrato de compraventa; sin embargo, varios factores pueden afectar su derecho a recibir los beneficios bajo dicha garantía legal. A este respecto, la Garantía limitada de HP no limita o afecta en modo alguno los derechos legales del consumidor

[\(www.hp.com/go/eu-legal](https://www.hp.com/go/eu-legal)). Para más información, consulte el siguiente enlace: Garantía legal del consumidor o puede visitar el sitio web de los Centros europeos de los consumidores ([ec.europa.eu/info/live](https://ec.europa.eu/info/live-work-travel-eu/consumers/resolve-your-consumer-complaint/european-consumer-centres-network-ecc-net_en)[work-travel-eu/consumers/resolve-your-consumer-complaint/european-consumer-centres-network-ecc](https://ec.europa.eu/info/live-work-travel-eu/consumers/resolve-your-consumer-complaint/european-consumer-centres-network-ecc-net_en)[net\\_en\)](https://ec.europa.eu/info/live-work-travel-eu/consumers/resolve-your-consumer-complaint/european-consumer-centres-network-ecc-net_en). Los clientes tienen derecho a elegir si reclaman un servicio acogiéndose a la Garantía limitada de HP .o al vendedor de conformidad con la garantía legal de dos años

#### **דנמרק**

Den begrænsede HP-garanti er en garanti, der ydes frivilligt af HP. Navn og adresse på det HP-selskab, der er :ansvarligt for HP's begrænsede garanti i dit land, er som følger

**Danmark**: HP Inc Danmark ApS, Engholm Parkvej 8, 3450, Allerød

Den begrænsede HP-garanti gælder i tillæg til eventuelle juridiske rettigheder, for en toårig garanti fra sælgeren af varer, der ikke er i overensstemmelse med salgsaftalen, men forskellige faktorer kan dog påvirke din ret til at opnå disse rettigheder. Forbrugerens lovbestemte rettigheder begrænses eller påvirkes ikke på nogen måde af den begrænsede HP-garanti. Se nedenstående link for at få yderligere oplysninger: Forbrugerens juridiske garanti ([www.hp.com/go/eu-legal\)](https://www.hp.com/go/eu-legal) eller du kan besøge De Europæiske Forbrugercentres websted [\(ec.europa.eu/info/live-work-travel-eu/consumers/resolve-your-consumer](https://ec.europa.eu/info/live-work-travel-eu/consumers/resolve-your-consumer-complaint/european-consumer-centres-network-ecc-net_en)[complaint/european-consumer-centres-network-ecc-net\\_en\)](https://ec.europa.eu/info/live-work-travel-eu/consumers/resolve-your-consumer-complaint/european-consumer-centres-network-ecc-net_en). Forbrugere har ret til at vælge, om de vil gøre .krav på service i henhold til HP's begrænsede garanti eller hos sælger i henhold til en toårig juridisk garanti

#### **נורווגיה**

HPs garanti er en begrenset og kommersiell garanti som HP selv har valgt å tilby. Følgende lokale selskap :innestår for garantien

**Norge**: HP Norge AS, Rolfbuktveien 4b, 1364 Fornebu

HPs garanti kommer i tillegg til det mangelsansvar HP har i henhold til norsk forbrukerkjøpslovgivning, hvor reklamasjonsperioden kan være to eller fem år, avhengig av hvor lenge salgsgjenstanden var ment å vare. Ulike faktorer kan imidlertid ha betydning for om du kvalifiserer til å kreve avhjelp iht slikt mangelsansvar. Forbrukerens lovmessige rettigheter begrenses ikke av HPs garanti. Hvis du vil ha mer informasjon, kan du klikke på følgende kobling: Juridisk garanti for forbruker [\(www.hp.com/go/eu-legal\)](https://www.hp.com/go/eu-legal) eller du kan besøke nettstedet til de europeiske forbrukersentrene ([ec.europa.eu/info/live-work-travel-eu/consumers/resolve](https://ec.europa.eu/info/live-work-travel-eu/consumers/resolve-your-consumer-complaint/european-consumer-centres-network-ecc-net_en)[your-consumer-complaint/european-consumer-centres-network-ecc-net\\_en](https://ec.europa.eu/info/live-work-travel-eu/consumers/resolve-your-consumer-complaint/european-consumer-centres-network-ecc-net_en)). Forbrukere har retten til å .velge å kreve service under HPs garanti eller iht selgerens lovpålagte mangelsansvar

#### **שוודיה**

HP:s begränsade garanti är en kommersiell garanti som tillhandahålls frivilligt av HP. Namn och adress till det :HP-företag som ansvarar för HP:s begränsade garanti i ditt land är som följer

**Sverige**: HP PPS Sverige AB, SE-169 73 Stockholm

Fördelarna som ingår i HP:s begränsade garanti gäller utöver de lagstadgade rättigheterna till tre års garanti från säljaren angående varans bristande överensstämmelse gentemot köpeavtalet, men olika faktorer kan påverka din rätt att utnyttja dessa rättigheter. Konsumentens lagstadgade rättigheter varken begränsas eller påverkas på något sätt av HP:s begränsade garanti. Mer information får du om du följer denna länk: Lagstadgad garanti för konsumenter ([www.hp.com/go/eu-legal\)](https://www.hp.com/go/eu-legal) eller så kan du gå till European Consumer Centers webbplats [\(ec.europa.eu/info/live-work-travel-eu/consumers/resolve-your-consumer-complaint/](https://ec.europa.eu/info/live-work-travel-eu/consumers/resolve-your-consumer-complaint/european-consumer-centres-network-ecc-net_en) [european-consumer-centres-network-ecc-net\\_en\)](https://ec.europa.eu/info/live-work-travel-eu/consumers/resolve-your-consumer-complaint/european-consumer-centres-network-ecc-net_en). Konsumenter har rätt att välja om de vill ställa krav enligt .HP:s begränsade garanti eller på säljaren enligt den lagstadgade treåriga garantin

### **פורטוגל**

A Garantia Limitada HP é uma garantia comercial fornecida voluntariamente pela HP. O nome e a morada da :entidade HP responsável pela prestação da Garantia Limitada HP no seu país são os seguintes

**Portugal**: HPCP – Computing and Printing Portugal, Unipessoal, Lda., Edificio D. Sancho I, Quinta da Fonte, Porto Salvo, Lisboa, Oeiras, 2740 244

As vantagens da Garantia Limitada HP aplicam-se cumulativamente com quaisquer direitos decorrentes da legislação aplicável à garantia de dois anos do vendedor, relativa a defeitos do produto e constante do contrato de venda. Existem, contudo, vários fatores que poderão afetar a sua elegibilidade para beneficiar de tais direitos. Os direitos legalmente atribuídos aos consumidores não são limitados ou afetados de forma alguma pela Garantia Limitada HP. Para mais informações, consulte a ligação seguinte: Garantia legal do consumidor ([www.hp.com/go/eu-legal\)](https://www.hp.com/go/eu-legal) ou visite o Web site da Rede dos Centros Europeus do Consumidor ([ec.europa.eu/info/live-work-travel-eu/consumers/resolve-your-consumer-complaint/european-consumer](https://ec.europa.eu/info/live-work-travel-eu/consumers/resolve-your-consumer-complaint/european-consumer-centres-network-ecc-net_en)[centres-network-ecc-net\\_en\)](https://ec.europa.eu/info/live-work-travel-eu/consumers/resolve-your-consumer-complaint/european-consumer-centres-network-ecc-net_en). Os consumidores têm o direito de escolher se pretendem reclamar assistência .ao abrigo da Garantia Limitada HP ou contra o vendedor ao abrigo de uma garantia jurídica de dois anos

### **יוון וקפריסין**

Η Περιορισμένη εγγύηση HP είναι μια εμπορική εγγύηση η οποία παρέχεται εθελοντικά από την HP. Η επωνυμία και η διεύθυνση του νομικού προσώπου ΗΡ που παρέχει την Περιορισμένη εγγύηση ΗΡστη χώρα σας είναι η :εξής

**Ελλάδα /Κύπρoς**: HP Printing and Personal Systems Hellas EPE, Tzavella 1-3, 15232 Chalandri, Attiki

**Ελλάδα /Κύπρoς**: HP Συστήματα Εκτύπωσης και Προσωπικών Υπολογιστών Ελλάς Εταιρεία Περιορισμένης Ευθύνης, Tzavella 1-3, 15232 Chalandri, Attiki

Τα προνόμια της Περιορισμένης εγγύησης HP ισχύουν επιπλέον των νόμιμων δικαιωμάτων για διετή εγγύηση έναντι του Πωλητή για τη μη συμμόρφωση των προϊόντων με τις συνομολογημένες συμβατικά ιδιότητες, ωστόσο η άσκηση των δικαιωμάτων σας αυτών μπορεί να εξαρτάται από διάφορους παράγοντες. Τα νόμιμα δικαιώματα των καταναλωτών δεν περιορίζονται ούτε επηρεάζονται καθ' οιονδήποτε τρόπο από την Περιορισμένη εγγύηση HP. Για περισσότερες πληροφορίες, συμβουλευτείτε την ακόλουθη τοποθεσία web: Νόμιμη εγγύηση καταναλωτή [\(www.hp.com/go/eu-legal](https://www.hp.com/go/eu-legal)) ή μπορείτε να επισκεφτείτε την τοποθεσία web των Ευρωπαϊκών Κέντρων Καταναλωτή [\(ec.europa.eu/info/live-work-travel-eu/consumers/resolve-your-consumer-complaint/](https://ec.europa.eu/info/live-work-travel-eu/consumers/resolve-your-consumer-complaint/european-consumer-centres-network-ecc-net_en) [european-consumer-centres-network-ecc-net\\_en](https://ec.europa.eu/info/live-work-travel-eu/consumers/resolve-your-consumer-complaint/european-consumer-centres-network-ecc-net_en)). Οι καταναλωτές έχουν το δικαίωμα να επιλέξουν αν θα αξιώσουν την υπηρεσία στα πλαίσια της Περιορισμένης εγγύησης ΗΡή από τον πωλητή στα πλαίσια της .νόμιμης εγγύησης δύο ετών

#### **הונגריה**

A HP korlátozott jótállás egy olyan kereskedelmi jótállás, amelyet a HP a saját elhatározásából biztosít. Az :egyes országokban a HP mint gyártó által vállalt korlátozott jótállást biztosító HP vállalatok neve és címe

.**Magyarország**: HP Inc Magyarország Kft., H-1117 Budapest, Alíz utca 1

A HP korlátozott jótállásban biztosított jogok azokon a jogokon felül illetik meg Önt, amelyek a termékeknek az adásvételi szerződés szerinti minőségére vonatkozó kétéves, jogszabályban foglalt eladói szavatosságból, továbbá ha az Ön által vásárolt termékre alkalmazandó, a jogszabályban foglalt kötelező eladói jótállásból erednek, azonban számos körülmény hatással lehet arra, hogy ezek a jogok Önt megilletik-e. További információért kérjük, keresse fel a következő webhelyet: Jogi Tájékoztató Fogyasztóknak [\(www.hp.com/](https://www.hp.com/go/eu-legal) [go/eu-legal](https://www.hp.com/go/eu-legal)) vagy látogassa meg az Európai Fogyasztói Központok webhelyét ([ec.europa.eu/info/live-work](https://ec.europa.eu/info/live-work-travel-eu/consumers/resolve-your-consumer-complaint/european-consumer-centres-network-ecc-net_en)[travel-eu/consumers/resolve-your-consumer-complaint/european-consumer-centres-network-ecc-net\\_en](https://ec.europa.eu/info/live-work-travel-eu/consumers/resolve-your-consumer-complaint/european-consumer-centres-network-ecc-net_en)). A fogyasztóknak jogában áll, hogy megválasszák, hogy a jótállással kapcsolatos igényüket a HP korlátozott jótállás alapján vagy a kétéves, jogszabályban foglalt eladói szavatosság, illetve, ha alkalmazandó, a .jogszabályban foglalt kötelező eladói jótállás alapján érvényesítik

#### **הרפובליקה הצ'כית**

Omezená záruka HP je obchodní zárukou dobrovolně poskytovanou společností HP. Názvy a adresy :společností skupiny HP, které odpovídají za plnění omezené záruky HP ve vaší zemi, jsou následující

**Česká republika**: HP Inc Czech Republic s. r. o., Za Brumlovkou 5/1559, 140 00 Praha 4

Výhody, poskytované omezenou zárukou HP, se uplatňuji jako doplňek k jakýmkoli právním nárokům na dvouletou záruku poskytnutou prodejcem v případě nesouladu zboží s kupní smlouvou. Váš nárok na uznání těchto práv však může záviset na mnohých faktorech. Omezená záruka HP žádným způsobem neomezuje ani neovlivňuje zákonná práva zákazníka. Další informace získáte kliknutím na následující odkaz: Zákonná záruka spotřebitele [\(www.hp.com/go/eu-legal](https://www.hp.com/go/eu-legal)) případně můžete navštívit webové stránky Evropského spotřebitelského centra [\(ec.europa.eu/info/live-work-travel-eu/consumers/resolve-your-consumer](https://ec.europa.eu/info/live-work-travel-eu/consumers/resolve-your-consumer-complaint/european-consumer-centres-network-ecc-net_en)[complaint/european-consumer-centres-network-ecc-net\\_en\)](https://ec.europa.eu/info/live-work-travel-eu/consumers/resolve-your-consumer-complaint/european-consumer-centres-network-ecc-net_en). Spotřebitelé mají právo se rozhodnout, zda chtějí službu reklamovat v rámci omezené záruky HP nebo v rámci zákonem stanovené dvouleté záruky u .prodejce

### **סלובקיה**

Obmedzená záruka HP je obchodná záruka, ktorú spoločnosť HP poskytuje dobrovoľne. Meno a adresa :subjektu HP, ktorý zabezpečuje plnenie vyplývajúce z Obmedzenej záruky HP vo vašej krajine

**Slovenská republika**: HP Inc Slovakia, s.r.o., Galvaniho 7, 821 04 Bratislava

Výhody Obmedzenej záruky HP sa uplatnia vedľa prípadných zákazníkových zákonných nárokov voči predávajúcemu z vád, ktoré spočívajú v nesúlade vlastností tovaru s jeho popisom podľa predmetnej zmluvy. Možnosť uplatnenia takých prípadných nárokov však môže závisieť od rôznych faktorov. Služby Obmedzenej záruky HP žiadnym spôsobom neobmedzujú ani neovplyvňujú zákonné práva zákazníka, ktorý je spotrebiteľom. Ďalšie informácie nájdete na nasledujúcom prepojení: Zákonná záruka spotrebiteľa [\(www.hp.com/go/eu-legal](https://www.hp.com/go/eu-legal)), prípadne môžete navštíviť webovú lokalitu európskych zákazníckych stredísk ([ec.europa.eu/info/live-work-travel-eu/consumers/resolve-your-consumer-complaint/european-consumer](https://ec.europa.eu/info/live-work-travel-eu/consumers/resolve-your-consumer-complaint/european-consumer-centres-network-ecc-net_en)[centres-network-ecc-net\\_en](https://ec.europa.eu/info/live-work-travel-eu/consumers/resolve-your-consumer-complaint/european-consumer-centres-network-ecc-net_en)). Spotrebitelia majú právo zvoliť si, či chcú uplatniť servis v rámci Obmedzenej .záruky HP alebo počas zákonnej dvojročnej záručnej lehoty u predajcu

### **פולין**

Ograniczona gwarancja HP to komercyjna gwarancja udzielona dobrowolnie przez HP. Nazwa i adres :podmiotu HP odpowiedzialnego za realizację Ograniczonej gwarancji HP w Polsce

**Polska**: HP Inc Polska sp. z o.o., Szturmowa 2a, 02-678 Warszawa, wpisana do rejestru przedsiębiorców prowadzonego przez Sąd Rejonowy dla m.st. Warszawy w Warszawie, XIII Wydział Gospodarczy Krajowego Rejestru Sądowego, pod numerem KRS 0000546115, NIP 5213690563, REGON 360916326, GIOŚ .E0020757WZBW, kapitał zakładowy 480.000 PLN

Świadczenia wynikające z Ograniczonej gwarancji HP stanowią dodatek do praw przysługujących nabywcy w związku z dwuletnią odpowiedzialnością sprzedawcy z tytułu niezgodności towaru z umową (rękojmia). Niemniej, na możliwość korzystania z tych praw mają wpływ różne czynniki. Ograniczona gwarancja HP w żaden sposób nie ogranicza praw konsumenta ani na nie nie wpływa. Więcej informacji można znaleźć pod następującym łączem: Gwarancja prawna konsumenta [\(www.hp.com/go/eu-legal](https://www.hp.com/go/eu-legal)), można także odwiedzić stronę internetową Europejskiego Centrum Konsumenckiego [\(ec.europa.eu/info/live-work-travel-eu/](https://ec.europa.eu/info/live-work-travel-eu/consumers/resolve-your-consumer-complaint/european-consumer-centres-network-ecc-net_en) [consumers/resolve-your-consumer-complaint/european-consumer-centres-network-ecc-net\\_en](https://ec.europa.eu/info/live-work-travel-eu/consumers/resolve-your-consumer-complaint/european-consumer-centres-network-ecc-net_en)). Konsumenci mają prawo wyboru co do możliwosci skorzystania albo z usług gwarancyjnych przysługujących w ramach Ograniczonej gwarancji HP albo z uprawnień wynikających z dwuletniej rękojmi w stosunku do .sprzedawcy

#### **בולגריה**

Ограничената гаранция на HP представлява търговска гаранция, доброволно предоставяна от HP. Името и адресът на дружеството на HP за вашата страна, отговорно за предоставянето на гаранционната :поддръжка в рамките на Ограничената гаранция на HP, са както следва

> HP Inc Bulgaria EOOD (Ейч Пи Инк България ЕООД), гр. София 1766, район р-н Младост, бул. Околовръстен Път No 258, Бизнес Център Камбаните

Предимствата на Ограничената гаранция на HP се прилагат в допълнение към всички законови права за двугодишна гаранция от продавача при несъответствие на стоката с договора за продажба. Въпреки това, различни фактори могат да окажат влияние върху условията за получаване на тези права. Законовите права на потребителите не са ограничени или засегнати по никакъв начин от Ограничената гаранция на HP. За допълнителна информация, моля вижте Правната гаранция на потребителя ([www.hp.com/go/eu](https://www.hp.com/go/eu-legal)[legal\)](https://www.hp.com/go/eu-legal) или посетете уебсайта на Европейския потребителски център [\(ec.europa.eu/info/live-work-travel](https://ec.europa.eu/info/live-work-travel-eu/consumers/resolve-your-consumer-complaint/european-consumer-centres-network-ecc-net_en)[eu/consumers/resolve-your-consumer-complaint/european-consumer-centres-network-ecc-net\\_en](https://ec.europa.eu/info/live-work-travel-eu/consumers/resolve-your-consumer-complaint/european-consumer-centres-network-ecc-net_en)). Потребителите имат правото да избират дали да претендират за извършване на услуга в рамките на Ограничената гаранция на HP или да потърсят такава от търговеца в рамките на двугодишната правна .гаранция

#### **רומניה**

Garanția limitată HP este o garanție comercială furnizată în mod voluntar de către HP. Numele și adresa entității HP răspunzătoare de punerea în aplicare a Garanției limitate HP în țara dumneavoastră sunt :următoarele

**Romănia**: HP Inc Romania SRL, 5 Fabrica de Glucoza Str., Building F, Ground Floor and Floor 8, 2nd District, Bucureşti

Beneficiile Garanției limitate HP se aplică suplimentar față de orice drepturi privind garanția de doi ani oferită de vânzător pentru neconformitatea bunurilor cu contractul de vânzare; cu toate acestea, diverşi factori pot avea impact asupra eligibilității dvs. de a beneficia de aceste drepturi. Drepturile legale ale consumatorului nu sunt limitate sau afectate în vreun fel de Garanția limitată HP. Pentru informaţii suplimentare consultaţi următorul link: garanția acordată consumatorului prin lege [\(www.hp.com/go/eu-legal](https://www.hp.com/go/eu-legal)) sau puteți accesa siteul Centrul European al Consumatorilor ([ec.europa.eu/info/live-work-travel-eu/consumers/resolve-your](https://ec.europa.eu/info/live-work-travel-eu/consumers/resolve-your-consumer-complaint/european-consumer-centres-network-ecc-net_en)[consumer-complaint/european-consumer-centres-network-ecc-net\\_en](https://ec.europa.eu/info/live-work-travel-eu/consumers/resolve-your-consumer-complaint/european-consumer-centres-network-ecc-net_en)). Consumatorii au dreptul să aleagă dacă să pretindă despăgubiri în cadrul Garanței limitate HP sau de la vânzător, în cadrul garanției legale de doi .ani

#### **בלגיה והולנד**

De Beperkte Garantie van HP is een commerciële garantie vrijwillig verstrekt door HP. De naam en het adres van de HP-entiteit die verantwoordelijk is voor het uitvoeren van de Beperkte Garantie van HP in uw land is :als volgt

**Nederland**: HP Nederland B.V., Startbaan 16, 1187 XR Amstelveen

**België**: HP Belgium BVBA, Hermeslaan 1A, B-1831 Diegem

De voordelen van de Beperkte Garantie van HP vormen een aanvulling op de wettelijke garantie voor consumenten gedurende twee jaren na de levering te verlenen door de verkoper bij een gebrek aan conformiteit van de goederen met de relevante verkoopsovereenkomst. Niettemin kunnen diverse factoren een impact hebben op uw eventuele aanspraak op deze wettelijke rechten. De wettelijke rechten van de

consument worden op geen enkele wijze beperkt of beïnvloed door de Beperkte Garantie van HP. Raadpleeg voor meer informatie de volgende webpagina: Wettelijke garantie van de consument ([www.hp.com/go/eu](https://www.hp.com/go/eu-legal)[legal\)](https://www.hp.com/go/eu-legal) of u kan de website van het Europees Consumenten Centrum bezoeken ([ec.europa.eu/info/live-work](https://ec.europa.eu/info/live-work-travel-eu/consumers/resolve-your-consumer-complaint/european-consumer-centres-network-ecc-net_en)[travel-eu/consumers/resolve-your-consumer-complaint/european-consumer-centres-network-ecc-net\\_en](https://ec.europa.eu/info/live-work-travel-eu/consumers/resolve-your-consumer-complaint/european-consumer-centres-network-ecc-net_en)). Consumenten hebben het recht om te kiezen tussen enerzijds de Beperkte Garantie van HP of anderzijds het .aanspreken van de verkoper in toepassing van de wettelijke garantie

### **פינלנד**

HP:n rajoitettu takuu on HP:n vapaaehtoisesti antama kaupallinen takuu. HP:n myöntämästä takuusta :maassanne vastaavan HP:n edustajan yhteystiedot ovat

**Suomi**: HP Finland Oy, Piispankalliontie, FIN - 02200 Espoo

HP:n takuun edut ovat voimassa mahdollisten kuluttajansuojalakiin perustuvien oikeuksien lisäksi sen varalta, että tuote ei vastaa myyntisopimusta. Saat lisätietoja seuraavasta linkistä: Kuluttajansuoja [\(www.hp.com/go/eu-legal](https://www.hp.com/go/eu-legal)) tai voit käydä Euroopan kuluttajakeskuksen sivustolla ([ec.europa.eu/info/live](https://ec.europa.eu/info/live-work-travel-eu/consumers/resolve-your-consumer-complaint/european-consumer-centres-network-ecc-net_en)[work-travel-eu/consumers/resolve-your-consumer-complaint/european-consumer-centres-network-ecc](https://ec.europa.eu/info/live-work-travel-eu/consumers/resolve-your-consumer-complaint/european-consumer-centres-network-ecc-net_en)[net\\_en\)](https://ec.europa.eu/info/live-work-travel-eu/consumers/resolve-your-consumer-complaint/european-consumer-centres-network-ecc-net_en). Kuluttajilla on oikeus vaatia virheen korjausta HP:n takuun ja kuluttajansuojan perusteella HP:lta tai .myyjältä

### **סלובניה**

Omejena garancija HP je prostovoljna trgovska garancija, ki jo zagotavlja podjetje HP. Ime in naslov poslovne :enote HP, ki je odgovorna za omejeno garancijo HP v vaši državi, sta naslednja

**Slovenija**: Hewlett-Packard Europe B.V., Amsterdam, Meyrin Branch, Route du Nant-d'Avril 150, 1217 Meyrin, Switzerland

Ugodnosti omejene garancije HP veljajo poleg zakonskih pravic, ki ob sklenitvi kupoprodajne pogodbe izhajajo iz dveletne garancije prodajalca v primeru neskladnosti blaga, vendar lahko na izpolnjevanje pogojev za uveljavitev pravic vplivajo različni dejavniki. Omejena garancija HP nikakor ne omejuje strankinih z zakonom predpisanih pravic in ne vpliva nanje. Za dodatne informacije glejte naslednjo povezavo: Strankino pravno jamstvo ([www.hp.com/go/eu-legal\)](https://www.hp.com/go/eu-legal); ali pa obiščite spletno mesto evropskih središč za potrošnike ([ec.europa.eu/info/live-work-travel-eu/consumers/resolve-your-consumer-complaint/european-consumer](https://ec.europa.eu/info/live-work-travel-eu/consumers/resolve-your-consumer-complaint/european-consumer-centres-network-ecc-net_en)[centres-network-ecc-net\\_en](https://ec.europa.eu/info/live-work-travel-eu/consumers/resolve-your-consumer-complaint/european-consumer-centres-network-ecc-net_en)). Potrošniki imajo pravico izbrati, ali bodo uveljavljali pravice do storitev v skladu .z omejeno garancijo HP ali proti prodajalcu v skladu z dvoletno zakonsko garancijo

### **קרואטיה**

HP ograničeno jamstvo komercijalno je dobrovoljno jamstvo koje pruža HP. Ime i adresa HP subjekta :odgovornog za HP ograničeno jamstvo u vašoj državi

**Hrvatska**: HP Computing and Printing d.o.o. za računalne i srodne aktivnosti, Radnička cesta 41, 10000 Zagreb

Pogodnosti HP ograničenog jamstva vrijede zajedno uz sva zakonska prava na dvogodišnje jamstvo kod bilo kojeg prodavača s obzirom na nepodudaranje robe s ugovorom o kupnji. Međutim, razni faktori mogu utjecati na vašu mogućnost ostvarivanja tih prava. HP ograničeno jamstvo ni na koji način ne utječe niti ne ograničava zakonska prava potrošača. Dodatne informacije potražite na ovoj adresi: Zakonsko jamstvo za potrošače [\(www.hp.com/go/eu-legal](https://www.hp.com/go/eu-legal)) ili možete posjetiti web-mjesto Europskih potrošačkih centara [\(ec.europa.eu/info/](https://ec.europa.eu/info/live-work-travel-eu/consumers/resolve-your-consumer-complaint/european-consumer-centres-network-ecc-net_en) [live-work-travel-eu/consumers/resolve-your-consumer-complaint/european-consumer-centres-network](https://ec.europa.eu/info/live-work-travel-eu/consumers/resolve-your-consumer-complaint/european-consumer-centres-network-ecc-net_en)[ecc-net\\_en](https://ec.europa.eu/info/live-work-travel-eu/consumers/resolve-your-consumer-complaint/european-consumer-centres-network-ecc-net_en)). Potrošači imaju pravo odabrati žele li ostvariti svoja potraživanja u sklopu HP ograničenog .jamstva ili pravnog jamstva prodavača u trajanju ispod dvije godine

### **לטביה**

HP ierobežotā garantija ir komercgarantija, kuru brīvprātīgi nodrošina HP. HP uzņēmums, kas sniedz HP :ierobežotās garantijas servisa nodrošinājumu jūsu valstī

**Latvija**: HP Finland Oy, PO Box 515, 02201 Espoo, Finland

HP ierobežotās garantijas priekšrocības tiek piedāvātas papildus jebkurām likumīgajām tiesībām uz pārdevēja un/vai rażotāju nodrošinātu divu gadu garantiju gadījumā, ja preces neatbilst pirkuma līgumam, tomēr šo tiesību saņemšanu var ietekmēt vairāki faktori. HP ierobežotā garantija nekādā veidā neierobežo un neietekmē patērētāju likumīgās tiesības. Lai iegūtu plašāku informāciju, izmantojiet šo saiti: Patērētāju likumīgā garantija ([www.hp.com/go/eu-legal\)](https://www.hp.com/go/eu-legal) vai arī Eiropas Patērētāju tiesību aizsardzības centra tīmekļa vietni [\(ec.europa.eu/info/live-work-travel-eu/consumers/resolve-your-consumer-complaint/european](https://ec.europa.eu/info/live-work-travel-eu/consumers/resolve-your-consumer-complaint/european-consumer-centres-network-ecc-net_en)[consumer-centres-network-ecc-net\\_en\)](https://ec.europa.eu/info/live-work-travel-eu/consumers/resolve-your-consumer-complaint/european-consumer-centres-network-ecc-net_en). Patērētājiem ir tiesības izvēlēties, vai pieprasīt servisa .nodrošinājumu saskaņā ar HP ierobežoto garantiju, vai arī pārdevēja sniegto divu gadu garantiju

#### **ליטא**

HP ribotoji garantija yra HP savanoriškai teikiama komercinė garantija. Toliau pateikiami HP bendrovių, :teikiančių HP garantiją (gamintojo garantiją) jūsų šalyje, pavadinimai ir adresai

**Lietuva**: HP Finland Oy, PO Box 515, 02201 Espoo, Finland

HP ribotoji garantija papildomai taikoma kartu su bet kokiomis kitomis įstatymais nustatytomis teisėmis į pardavėjo suteikiamą dviejų metų laikotarpio garantiją dėl prekių atitikties pardavimo sutarčiai, tačiau tai, ar jums ši teisė bus suteikiama, gali priklausyti nuo įvairių aplinkybių. HP ribotoji garantija niekaip neapriboja ir neįtakoja įstatymais nustatytų vartotojo teisių. Daugiau informacijos rasite paspaudę šią nuorodą: Teisinė vartotojo garantija ([www.hp.com/go/eu-legal\)](https://www.hp.com/go/eu-legal) arba apsilankę Europos vartotojų centro internetinėje svetainėje [\(ec.europa.eu/info/live-work-travel-eu/consumers/resolve-your-consumer-complaint/european](https://ec.europa.eu/info/live-work-travel-eu/consumers/resolve-your-consumer-complaint/european-consumer-centres-network-ecc-net_en)[consumer-centres-network-ecc-net\\_en](https://ec.europa.eu/info/live-work-travel-eu/consumers/resolve-your-consumer-complaint/european-consumer-centres-network-ecc-net_en)). Vartotojai turi teisę prašyti atlikti techninį aptarnavimą pagal HP .ribotąją garantiją arba pardavėjo teikiamą dviejų metų įstatymais nustatytą garantiją

#### **אסטוניה**

HP piiratud garantii on HP poolt vabatahtlikult pakutav kaubanduslik garantii. HP piiratud garantii eest :vastutab HP üksus aadressil

**Eesti**: HP Finland Oy, PO Box 515, 02201 Espoo, Finland

HP piiratud garantii rakendub lisaks seaduses ettenähtud müüjapoolsele kaheaastasele garantiile, juhul kui toode ei vasta müügilepingu tingimustele. Siiski võib esineda asjaolusid, mille puhul teie jaoks need õigused ei pruugi kehtida. HP piiratud garantii ei piira ega mõjuta mingil moel tarbija seadusjärgseid õigusi. Lisateavet leiate järgmiselt lingilt: tarbija õiguslik garantii [\(www.hp.com/go/eu-legal](https://www.hp.com/go/eu-legal)) või võite külastada Euroopa tarbijakeskuste veebisaiti [\(ec.europa.eu/info/live-work-travel-eu/consumers/resolve-your-consumer](https://ec.europa.eu/info/live-work-travel-eu/consumers/resolve-your-consumer-complaint/european-consumer-centres-network-ecc-net_en)[complaint/european-consumer-centres-network-ecc-net\\_en\)](https://ec.europa.eu/info/live-work-travel-eu/consumers/resolve-your-consumer-complaint/european-consumer-centres-network-ecc-net_en). Tarbijal on õigus valida, kas ta soovib kasutada .HP piiratud garantiid või seadusega ette nähtud müüjapoolset kaheaastast garantiid

#### **רוסיה**

#### **Срок службы принтера для России**

Срок службы данного принтера HP составляет пять лет в нормальных условиях эксплуатации. Срок службы отсчитывается с момента ввода принтера в эксплуатацию. В конце срока службы HP рекомендует посетить веб-сайт нашей службы поддержки по адресу [www.support.hp.com](https://www.support.hp.com) и/или связаться с авторизованным поставщиком услуг HP для получения рекомендаций в отношении дальнейшего .безопасного использования принтера

# <span id="page-100-0"></span>**אחריות Protection Premium של HP: הצהרת אחריות מוגבלת לגבי מחסניות טונר של LaserJet**

על מוצר HP זה חלה אחריות לגבי היותו נטול פגמים בחומר ובעבודה.

אחריות זאת לא חלה על מוצרים אשר (א) מולאו מחדש, שופצו, עברו תהליך ייצור מחודש, או שטופלו בדרך זו או אחרת, (ב ) כוללים בעיות שנוצרו כתוצאה משימוש לא תקין, אחסון לא תקין או תפעול מחוץ למפרט הסביבתי שפורסם עבור מוצר המדפסת או (ג) התבלו משימוש רגיל.

לקבלת שירות אחריות, אנא החזר את המוצר למקום רכישתו (בצירוף תיאור הבעיה בכתב ודוגמאות הדפסה) או פנה לתמיכה . בהתאם לשיקול דעתה של HP, HP תחליף את המוצר שיוכח כפגום, או תחזיר החזר כספי בהתאם למחיר הרכישה.

ככל שמתיר זאת החוק המקומי, תנאי האחריות המפורטים לעיל הם בלעדיים ולא תחול כל אחריות או תנאי אחרים מלבדם , בין בכתב ובין בעל‐פה, במפורש או מכללא, ו‐HP מסירה מפורשות כל אחריות או תנאים משתמעים לגבי סחירות, איכות משביעת רצון או התאמה למטרה מסוימת.

ככל שמתיר זאת החוק המקומי, בשום מקרה לא תהיה חברת HP או הספקים שלה אחראים לנזק ישיר, מיוחד, מקרי, תוצאתי (לרבות אובדן רווח או נתונים) או כל נזק אחר, בין אם הוא קשור בחוזה, נזיקין או אחר.

תנאי האחריות הכלולים בהצהרה זו, להוציא במידה המותרת על‐פי חוק, לא מוציאים מהכלל, מגבילים או משנים את הזכויות החוקתיות המנדטוריות הישימות על מכירתו של מוצר זה לך, כי אם מהווים תוספת להן.

# **מדיניות HP לגבי חומרים מתכלים שאינם מקוריים של HP**

HP אינה ממליצה על שימוש במחסניות טונר שאינן מקוריות של HP, בין אם חדשות ובין אם ממוחזרות.

<span id="page-101-0"></span>**הערה:** עבור מוצרי מדפסת של HP, לשימוש במחסנית טונר שאינה מקורית של HP או במחסנית טונר שמולאה מחדש אין כל השפעה על האחריות ללקוח או על כל חוזה תמיכה של HP עם הלקוח. עם זאת, אם תקלה או נזק במוצר מיוחסים לשימוש במחסנית טונר שאינה מקורית של HP או למחסנית טונר שמולאה מחדש, HP תחייב בתעריפים הסטנדרטיים על זמן וחומרים לתיקון התקלה או הנזק הספציפיים במוצר.

# **אתר האינטרנט של HP למלחמה בזיופים**

<span id="page-102-0"></span>כאשר אתה מתקין מחסנית טונר של HP והודעת לוח הבקרה מציינת כי המחסנית אינה פריט מתכלה מקורי של HP, בקר בכתובת www.hp.com/go/anticounterfeit. חברת HP תקבע אם המוצר מקורי ותנקוט צעדים לפתרון הבעיה.

אם נתקלת בתופעות הבאות, ייתכן שמחסנית הטונר שברשותך אינה מחסנית מקורית של HP:

- לפי דף מצב חומרים מתכלים, מותקן במוצר פריט מתכלה שאינו מתוצרת HP.
	- אתה נתקל בבעיות רבות הקשורות למחסנית.
	- המחסנית נראית שונה מהרגיל (לדוגמה, האריזה שונה מאריזת HP(.

# **נתונים המאוחסנים במחסנית הטונר**

מחסניות טונר מתוצרת HP המשמשות במוצר זה מכילות שבב זיכרון המסייע בתפעול המוצר .

<span id="page-103-0"></span>בנוסף, שבב הזיכרון אוסף סוגים מסוימים של מידע על השימוש במוצר. המידע עשוי לכלול את הפרטים הבאים: התאריך שבו הותקנה מחסנית הטונר לראשונה, התאריך שבו נעשה שימוש במחסנית בפעם האחרונה, מספר הדפים שהודפסו בעזרת המחסנית, כיסוי העמוד, מצבי ההדפסה שנעשה בהם שימוש, שגיאות הדפסה שהתרחשו ודגם המוצר. מידע זה מסייע ל- HP לתכנן את מוצרי העתיד כך שיענו על צורכי ההדפסה של הלקוחות שלנו .

הנתונים הנאספים משבב הזיכרון של מחסנית הטונר אינם מכילים פרטים אישיים מזהים לגבי הלקוח או המשתמש של המחסנית או המוצר .

HP אוספת דגימה של שבבי זיכרון ממחסניות טונר המוחזרות אליה במסגרת תוכנית ההחזרה והמיחזור ללא תשלום של החברה [\(recycle/com.hp.www](https://www.hp.com/recycle) :Partners Planet HP(. שבבי הזיכרון מהדגימה נקראים ונלמדים במטרה לשפר את מוצרי העתיד של HP. שותפי HP המסייעים לנו במיחזור מחסנית הטונר עשויים אף הם לקבל גישה לנתונים אלה.

כל גורם אחר המחזיק במחסנית הטונר עשוי לקבל גישה לאותו מידע אנונימי השמור בשבב הזיכרון .

# **הסכם רישיון למשתמש קצה**

<span id="page-104-0"></span>קרא ביסודיות לפני השימוש בציוד תוכנה זה: הסכם הרישיון למשתמש קצה (להלן 'הסכם EULA ('הוא הסכם משפטי (א) בינך (כיחיד או כישות בודדת) לבין (ב) .Inc HP) להלן 'HP(', המסדיר את השימוש שלך בכל מוצר תוכנה המותקן במוצר HP שברשותך או ש-HP מעמידה לרשותך במוצר האמור (להלן 'מוצר HP ('ואשר לא חל עליו הסכם רישיון נפרד בינך לבין HP או בינך לבין ספקי אותו מוצר. תוכנות אחרות עשויות לכלול הסכם EULA נפרד בתיעוד המקוון שלהן. המונח 'מוצר תוכנה ' משמעותו תוכנת מחשב והוא עשוי לכלול מדיה נלווית, חומרים בדפוס ותיעוד 'מקוון' או אלקטרוני.

אפשר שתיקון או נספח להסכם EULA זה יצורף למוצר HP.

הצעת הזכויות בתוכנה מותנית בהסכמתך לכל התנאים וההתניות הכלולים בהסכם EULA זה. בעצם ההתקנה, ההעתקה , ההורדה או כל שימוש אחר בתוכנה הנך מסכים שיחולו עליך תנאי הסכם EULA זה. אם התנאים הכלולים ברישיון אינם מקובלים עליך, הסעד היחיד המזומן לך הוא להחזיר את המוצר השלם (חומרה ותוכנה) במצב לא משומש בתוך 14 יום, כדי לקבל החזר כספי בכפוף למדיניות ההחזרים הכספיים הנהוגה במקום שבו רכשת את המוצר.

הסכם EULA זה הוא הסכם גלובלי ואינו ספציפי למדינה/אזור או שטח מסוימים. אם רכשת את התוכנה כצרכן במסגרת המשמעות של חקיקה רלוונטית לצרכן במדינה/אזור או בשטח שלך, למרות כל תנאי מנוגד שמוזכר בהסכם EULA זה, אין בהסכם EULA זה כדי להשפיע על זכויות סטטוטוריות שאינן ניתנות לשלילה או על סעדים שעשויים להיות לך במסגרת חקיקה זאת לצרכן, והסכם EULA זה כפוף לזכויות ולסעדים אלה. עיין בסעיף 16 לקבלת מידע נוסף על זכויות הצרכן שלך.

- **.1 הענקת הרישיון**. HP מעניקה לך את הזכויות הבאות, ובלבד שתמלא אחר כל התנאים וההתניות הכלולים בהסכם EULA זה:
- **א.** שימוש. הנך מורשה להשתמש במוצר התוכנה במחשב יחיד (להלן 'המחשב שלך'). אם מוצר התוכנה יסופק לך באמצעות האינטרנט והרישיון המקורי שלו איפשר להשתמש בו ביותר ממחשב אחד, אתה רשאי להתקין את מוצר התוכנה ולהפעיל אותו באותם מחשבים בלבד. אינך רשאי להפריד רכיבים ממוצר התוכנה ולהשתמש בהם ביותר ממחשב אחד. אינך רשאי להפיץ את מוצר התוכנה או לשנות את מוצר התוכנה, או להפוך כל מאפיין רישוי או בקרה במוצר התוכנה ללא זמין. הנך רשאי לטעון את מוצר התוכנה בזיכרון הזמני (RAM (של המחשב שלך לצורך השימוש במוצר התוכנה.
	- **ב.** אחסון. הנך רשאי להעתיק את מוצר התוכנה לזיכרון המקומי או להתקן האחסון של מוצר HP.
	- **ג.** העתקה. הנך רשאי להכין עותקי ארכיון או גיבוי של מוצר התוכנה, ובלבד שכל עותק יכיל את כל הודעות הקניין המקוריות של מוצר התוכנה ושייעשה בו שימוש למטרות גיבוי בלבד.
		- **ד.** שמירה על זכויות. HP וספקיה שומרים על כל זכות שלא מוענקת לך במפורש במסגרת הסכם EULA זה.
- **ה.** תוכנות חינמיות. על אף התנאים וההתניות הכלולים בהסכם EULA זה, כל חלק ממוצר התוכנה המהווה תוכנת HP שאינה קניינית או תוכנה המסופקת בכפוף לרישיון ציבורי על ידי צדדי ג' (להלן 'תוכנות חינמיות'), ניתן לך ברישיון בכפוף לתנאים ולהתניות של הסכם רישיון התוכנה הנלווה לאותה תוכנה חינמית, בין אם כהסכם נפרד ובין אם כרישיון המצורף לאריזת המוצר או תנאי רישוי אלקטרוניים שתצטרך לאשר את קבלתם בעת ההורדה . השימוש שלך בתוכנות חינמיות יוסדר באופן מלא בכפוף לתנאים ולהתניות של אותו רישיון.
- **ו.** פתרון שחזור. השימוש בכל פתרון לשחזור תוכנה שיסופק עם או עבור מוצר HP שברשותך, בין אם במתכונת של פתרון מבוסס כונן קשיח ובין אם במתכונת של שחזור מבוסס מדיה חיצונית (תקליטון, תקליטור או DVD (או פתרון שווה-ערך שיסופק במתכונת אחרת, מותר אך ורק לצורך השחזור של הדיסק הקשיח של מוצר HP שעמו או

עבורו נרכש פתרון השחזור באופן מקורי. השימוש ברכיבי תוכנה של מערכות הפעלה של Microsoft הכלולות בפתרון שחזור שכזה יוסדר בכפוף להסכם הרישיון של Microsoft.

- **.2 שדרוגים**. כדי להשתמש במוצר תוכנה שהוגדר כשדרוג, עליך להחזיק תחילה ברישיון עבור מוצר התוכנה המקורי שהוגדר על ידי HP כזכאי לשדרוג. לאחר השדרוג, אינך רשאי עוד להשתמש במוצר התוכנה המקורי שהיווה בסיס לזכאותך לשדרוג. בעצם השימוש במוצר התוכנה, הנך מסכים ומאשר גם כי HP עשויה ורשאית לגשת אל מוצר HP שברשותך כאשר יהיה מחובר לאינטרנט, וזאת כדי לבדוק את הגרסה או הסטטוס של מוצרי תוכנה מסוימים, וכי היא עשויה להוריד ולהתקין באופן אוטומטי שדרוגים או עדכונים לאותם מוצרי תוכנה במוצר HP שברשותך כדי לספק גירסאות חדשות או עדכונים שיש צורך בהם כדי לשמור על הפונקציונליות, הביצועים או האבטחה של מוצר התוכנה ושל מוצר HP שברשותך ולהקל על האספקה של תמיכה או שירותים אחרים שיסופקו לך. במקרים מיוחדים, ובהתאם לסוג השדרוג או העדכון, נספק לך התראות (באמצעות חלונות קופצים או באמצעים אחרים) אשר ייתכן כי יחייבו אותך ליזום את השדרוג או העדכון.
- **.3 פריטי תוכנה נוספים**. הסכם EULA זה חל על עדכונים או תוספות למוצר התוכנה המקורי שסופק על ידי HP, אלא אם HP תצרף לעדכון או לתוספת תנאים אחרים. במקרה של סתירה בין התנאים, תינתן עדיפות לתנאים האחרים.
	- **.4 העברה**.
- **א.** צד שלישי. המשתמש המקורי של מוצר התוכנה רשאי לבצע העברה חד-פעמית של מוצר התוכנה למשתמש קצה אחר. כל העברה תכלול את כל הרכיבים, המדיה, החומרים בכתב, הסכם EULA זה ותעודת מקוריות, אם יש . העברה עקיפה, כמו למשל קונסיגנציה, אסורה. קודם להעברה, משתמש הקצה המקבל את המוצר המועבר יסכים לאמור בכל התנאים הכלולים בהסכם EULA זה. עם העברת מוצר התוכנה, יפקע באופן אוטומטי תוקף הרישיון שלך.
- **ב.** הגבלות. אינך רשאי להשכיר, להחכיר או להשאיל את מוצר התוכנה או להשתמש במוצר התוכנה למטרות שיתוף מסחרי או למטרות משרדיות. אינך רשאי להעביר את מוצר התוכנה ברישיון משני או להעביר את הרישיון עצמו , אלא כמפורט באופן מפורש בהסכם EULA זה.
- **.5 זכויות קנייניות**. כל זכויות הקניין הרוחני במוצר התוכנה ובתיעוד למשתמש הן קניינה של HP או של ספקיה והן מוגנות בחוק, כולל, בין השאר, חוק זכויות יוצרים, חוק סודות מסחריים וחוק סימנים מסחריים בארצות הברית, כמו גם חוקים רלוונטיים אחרים והוראות של אמנות בינלאומיות. אינך רשאי להסיר ממוצר התוכנה שום פרט מזהה של המוצר , הודעות על זכויות יוצרים או הגבלות קנייניות.
	- **.6 הגבלה על הנדסה לאחור**. אינך רשאי לבצע הנדסה לאחור, היפוך הידור או פירוק של מוצר התוכנה, למעט ואך ורק במידה שהזכות לעשות כן נתונה לך מתוקף החוק החל, למרות הגבלה זו, או שההרשאה לעשות כן כלולה במפורש בהסכם EULA זה.
	- **.7 משך ההסכם**. תוקפו של הסכם EULA זה יפה כל עוד לא הסתיים או נדחה. הסכם EULA זה יסתיים במידה שיתקיימו התנאים המפורטים במקומות אחרים במסמך זה, או במידה שתפר תנאי או התניה מאלה הכלולים בו.

#### **.8 הודעה על איסוף נתונים**.

#### **הסכמה לאיסוף/שימוש בנתונים**.

**א.** אתה מסכים כי HP ושותפיה עשויים לאסוף ולשלב מידע על התקנים ומשתמשים בודדים שאתה מספק , ולהשתמש במידע זה, ביחס לשירותי התמיכה הקשורים למוצר התוכנה. HP מסכימה שלא להשתמש במידע זה כדי לשווק לך מוצרים ושירותים ללא הסכמתך. קבל מידע נוסף על נוהלי איסוף הנתונים של HP בכתובת [www.hp.com/go/privacy](https://www.hp.com/go/privacy)

HP תשתמש בקובצי Cookie ובטכנולוגיות אינטרנט אחרות לאיסוף מידע טכני אנונימי הקשור בתוכנת HP ובמוצר HP שברשותך. נתונים אלה ישמשו כדי לספק שדרוגים ותמיכה או שירותים קשורים אחרים המתוארים בסעיף .2 HP גם תאסוף מידע אישי, כולל כתובת פרוטוקול אינטרנט או מידע מזהה ייחודי אחר המשויך למוצר HP שברשותך, ונתונים שסיפקת בעת הרישום של מוצר HP שברשותך. מלבד אספקת השדרוגים ושירותי התמיכה או שירותים קשורים אחרים, הנתונים הללו ישמשו גם לשליחת תכתובת שיווקית אליך (בכל מקרה בהסכמתך המפורשת, כאשר הדבר מתחייב מתוקף החוק החל). במידה שמתיר זאת החוק החל, בעצם הקבלה של תנאים והתניות אלה, הנך מסכים לאיסוף של נתונים אנונימיים ואישיים על ידי HP, החברות הבנות שלה והגורמים המסונפים אליה, כמתואר בהסכם EULA זה וכמתואר [www.hp.com/go/privacy](https://www.hp.com/go/privacy) :HP של הפרטיות במדיניות

- **ב.** איסוף/שימוש על ידי צדדי ג'. תוכנות מסוימות הכלולות במוצר HP שברשותך מסופקות לך בנפרד על ידי ספקי צד ג' ('תוכנות צד ג''), בכפוף לרישיון נפרד של אותם ספקים. אפשר שתוכנות צד ג' יותקנו ויהיו מוכנות לשימוש במוצר HP שברשותך גם אם תבחר שלא להפעיל/לרכוש אותן. אותן תוכנות צד ג' עשויות לאסוף ולשדר מידע טכני על המערכת שלך (למשל, כתובת IP, מזהה ייחודי של ההתקן, פרטי גירסת התוכנה המותקנת וכו') ונתוני מערכת אחרים. המידע הזה משמש את צדדי ג' האמורים לזיהוי תכונות טכניות של המערכת ולהבטיח שהגירסה העדכנית ביותר של התוכנה מותקנת במערכת שלך. אם אינך מעוניין שאותן תוכנות צד ג' יאספו את המידע הטכני האמור או ישלחו אליך באופן אוטומטי עדכוני גירסאות, עליך להסיר את התוכנות האמורות לפני שאתה מתחבר לאינטרנט.
- **.9 תניית פטור**. במידה המרבית מותרת על-פי חוק, HP וספקיה מספקים את מוצר התוכנה "כפי שהוא", עם כל הליקויים , ודוחים בזאת כל אחריות, חובה ותנאי אחרים, בין שהם מפורשים, משתמעים או מעוגנים בחוק, לרבות, בין השאר , אחריות: (1) לקניין ואי הפרה; (2) לסחירות; (3) להתאמה למטרה ספציפית; (4) שמוצר התוכנה יתפקד עם חומרים מתכלים או אביזרים שאינם של HP ;ו-(5), לאי מציאותם של וירוסים בכל הקשור למוצר התוכנה. במדינות ובאזורי שיפוט מסוימים, ההחרגה של אחריות משתמעת או הגבלת משך החלות של אחריות משתמעת אסורות, לכן אפשר שההסתייגות שלעיל אינה חלה עליך באופן מלא.
- **.10 הגבלת חבות**. בכפוף לחוקי סין, ועל אף כל נזק העלול להיגרם לך, החבות המלאה של HP ומי מספקיה במסגרת הוראות הסכם EULA זה והסעד היחיד שלך ביחס לכל המתואר לעיל, יוגבלו לגבוה מבין שני הסכומים הבאים: הסכום ששילמת בפועל ובנפרד תמורת מוצר התוכנה, או 5 דולרים ארה"ב. במידה המרבית שמתיר החוק החל, לא תחול בשום מקרה על HP או על ספקיה חבות בגין נזק מיוחד, מקרי, עקיף או תוצאתי (כולל, בין השאר, נזק בגין אובדן רווחים או מידע סודי או אחר, שיבוש בפעילות העסקית, נזקי גוף או אובדן פרטיות) כתוצאה או בהקשר של השימוש או חוסר היכולת להשתמש במוצר התוכנה, או באופן אחר בהקשר של אחת מההוראות הכלולות בהסכם EULA זה, גם אם נודע ל-HP או לספקיה על האפשרות של נזק שכזה, וגם אם הסעד הניתן אינו ממלא את מטרתו המהותית. במדינות ובאזורי שיפוט מסוימים, החרגה או הגבלה של חבות בגין נזק מקרי או תוצאתי אסורות, לכן אפשר שההגבלה או ההחרגה שלעיל אינן חלות עליך.
- **.11 לקוחות המשויכים לממשלת ארה'ב**. בהתאם לאמור ב12.211- FAR ו,12.212- תוכנות מחשב מסחריות, תיעוד של תוכנות מחשב ונתונים טכניים עבור פריטים מסחריים ניתנים ברישיון לממשלת ארה"ב בכפוף לרישיון המסחרי הרגיל של HP.
- **.12 התאמה לדרישות חוקי היצוא**. הנך מתחייב לקיים את כל החוקים והתקנות של ארצות הברית ומדינות אחרות ("חוקי היצוא") באופן שיבטיח כי מוצר התוכנה (1) לא ייוצא, אם במישרין ואם בעקיפין, תוך הפרה של חוקי היצוא, או (2) לא ישמש לשום מטרה האסורה מתוקף חוקי היצוא, כולל, בין השאר, הפצה של כלי נשק גרעיניים, כימיים או ביולוגיים.
	- **.13 כשירות וסמכות להתחייבות חוזית**. הנך מציין כי אתה בגיר לפי החוק במדינת מגוריך ואם הדבר רלוונטי, כי הנך מוסמך כדין על ידי המעסיק שלך לחתום על חוזה זה.
		- **.14 החוק החל**. הסכם EULA זה יוסדר ויישלט על פי חוקי המדינה שבה נרכש הציוד.
	- **.15 ההסכם בשלמותו**. הסכם EULA זה (לרבות כל נספח או תיקון להסכם זה שיצורף למוצר HP שברשותך) הוא ההסכם המלא והשלם בינך לבין HP בנוגע למוצר התוכנה והוא מחליף כל תקשורת קודמת בעל פה, תכתובת, הצעה וציון קודמים בנוגע למוצר התוכנה או כל נושא אחר המכוסה בהסכם EULA זה. במקרה של סתירה בין התנאים הכלולים במדיניות אחרת של HP או בתוכניות לשירותי תמיכה לבין התנאים הכלולים בהסכם EULA זה, תינתן עדיפות לתנאי הסכם זה.
- **.16 זכויות הצרכן**. צרכנים במדינות/אזורים או שטחים מסוימים עשויים ליהנות מזכויות סטטוטוריות ומסעדים מסוימים במסגרת החקיקה לצרכן, שעבורם לא ניתן להחריג או להגביל את החבות של HP. אם רכשת את התוכנה כצרכן במסגרת המשמעות של חקיקת צרכן מתאימה במדינה/אזור או בשטח שלך, תנאי הסכם EULA זה (כולל תניות הפטור, המגבלות והחרגות החבות) ייקראו בכפוף לחוק החל ויחולו רק במידה המרבית המותרת על-ידי החוק החל.

**צרכנים אוסטרליים**: אם רכשת את התוכנה כצרכן במסגרת המשמעות של 'חוק הצרכנות האוסטרלי' תחת 'חוק התחרות והצרכנות האוסטרלי מ2010-' (Cth(, למרות כל תנאי אחר בהסכם EULA זה:

- **א.** התוכנה מגיעה עם הבטחות שלא ניתן להחריג במסגרת חוק הגנת הצרכן האוסטרלי, לרבות שהסחורות יהיו בעלות איכות סבירה ושהשירותים יסופקו עם שירות ויכולת נאותים. אתה זכאי להחלפה או החזר כספי במקרה של כשל חמור ופיצוי עבור כל אובדן או נזק אחרים שניתן לחזות בצורה סבירה. אתה זכאי גם לתיקון או החלפה של התוכנה במידה שאיכותה אינה מתקבלת על הדעת, גם אם הכשל אינו נחשב לתקלה חמורה.
- **ב.** אין בהסכם EULA זה כדי להחריג, להגביל או לשנות כל זכות או סעד, או כל אחריות או תנאי אחרים, בין מכללא ובין שנאכפים על-ידי חוק הצרכנות האוסטרלי, אשר לא ניתן להחריג או להגביל מבחינה חוקית, וכן
- **ג.** ההטבות שמספקת האחריות המפורשת בהסכם EULA זה היא בנוסף לזכויות וסעדים אחרים הזמינים לך במסגרת חוק הצרכנות האוסטרלי. זכויותיך במסגרת חוק הצרכנות האוסטרלי הן בעלות עדיפות, במידה שהן תואמות לכל מגבלה הנכללת באחריות המפורשת.

ייתכן שיש לתוכנה יכולת לשמור נתונים שנוצרו על-ידי המשתמש. HP מספקת לך בזאת הודעה שבמידה ש- HP תתקן את התוכנה שלך, תיקון זה עשוי לגרום לאובדן נתונים אלה. במידה המרבית המותרת על-ידי החוק החל , המגבלות וההחרגות של חבותה של HP בהסכם EULA זה חלות ביחס לכל אובדן נתונים מעין זה.

אם אתה סבור שאתה זכאי לכל אחריות במסגרת הסכם זה או לכל אחד מהסעדים לעיל, צור קשר עם HP:

HP PPS Australia Pty Ltd Rhodes Corporate Park, Building F, Level 5 1 Homebush Bay Drive Rhodes, NSW 2138 אוסטרליה

כדי לפתוח קריאת תמיכה או תביעה במסגרת אחריות, התקשר למספר 47 10 13 (בתוך אוסטרליה) או 8278 2 +61 הרשימה לקבלת [www8.hp.com/au/en/contact-hp/phone-assist.html](https://www8.hp.com/au/en/contact-hp/phone-assist.html) בכתובת בקר או) בינלאומי בחיוג (1039 העדכנית ביותר של מספרי טלפון לתמיכה.

אם אתה צרכן במסגרת המשמעות של חוק הצרכנות האוסטרלי ואתה רוכש את התוכנה או שירותי אחריות ותמיכה עבור התוכנה, שאינם מסוג שנרכש בדרך כלל עבור שימוש או צריכה אישיים או ביתיים, למרות כל תנאי אחר בהסכם EULA זה, HP תגביל את חבותה לכל כשל כדי לציית לאחריות הצרכן באופן הבא:

- **א.** תנאי של אחריות או שירותי תמיכה עבור התוכנה: לכל אחת מהפעולות הבאות: אספקה מחדש של השירותים או תשלום העלויות עבור אספקה מחדש של השירותים;
- **ב.** הקצאת התוכנה: לכל אחת מהפעולות הבאות: החלפת התוכנה או אספקת תוכנה שוות ערך; תיקון התוכנה ; תשלום העלויות עבור החלפת התוכנה או עבור רכישת תוכנה שוות ערך; או תשלום העלויות עבור תיקון התוכנה ; וכן
	- **ג.** אחרת, במידה המרבית המותרת על-ידי החוק.

**צרכנים בניוזילנד**: בניו זילנד, התוכנה מלווה באחריות שלא ניתן להחריג תחת חוק האחריות לצרכן מ.1993- בניו זילנד, עסקת צרכן פירושה עסקה המערבת אדם שרוכש מוצרים לשימוש או צריכה אישיים או ביתיים. צרכנים בניו זילנד הרוכשים סחורות לשימוש או צריכה ברמה האישית או הביתית ולא למטרות עסקיות ('צרכנים בניו זילנד') זכאים לתיקון, החלפה או החזר כספי בגין כשל ולפיצוי בגין אובדן או נזק שניתן באופן סביר לצפותם מראש. צרכן בניו זילנד (כפי שמוגדר לעיל) עשוי לשחזר את העלויות של החזרת המוצר למקום הרכישה, אם קיימת פרצה בחוק הצרכנות של ניו זילנד; יתר על כן, אם החזרת המוצרים ל-HP על-ידי הצרכן בניו זילנד תהיה בעלת עלות משמעותית, HP תאסוף מוצרים אלה על חשבונה. כאשר אספקת מוצרים או שירותים מיועדת למטרות עסקיות, הנך מסכים שחוק האחריות לצרכן מ1993- לא יחול ושבהינתן האופי והערך של העסקה, זה הוגן והגיוני.

© Copyright 2020 HP Development Company, L.P.

המידע המובא כאן כפוף לשינויים ללא הודעה מוקדמת. שמות יתר המוצרים הנזכרים במסמך זה עשויים להיות סימנים מסחריים של החברות הרלוונטיות. במידה המרבית שמתיר החוק החל, האחריות היחידה על מוצרי ושירותי HP מפורטת
בהצהרות האחריות המפורשות הנלוות לאותם מוצרים ושירותים. אין לפרש דבר במסמך זה כאחריות נוספת. במידה המרבית המותרת בחוק החל, HP לא תהיה אחראית לשגיאות טכניות, לשגיאות עריכה או להשמטות במסמך זה.

# **שירות אחריות לתיקון עצמי על-ידי הלקוח**

<span id="page-109-0"></span>מוצרי HP מתוכננים עם חלקים רבים המיועדים לתיקון עצמי על-ידי הלקוח (CSR(, כדי לצמצם ככל האפשר את הזמן הנחוץ לתיקונים ולאפשר יותר גמישות בביצוע החלפה של חלקים פגומים. אם במהלך תקופת האבחון, חברת HP מגלה כי התיקון אפשרי באמצעות חלק לתיקון עצמי על-ידי הלקוח (CSR(, HP תשלח את החלק ישירות אליך כדי להחליפו. קיימות שתי קטגוריות של חלקים לתיקון עצמי על-ידי הלקוח: 1) חלקים שעבורם התיקון העצמי על-ידי הלקוח הוא חובה. כאשר אתה מבקש מחברת HP להחליף חלקים אלה, אתה מחויב בהוצאות הנסיעה והעבודה של שירות זה. 2) חלקים שעבורם התיקון העצמי על-ידי הלקוח הוא רשות. גם חלקים אלה נועדו לתיקון עצמי על-ידי הלקוח. אולם, אם אתה מבקש מחברת HP להחליפם עבורך, ייתכן שהדבר יבוצע ללא חיוב נוסף תחת סוג שירות האחריות שצוין עבור המוצר שברשותך.

בהתאם לזמינות ובמקומות שהדבר אפשרי, חלקים לתיקון עצמי על-ידי הלקוח יישלחו למסירה ביום העסקים שלמחרת . מסירה באותו היום או בתוך ארבע שעות תוצע תמורת חיוב נוסף במקומות שבהם הדבר אפשרי. כאשר נחוץ סיוע, ניתן לפנות למרכז התמיכה הטכני של HP ולקבל תמיכה טלפונית של טכנאי. כאשר יש להחזיר את החלק הפגום לחברת HP, HP מציינת זאת בחומרים הנשלחים עם החלק לתיקון עצמי על-ידי הלקוח. במקרים שבהם יש להחזיר את החלק הפגום לחברת HP, יש לשלוח את החלק הפגום לחברת HP בתוך תקופת זמן מוגדרת, העומדת באופן רגיל על חמישה (5) ימי עסקים. יש להחזיר את החלק הפגום עם התיעוד הנלווה בחומרי השילוח שסופקו. אם לא תחזיר את החלק הפגום, ייתכן ש-HP תחייב אותך בגין ההחלפה. בתיקון עצמי על-ידי הלקוח, תשלם חברת HP את כל הוצאות המשלוח והחזרת החלקים ותבחר את חברת השילוח.

# **תמיכת לקוחות**

<span id="page-110-0"></span>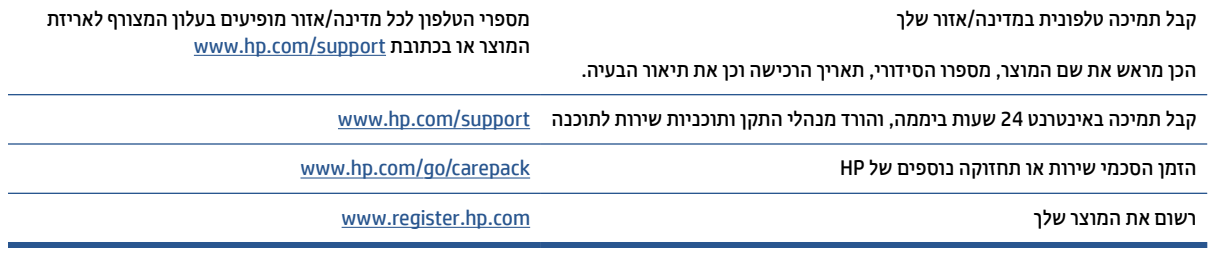

# <span id="page-111-0"></span>**ג תוכנית ניהול סביבתי למוצר**

- שמירה על איכות [הסביבה](#page-112-0)
	- ייצור [אוזון](#page-112-0)
	- <u>צריכת [חשמל](#page-112-0)</u>
	- <u>[צריכת](#page-112-0) טונר</u>
	- [צריכת](#page-113-0) נייר
		- [פלסטיק](#page-113-0)
- חומרים מתכלים של [מדפסות](#page-113-0) [LaserJet HP](#page-113-0)
	- [נייר](#page-113-0)
	- [הגבלות](#page-113-0) <u>על חומרים</u>
- השלכת ציוד פסולת על-ידי [משתמשים](#page-114-0) (באיחוד האירופי ובהודו)
	- מיחזור מוצרי [אלקטרוניקה](#page-114-0)
	- מידע על [מיחזור](#page-115-0) חומרה (ברזיל)
		- [חומרים](#page-115-0) כימיים
- נתוני [השימוש](#page-115-0) בחשמל של המוצר בהתאם ל[1275/2008](#page-115-0)- [Regulation Commission Union European](#page-115-0)
	- מידע [למשתמש](#page-116-0) על [Ecolabel SEPA](#page-116-0)) [סין](#page-116-0))
- הסדרת היישום של הדרישות [המפורטות](#page-116-0) על-גבי תווית צריכת האנרגיה בסין בעת שימוש במדפסת ובהתקן העתקה
	- הצהרה בדבר הגבלה על חומרים [מסוכנים](#page-116-0) (הודו)
		- [WEEE](#page-116-0)) [טורקיה](#page-116-0))
	- טבלת החומרים/הרכיבים [המסוכנים](#page-117-0) והרכבם (סין)
		- גיליון נתונים בנושא [בטיחות](#page-117-0) חומרים ([MSDS\(](#page-117-0)
			- [EPEAT](#page-117-0) ●
	- הצהרת מצב הנוכחות של סימון החומרים [המוגבלים](#page-118-0) (טייוואן)
		- [לקבלת](#page-119-0) מידע נוסף

# **שמירה על איכות הסביבה**

<span id="page-112-0"></span>HP מחויבת לספק מוצרים איכותיים באופן ידידותי לסביבה. מוצר זה תוכנן עם מספר תכונות למזעור ההשפעה שלו על הסביבה.

## **ייצור אוזון**

פליטות האוזון של מוצר זה נמדדו בהתאם לפרוטוקול מתוקנן\* וכאשר נתוני פליטות אלה מוחלים על תרחיש שימוש תובעני בסביבה משרדית, HP יכולה לקבוע כי לא נוצרת כמות משמעותית של אוזון בזמן הדפסה שחורגת מההנחיות או מהתקנים הנוכחיים של איכות האוויר בתוך מבנה.

סימוכין -

שיטת הבדיקה לקביעת פליטות מהתקני הדפסה בהתאם להענקת התווית הסביבתית להתקנים משרדיים עם פונקציית .2018 ינואר; DE-UZ 205 – BAM ;הדפסה

בהתבסס על ריכוז אוזון בעת הדפסה במשך שעתיים ביום בחדר בנפח 30.6 מטר מעוקב עם קצב אוורור של 0.68 שינויי אוויר לשעה עם חומרי הדפסה מתכלים של HP.

# **צריכת חשמל**

צריכת האנרגיה פוחתת במידה משמעותית במצב מוכן, במצב שינה או במצב כבוי, וכך נחסכים משאבים טבעיים וכסף מבלי R לפגוע ברמת הביצועים של מוצר זה. ציוד ההדפסה וההדמיה של HP הנושא את הסמל של STAR ENERGY עומד בדרישות של מפרטי STAR ENERGY של Agency Protection Environmental .S.U) הסוכנות לשמירה על איכות הסביבה בארה"ב) לציוד הדמיה. הסימון הבא יופיע על-גבי מוצרי הדמיה בעלי אישור STAR ENERGY:

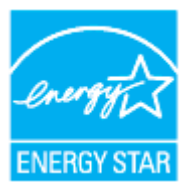

מידע נוסף אודות דגמים של מוצרי הדמיה בעלי אישור STAR ENERGY מפורט באתר:

[www.hp.com/go/energystar](https://www.hp.com/go/energystar) 

## **צריכת טונר**

מצב הדפסה EconoMode) מצב חיסכון) משתמש בפחות טונר ולכן עשוי להאריך את חיי מחסנית ההדפסה. HP אינה ממליצה על שימוש תמידי ב-EconoMode. בעת שימוש קבוע ב-EconoMode, עלול להיווצר מצב שבו המחסנית עדיין מכילה טונר, למרות שחלקיה המכניים אינם שמישים עוד. אם איכות ההדפסה יורדת וכבר אינה משביעת רצון, מומלץ להחליף את מחסנית ההדפסה.

# **צריכת נייר**

<span id="page-113-0"></span>מאפיין ההדפסה הדו-צדדית (הידנית או האוטומטית) ויכולת הדפסת ה-up-N) עמודים מרובים מודפסים על גיליון אחד) של מוצר זה יכולים לצמצם את צריכת הנייר ואת הדרישות הנובעות מכך לשימוש במשאבים טבעיים.

# **פלסטיק**

חלקי פלסטיק שמשקלם עולה על 25 גרם מסומנים בהתאם לתקנים בין-לאומיים המגבירים את האפשרות לזיהוי סוגי פלסטיק למטרות מיחזור בסיום חיי המוצר.

# **חומרים מתכלים של מדפסות LaserJet HP**

החומרים המתכלים המקוריים של HP מתוכננים מתוך מחשבה על איכות הסביבה. HP מאפשרת לחסוך במשאבים ובנייר בעת 1 ההדפסה בקלות רבה יותר. ועם סיום העבודה, אנחנו מקלים עליך למחזר בחינם.

כל המחסניות של HP המוחזרות במסגרת תוכנית Partners Planet HP עוברות תהליך מיחזור רב-שלבי שבמהלכו החומרים מופרדים ומעובדים לשימוש כחומרי גלם במחסניות מקוריות חדשות של HP ובמוצרים לשימוש יומיומי. מחסניות מקוריות של HP המוחזרות במסגרת תוכנית Partners Planet HP לעולם אינן נשלחות למזבלה, ו-HP לעולם לא ממלאת מחדש או מוכרת מחדש מחסניות מקוריות של HP.

**כדי להשתתף בתוכנית ההחזרה והמיחזור Partners Planet HP, בקר בכתובת** [recycle/com.hp.www](https://www.hp.com/recycle) **. לקבלת פרטים** על אופן החזרת חומרי ההדפסה המתכלים של HP, בחר את המדינה/האזור שלך. צירפנו לכל חבילה של מחסנית הדפסה **חדשה של LaserJet HP מידע והוראות רב-לשוניים בנוגע לתוכנית.**

זמינות התוכנית משתנה. לקבלת מידע נוסף, בקר בכתובת [recycle/com.hp.www](https://www.hp.com/recycle) <sup>1</sup>

### **נייר**

מוצר זה מתאים לשימוש בנייר ממוחזר וקל משקל (TMEcoFFICIENT (העומד בדרישות המפורטות ב*מדריך חומרי הדפסה עבור מדפסות ממשפחת Laser HP*.*.* מוצר זה מתאים לשימוש בנייר ממוחזר וקל משקל (TMEcoFFICIENT (לפי תקן .EN12281:2002

# **הגבלות על חומרים**

מוצר HP זה אינו מכיל כספית.

# **השלכת ציוד פסולת על-ידי משתמשים (באיחוד האירופי ובהודו)**

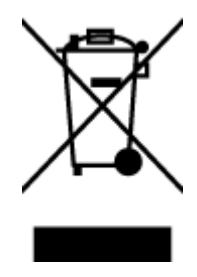

<span id="page-114-0"></span>סמל זה מציין כי אין להשליך את המוצר יחד עם פסולת ביתית אחרת. במקום זאת , עליך להגן על בריאות האנשים ועל הסביבה, על-ידי מסירת ציוד הפסולת לנקודת איסוף ייעודית לצורך מיחזור פסולת של ציוד אלקטרוני וחשמלי. לקבלת מידע נוסף , פנה אל שירות השלכת הפסולת הביתית שלך, או בקר בכתובת: [/com.hp.www](https://www.hp.com/recycle) [recycle](https://www.hp.com/recycle)

# **מיחזור מוצרי אלקטרוניקה**

HP מעודדת לקוחות למחזר מוצרי אלקטרוניקה משומשים. לקבלת מידע נוסף על תוכניות מיחזור, בקר בכתובת: [www.hp.com/recycle](https://www.hp.com/recycle)

# **מידע על מיחזור חומרה (ברזיל)**

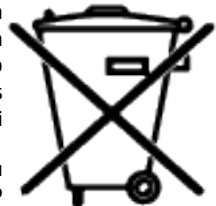

<span id="page-115-0"></span>Este produto eletrônico e seus componentes não devem ser descartados no lixo comum, pois embora estejam em conformidade com padrões mundiais de restrição a substâncias nocivas, podem conter, ainda que em quantidades mínimas, substâncias impactantes ao meio ambiente. Ao final da vida útil deste produto, o usuário deverá entregá-lo à HP. A não observância dessa orientação sujeitará o infrator às sanções previstas .em lei

Após o uso, as pilhas e/ou baterias dos produtos HP deverão ser entregues ao estabelecimento comercial ou .rede de assistência técnica autorizada pela HP

> Não descarte o produto eletrônico em lixo comum

:Para maiores informações, inclusive sobre os pontos de recebimento, acesse

[www8.hp.com/br/pt/ads/planet-partners/index.html](https://www8.hp.com/br/pt/ads/planet-partners/index.html)

# **חומרים כימיים**

HP מחויבת לספק ללקוחותיה מידע אודות היסודות הכימיים במוצריה כנדרש על מנת לעמוד בדרישות החוק כגון REACH (תקנת הנציבות האירופית לרישום, הערכה, רישוי וקביעת מגבלות לכימיקלים 1907/2006 No EC של הפרלמנט האירופי ומועצת אירופה). דוח מידע כימי למוצר זה זמין בכתובת: [reach/go/com.hp.www](https://www.hp.com/go/reach)

# **נתוני השימוש בחשמל של המוצר בהתאם ל- Union European Commission Regulation 1275/2008**

למידע על נתוני צריכת חשמל של המוצר, לרבות צריכת חשמל של המוצר במצב המתנה בחיבור לרשת כאשר כל שאר היציאות ברשת האלחוטית פעילות, עיין בסעיף 14P' מידע נוסף' בהצהרת ECO IT של המוצר בכתובת [/hpinfo/com.hp.www](https://www.hp.com/hpinfo/globalcitizenship/environment/productdata/itecodesktop-pc.html) [globalcitizenship/environment/productdata/itecodesktop-pc.html](https://www.hp.com/hpinfo/globalcitizenship/environment/productdata/itecodesktop-pc.html)

# **מידע למשתמש על Ecolabel SEPA) סין)**

中国环境标识认证产品用户说明

<span id="page-116-0"></span>。噪声大于 63.0 dB(A)的办公设备不宜放置于办公室内,请在独立的隔离区域使用

。如需长时间使用本产品或打印大量文件,请确保在通风良好的房间内使用

。如您需要确认本产品处于零能耗状态,请按下电源关闭按钮,并将插头从电源插座断开

。您可以使用再生纸,以减少资源耗费

# **הסדרת היישום של הדרישות המפורטות על-גבי תווית צריכת האנרגיה בסין בעת שימוש במדפסת ובהתקן העתקה**

依据"复印机、打印机和传真机能源效率标识实施规则",本打印机具有中国能效标签。根据"复印机、 打印机和传真机能效限定值及能效等级" ("GB21521") 决定并计算得出该标签上所示的能效等级和 TEC 。 (典型能耗) 值

能效等级 .1

。能效等级分为三个等级,等级 1 级能效最高。根据产品类型和打印速度标准决定能效限定值

能效信息 .2

激光打印机及一体机和高性能喷墨打印机及一体机 2.1

典型能耗 ●

典型能耗是正常运行 GB21521 测试方法中指定的时间后的耗电量。此数据表示为每周千瓦时 。 ((kWh

标签上所示的能效数字按涵盖根据"复印机、打印机和传真机能源效率标识实施规则"选择的登记装置中 。所有配置的代表性配置测定而得。因此,本特定产品型号的实际能耗可能与标签上所示的数据不同

。有关规范的详情信息,请参阅 GB21521 标准的当前版本

# **הצהרה בדבר הגבלה על חומרים מסוכנים (הודו)**

This product, as well as its related consumables and spares, complies with the reduction in hazardous substances provisions of the "India E-waste Rule 2016." It does not contain lead, mercury, hexavalent chromium, polybrominated biphenyls or polybrominated diphenyl ethers in concentrations exceeding 0.1 weight % and 0.01 weight % for cadmium, except where allowed pursuant to the exemptions set in Schedule .2 of the Rule

# **WEEE) טורקיה)**

Türkiye Cumhuriyeti: AEEE Yönetmeliğine Uygundur

# **טבלת החומרים/הרכיבים המסוכנים והרכבם (סין)**

SDoc

<span id="page-117-0"></span>产品中有害物质或元素的名称及含量 The Table of Hazardous Substances/Elements and their Content

根据中国《电器电子产品有害物质限制使用管理办法》 As required by China's Management Methods for Restricted Use of Hazardous Substances in Electrical and Electronic Products

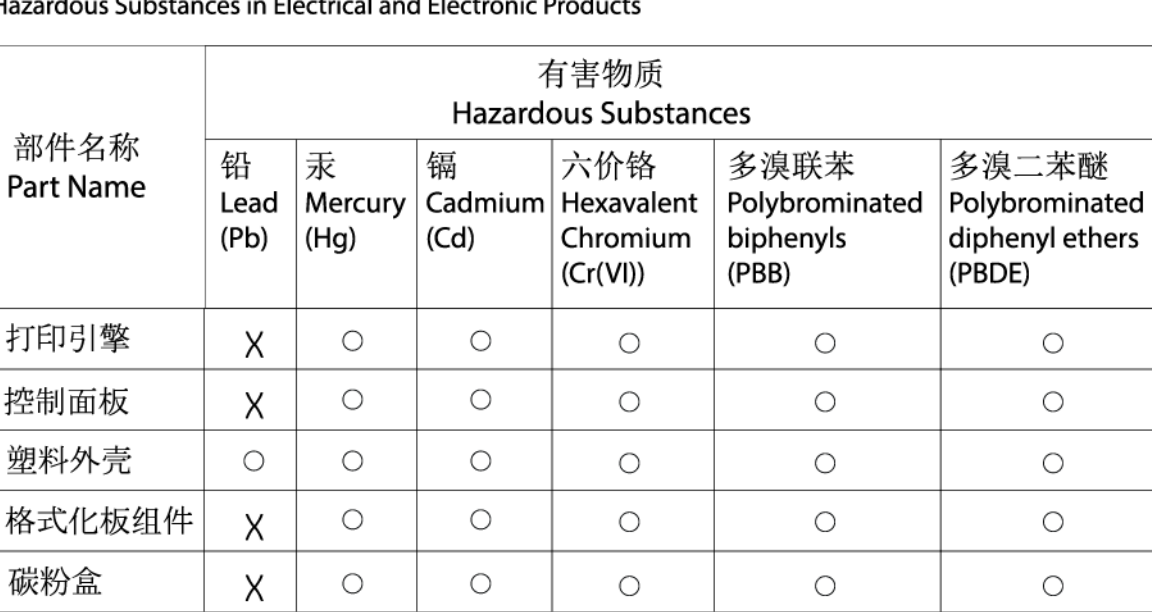

表格依据SI/T 11364 的规定编制。

This form has been prepared in compliance with the provisions of SJ/T 11364.

○: 表示该有害物质在该部件所有均质材料中的含量均在GB/T 26572 规定的限量要求以下。  $\bigcirc$ : Indicates that the content of said hazardous substance in all of the homogenous materials in the component is within the limits required by GB/T 26572.

X: 表示该有害物质至少在该部件的某一均质材料中的含量超出GB/T 26572 规定的限量要求。 X: Indicates that the content of said hazardous substance exceeds the limits required by GB/T 26572 in at least one homogenous material in the component.

此表中所有名称中含 "X" 的部件均符合中国 RoHS达标管理目录限用物质应用例外清单的豁免。 All parts named in this table with an "X" are in compliance with the China RoHS "List of Exceptions to RoHS Compliance Management Catalog (or China RoHS Exemptions)".

此表中所有名称中含 "X" 的部件均符合欧盟 RoHS 立法。

All parts named in this table with an "X" are in compliance with the European Union's RoHS Legislation.

注: 环保使用期限的参考标识取决于产品正常工作的温度和湿度等条件

Note: The referenced Environmental Protection Use Period Marking was determined according to normal operating use conditions of the product such as temperature and humidity.

# **גיליון נתונים בנושא בטיחות חומרים (MSDS(**

גיליונות נתונים של בטיחות חומרים (MSDS (עבור חומרים מתכלים המכילים חומרים כימיים (לדוגמה, טונר) ניתן להשיג על-ידי גישה לאתר האינטרנט של HP בכתובת [msds/go/com.hp.www](https://www.hp.com/go/msds)

# **EPEAT**

מוצרים רבים של HP מתוכננים בהתאם לדרישות EPEAT. EPEAT הוא דירוג סביבתי מקיף העוזר לזהות ציוד אלקטרוני ירוק יותר. לקבלת מידע נוסף על EPEAT, בקר באתר [net.epeat.www](https://www.epeat.net). למידע על מוצרי HP עם רישום EPEAT, בקר בכתובת [lwww8.hp.com/us/en/hp-information/global-citizenship/index.htm](https://www8.hp.com/us/en/hp-information/global-citizenship/index.html)

CHR-LJ-PK-SF-02

# **הצהרת מצב הנוכחות של סימון החומרים המוגבלים (טייוואן)**

<span id="page-118-0"></span>台灣 限用物質含有情況標示聲明書

#### Taiwan Declaration of the Presence Condition of the Restricted Substances Marking

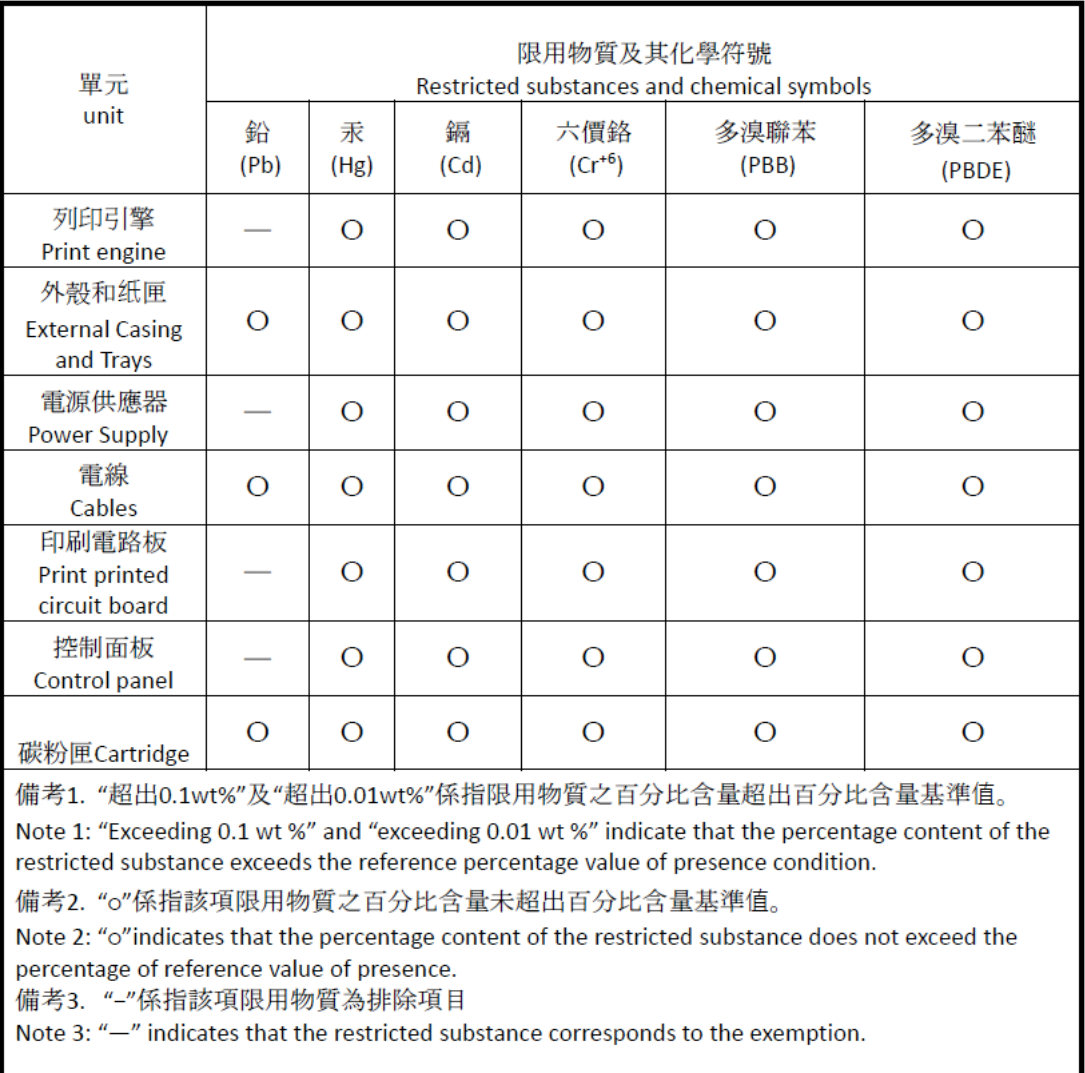

若要存取產品的最新使用指南或手冊,請前往 [www.support.hp.com](http://www.support.hp.com)。選取搜尋您的產品,然後依照 畫 面上的指示繼續執行。

To access the latest user guides or manuals for your product, go to [www.support.hp.com.](http://www.support.hp.com) Select **Find your product**, and then follow the onscreen instructions.

# **לקבלת מידע נוסף**

לקבלת מידע אודות הנושאים הקשורים לאיכות הסביבה:

- <span id="page-119-0"></span>● דף נתונים סביבתיים עבור מוצר זה ועבור מוצרים רבים אחרים של HP
	- המחויבות של HP לאיכות הסביבה
	- מערכת הניהול של HP בנושא איכות הסביבה
	- תוכנית המיחזור והחזרת המוצרים של HP בסוף חייהם
		- גיליונות נתונים בנושא בטיחות חומרים

[www.hp.com/go/environment](https://www.hp.com/go/environment) בכתובת בקר

כמו כן, בקר בכתובת www.hp.com/recycle

# **ד מידע תקינה**

- ה<u>צהרות תקינה</u>
- [הצהרות](#page-126-0) אלחוט

# **הצהרות תקינה**

### **הודעה של האיחוד האירופי ובריטניה**

UK Ĕ Ō

<span id="page-121-0"></span>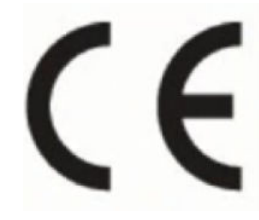

מוצרים הנושאים את הסימון CE והסימון UKCA מצייתים לאחת או יותר מהנחיות האיחוד האירופי ו/או מכשירים סטטוטוריים מקבילים של בריטניה, לפי העניין: הנחיית מתח נמוך /35/2014EU, הנחיית EMC /2014/30EU, הנחיית Eco Design /2009/125EC, EU2014/53/ RED, הנחיית RoHS /2011/65EU. תאימות עם הנחיות אלה מוערכת באמצעות אמות המידה המותאמות האירופאיות הרלוונטיות. ניתן למצוא את הצהרת התאימות המלאה של האיחוד האירופי ושל בריטניה באתר האינטרנט הבא: certificates/go/com.hp.www) חפש עם שם דגם המוצר או עם מספר דגם התקינה (RMN( שלו, אשר ניתן למצוא על תווית התקינה.)

ליצירת קשר בנושאי תקינה, יש לפנות אל: דוא"ל techregshelp@hp.com

בנושאי תקינה של האיחוד האירופי, יש ליצור קשר עם:

HP Deutschland GmbH, HP HQ-TRE, 71025 Boeblingen, Germany

בנושאי תקינה של בריטניה, יש ליצור קשר עם:

HP Inc UK Ltd, Regulatory Enquiries, Earley West, 300 Thames Valley Park Drive, Reading, RG6 1PT

### **מספריזיהוי דגם לתקינה**

<span id="page-122-0"></span>למוצר שלך מוקצה מספר דגם תקינה למטרות זיהוי לתקינה. אין לבלבל בין מספרי הדגם לתקינה לבין השמות השיווקיים או מספרי המוצר.

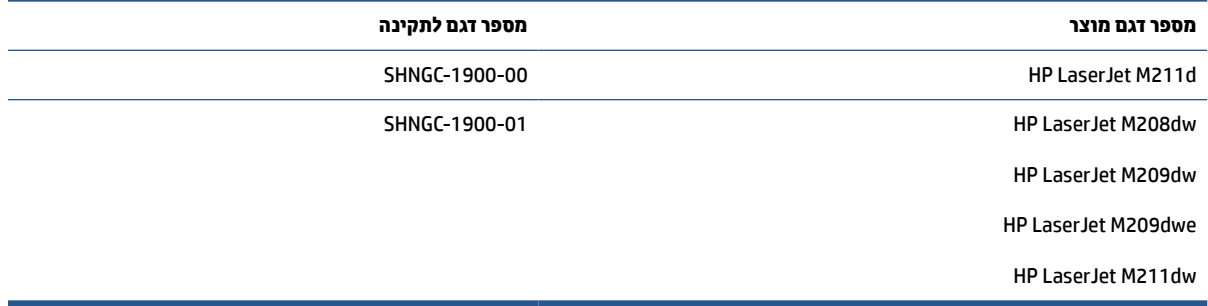

## **תקנות FCC**

ציוד זה נבדק ונמצא תואם להגבלות עבור התקן דיגיטלי A Class, בהתאם לסעיף 15 של תקנות ה-FCC. מגבלות אלה מיועדות לספק הגנה סבירה מפני הפרעה הגורמת נזק בעת התקנה בסביבת מגורים. ציוד זה מייצר אנרגיה של תדרי רדיו, משתמש בה ויכול להקרין אותה. אם לא מתקינים אותו ומשתמשים בו בהתאם למדריך ההפעלה, הוא עלול לגרום להפרעות מזיקות בתקשורת הרדיו. עם זאת, לא ניתן להבטיח שלא תתרחש הפרעה בהתקנה ספציפית. אם הציוד אכן גורם להפרעה מזיקה בקליטת הרדיו או הטלוויזיה, אשר ניתן לקבוע על-ידי כיבוי והפעלה של הציוד, מומלץ למשתמש לנסות לתקן את ההפרעה באמצעות אחת או יותר מהשיטות הבאות:

- כוון מחדש את האנטנה הקולטת, או שנה את מיקומה.
	- הגדל את המרחק בין הציוד לבין המקלט.
- חבר את הציוד לשקע של מעגל חשמלי שאינו המעגל שאליו מחובר המקלט.
	- התייעץ עם משווק או טכנאי רדיו/טלוויזיה מנוסה.

**הערה:** שינויים או תיקונים במדפסת שאינם מאושרים ישירות על-ידי HP עשויים לבטל את הרשאת המשתמש להפעיל ציוד זה.

יש להשתמש בכבל ממשק מוגן כדי לציית למגבלות B Class של סעיף 15 בתקנות ה-FCC.

### **קנדה - הצהרת תאימות של -003ICES Canada Industry**

(CAN ICES-3(B)/NMB-3(B

### **הוראות לכבל המתח**

ודא שמקור המתח מתאים לדירוג המתח של המוצר. דירוג המתח מופיע על תווית המוצר. המוצר משתמש במתח של 110-127 וולט AC או 220-240 וולט AC ותדר Hz .50/60

חבר את כבל המתח למוצר ולשקע AC מוארק.

**זהירות:** כדי למנוע נזק למוצר, השתמש בכבל המתח שצורף אליו בלבד.

### **בטיחות לייזר**

המרכז להתקנים ולגהות רדיולוגית (CDRH (של מנהל המזון והתרופות האמריקני יישם תקנות למוצרי לייזר שיוצרו החל מ- 1 באוגוסט .1976 מוצרים המשווקים בארה"ב חייבים לעמוד בדרישות תקינה אלה. המכשיר מאושר כמכשיר לייזר בקטגוריה <span id="page-123-0"></span>1 Class בכפוף לתקן ביצועי הקרינה של מחלקת הבריאות ושירותי האנוש (DHHS (בארה"ב, כפי שנקבע בחוק לפיקוח על הקרינה לשמירה על הבריאות והבטיחות משנת .1968 מאחר שהקרינה הנפלטת בתוך המכשיר אינה יוצאת את גבולות שכבות המגן ואת השכבות החיצוניות, קרני לייזר לא יכולות להיפלט בשום שלב בתנאי שימוש רגילים.

**אזהרה!** כל שימוש בפקדים, כל עריכת התאמות וכל ביצוע הליכים בדרך שאינה מפורטת במדריך למשתמש עלולים לגרום לחשיפה לקרינה מסוכנת.

בנושאי תקינה אחרים של ארה"ב/קנדה, פנה אל:

.HP Inc

HP Inc. 1501 Page Mill Rd, Palo Alto, CA 94304, USA

דוא"ל ליצירת קשר: (com.hp@techregshelp (או בטלפון: 857-1501 (650) +1

### **הצהרה בנושא לייזר בפינלנד**

#### **Luokan 1 laserlaite**

HP LaserJet M207–M212, laserkirjoitin on käyttäjän kannalta turvallinen luokan 1 laserlaite. Normaalissa käytössä kirjoittimen suojakotelointi estää lasersäteen pääsyn laitteen ulkopuolelle. Laitteen .turvallisuusluokka on määritetty standardin EN 60825-1 (2014) mukaisesti

#### **! VAROITUS**

Laitteen käyttäminen muulla kuin käyttöohjeessa mainitulla tavalla saattaa altistaa käyttäjän .turvallisuusluokan 1 ylittävälle näkymättömälle lasersäteilylle

#### **! VARNING**

Om apparaten används på annat sätt än i bruksanvisning specificerats, kan användaren utsättas för osynlig .laserstrålning, som överskrider gränsen för laserklass 1

#### **HUOLTO**

HP LaserJet M207–M212 - kirjoittimen sisällä ei ole käyttäjän huollettavissa olevia kohteita. Laitteen saa avata ja huoltaa ainoastaan sen huoltamiseen koulutettu henkilö. Tällaiseksi huoltotoimenpiteeksi ei katsota väriainekasetin vaihtamista, paperiradan puhdistusta tai muita käyttäjän käsikirjassa lueteltuja, käyttäjän .tehtäväksi tarkoitettuja ylläpitotoimia, jotka voidaan suorittaa ilman erikoistyökaluja

#### **! VARO**

Mikäli kirjoittimen suojakotelo avataan, olet alttiina näkymättömällelasersäteilylle laitteen ollessa .toiminnassa. Älä katso säteeseen

#### **! VARNING**

Om laserprinterns skyddshölje öppnas då apparaten är i funktion, utsättas användaren för osynlig .laserstrålning. Betrakta ej strålen

Tiedot laitteessa käytettävän laserdiodin säteilyominaisuuksista: Aallonpituus 775-795 nm Teho 5 m W .Luokan 3B laser

## **הצהרת GS) גרמניה)**

Das Gerät ist nicht für die Benutzung im unmittelbaren Gesichtsfeld am Bildschirmarbeitsplatz vorgesehen. Um störende Reflexionen am Bildschirmarbeitsplatz zu vermeiden, darf dieses Produkt nicht im .unmittelbaren Gesichtsfeld platziert werden <span id="page-124-0"></span>Das Gerät ist kein Bildschirmarbeitsplatz gemäß BildscharbV. Bei ungünstigen Lichtverhältnissen (z. B. direkte Sonneneinstrahlung) kann es zu Reflexionen auf dem Display und damit zu Einschränkungen der Lesbarkeit .der dargestellten Zeichen kommen

.Die Bilddarstellung dieses Gerätes ist nicht für verlängerte Bildschirmtätigkeiten geeignet

## **הצהרות לגבי סקנדינביה (דנמרק, פינלנד, נורווגיה, שוודיה)**

#### **דנמרק:**

.Apparatets stikprop skal tilsuttes en stikkontakt med jord, som giver forbindelse til stikproppens jord

#### **פינלנד:**

.Laite on liitettävä suojakoskettimilla varustettuun pistorasiaan

#### **נורווגיה:**

.Apparatet må tilkoples jordet stikkontakt

#### **שוודיה:**

.Apparaten skall anslutas till jordat uttag

## **תאימות לאירואסיה (ארמניה, בלרוס, קזחסטן, קירגיזסטן, רוסיה)**

#### **Производитель и дата производства**

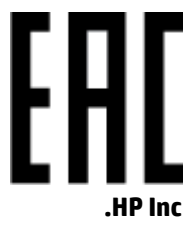

.Адрес: 1501 Page Mill Road, Palo Alto, California 94304, U.S

Дата производства зашифрована в 10-значном серийном номере, расположенном на наклейке со служебной информацией изделия. 4-я, 5-я и 6-я цифры обозначают год и неделю производства. 4-я цифра обозначает год, например, «3» обозначает, что изделие произведено в «2013» году. 5-я и 6-я цифры .обозначают номер недели в году производства, например, «12» обозначает «12-ю» неделю

### **Өндіруші жəне өндіру мерзімі**

#### **.HP Inc**

.Мекенжайы: 1501 Page Mill Road, Palo Alto, California 94304, U.S

Өнімнің жасалу мерзімін табу үшін өнімнің қызмет көрсету жапсырмасындағы 10 таңбадан тұратын сериялық нөмірін қараңыз. 4-ші, 5-ші жəне 6-шы сандар өнімнің жасалған жылы мен аптасын көрсетеді. 4-ші сан жылын көрсетеді, мысалы «3» саны «2013» дегенді білдіреді. 5-ші жəне 6-шы сандары берілген .жылдың қай аптасында жасалғанын көрсетеді, мысалы, «12» саны «12-ші» апта дегенді білдіреді

#### **Местные представители**

,"**Россия:** ООО "Эйч Пи Инк

,Российская Федерация, 125171, г . Москва, Ленингра дское шоссе, 1 6А, стр.3

Телефон/факс: +7 495 797 35 00 / +7 499 92132 50

**Казахстан:** Филиал компании "ЭйчПи Глобал Трэйдинг Би.Ви.", Республика Казахстан, 050040, г. ,Алматы, Бостандыкский район, проспект Аль-Фараби, 77/7

Телефон/факс: + 7 7 27 355 35 52

#### **Жергілікті өкілдіктері**

,"**Ресей:** ООО "Эйч Пи Инк

,Ресей Федерациясы, 125171, Мәскеу, Ленинград шоссесі, 16A блок 3

Телефон/факс: +7 495 797 35 00 / +7 499 92132 50

**Қазақстан:** "ЭйчПи Глобал Трэйдинг Би.Ви." компаниясынын Қазақстандағы филиалы, Қазақстан ,Республикасы, 050040, Алматы к., Бостандык ауданы, Əл- Фараби даңғылы, 77/7

Телефон/факс: +7 727 355 35 52

# **הצהרות אלחוט**

ההצהרות בסעיף זה חלות על מדפסות בעלות יכולות אלחוט בלבד.

### **הצהרת תאימות ל-FCC - ארצות הברית**

#### **Exposure to radio frequency radiation**

<span id="page-126-0"></span>The radiated output power of this device is far below the FCC radio frequency exposure limits. **:זהירות** Nevertheless, the device shall be used in such a manner that the potential for human contact during normal .operation is minimized

In order to avoid the possibility of exceeding the FCC radio frequency exposure limits, human proximity to the .antenna shall not be less than 20 cm during normal operation

This device complies with Part 15 of FCC Rules. Operation is subject to the following two conditions: (1) this device may not cause interference, and (2) this device must accept any interference, including interference .that may cause undesired operation of the device

Based on Section 15.21 of the FCC rules, changes of modifications to the operation of this product **:זהירות** .without the express approval by HP may invalidate its authorized use

#### **הצהרה עבור אוסטרליה**

This device incorporates a radio-transmitting (wireless) device. For protection against radio transmission .exposure, it is recommended that this device be operated no less than 20 cm from the head, neck, or body

### **הצהרת בלארוס**

В соответствии с Постановлением Совета Министров Республики Беларусь от 24 мая 2017 года № 383 (об описании и порядке применения знака соответствия к техническому регламенту Республики Беларусь) продукция, требующая подтверждения соответствия техническому регламенту Республики Беларусь, . размещенная на рынке Республики Беларусь, должна быть маркирована знаком соответствия ТР ВУ

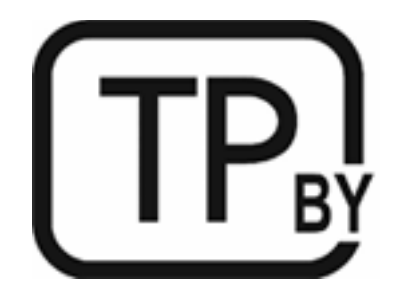

### **הצהרת ANATEL בברזיל**

Este equipamento não tem direito à proteção contra interferência prejudicial e não pode causar interferência .em sistemas devidamente autorizados

Para maiores informações consulte o site da ANATEL – [www.anatel.gov.br](https://www.anatel.gov.br)

### **הצהרות בקנדה**

<span id="page-127-0"></span>**For Indoor Use**. This digital apparatus does not exceed the Class B limits for radio noise emissions from digital apparatus as set out in the radio interference regulations of the Canadian Department of .Communications. The internal wireless radio complies with RSS 210 of Industry Canada

**Pour ĺusage d´intérieur**. Le présent appareil numérique ńémet pas de bruits radioélectriques dépassant les limites applicables aux appareils numériques de Classe B prescribes dans le règlement sur le brouillage radioélectrique édicté par le Ministère des Communications du Canada. Le composant RF interne est conforme .à la norme CNR-210 d´Industrie Canada

### **הצהרות Wireless CMIIT של סין**

中国无线电发射设备通告

。型号核准代**码显**示在产品本体的铭牌上

### **הצהרה עבור קוריאה**

: 무선 전용제품

해당 무선설비는 전파혼신 가능성이 있음으로 인명안전과 관련된 서비스는 할 수 없음. (무선모듈제품이 (설치되어있는경무

## **הצהרת טיוואן (סינית מסורתית)**

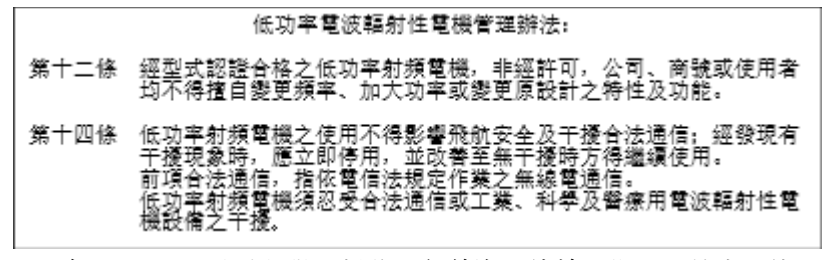

。在 5.25-5.35 秭赫頻帶內操作之無線資訊傳輸設備, 限於室內使用

### **מוצרים הפועלים בטווח GHz 5 לפי Canada Industry**

When using IEEE 802.11a wireless LAN, this product is restricted to indoor use, due to its operation **:זהירות** in the 5.15- to 5.25-GHz frequency range. Industry Canada requires this product to be used indoors for the frequency range of 5.15 GHz to 5.25 GHz to reduce the potential for harmful interference to co-channel mobile satellite systems. High-power radar is allocated as the primary user of the 5.25- to 5.35-GHz and .5.65- to 5.85-GHz bands. These radar stations can cause interference with and/or damage to this device

Lors de l'utilisation d'un réseau local sans fil IEEE 802.11a, ce produit est réservé à une utilisation en intérieur en raison de sa plage de fréquences, comprise entre 5,15 et 5,25 GHz. Industrie Canada recommande l'utilisation en intérieur de ce produit pour la plage de fréquences comprise entre 5,15 et 5,25 GHz afin de réduire les interférences nuisibles potentielles avec les systèmes de satellite portables utilisant le même canal. Le radar à haute puissance est défini comme étant le principal utilisateur des bandes 5,25 à 5,35 GHz et 5,65 à 5,85 GHz. Ces stations radar peuvent provoquer des interférences sur ce périphérique et/ou .l'endommager

## **הצהרת NCC של טיוואן: (עבור 5 GHz בלבד)**

應避免影響附近雷達系統之操作。

## **חשיפה חקרינת תדרי רדיו (קנדה)**

- <span id="page-128-0"></span>Exposure to Radio Frequency Radiation. The radiated output power of this device is below the **!אזהרה** Industry Canada radio frequency exposure limits. Nevertheless, the device should be used in such a manner .that the potential for human contact is minimized during normal operation
- Exposition aux émissions de fréquences radio. La puissance de sortie émise par ce périphérique est **!אזהרה** inférieure aux limites fixées par Industrie Canada en matière d'exposition aux fréquences radio. Néanmoins, les précautions d'utilisation du périphérique doivent être respectées afin de limiter tout risque de contact .avec une personne

To avoid the possibility of exceeding the Industry Canada radio frequency exposure limits, human proximity .to the antennas should not be less than 20 cm

Pour éviter tout dépassement des limites fixées par Industrie Canada en matière d'exposition aux fréquences .(radio, la distance entre les utilisateurs et les antennes ne doit pas être inférieure à 20 cm (8 pouces

#### **הודעת תקינה אירופית**

ניתן להשתמש בפונקציונליות הטלקומוניקציה של מוצר זה במדינות/אזורים האירופיים הבאים:

אוסטריה, בלגיה, בולגריה, קפריסין, צ'כיה, דנמרק, אסטוניה, פינלנד, צרפת, גרמניה, יוון, הונגריה, איסלנד, אירלנד, איטליה , לטביה, ליכטנשטיין, ליטא, לוקסמבורג, מלטה, הולנד, נורבגיה, פולין, פורטוגל, רומניה, סלובקיה, סלובניה, ספרד, שבדיה , שוויץ ובריטניה.

### **הודעה לשימוש ברוסיה**

Существуют определенные ограничения по использованию беспроводных сетей (стандарта 802.11 b/g) с рабочей частотой 2,4 ГГц: Данное оборудование может использоваться внутри помещений с использованием диапазона частот 2400-2483,5 МГц (каналы 1-13). При использовании внутри помещений максимальная эффективная изотропно–излучаемая мощность (ЭИИМ) должна составлять не .более 100мВт

### **הצהרה למקסיקו**

Aviso para los usuarios de México

La operación de este equipo está sujeta a las siguientes dos condiciones: (1) es posible que este equipo o" dispositivo no cause interferencia perjudicial y (2) este equipo o dispositivo debe aceptar cualquier ".interferencia, incluyendo la que pueda causar su operación no deseada

.Para saber el modelo de la tarjeta inalámbrica utilizada, revise la etiqueta regulatoria de la impresora

### **הצהרת תאילנד**

่ เครื่องวิทยุคมนาคมนี้มีระดับการแผ่คลื่นแม่เหล็กไฟฟ้าสอดคล้องตามมาตรฐานความปลอดภัยต่อสุขภาพของมนุษย์จากการใช้เครื่องวิทยุคมนาคมที่คณะกรรมการกิจการ โทรคมนาคมแห่งชาติประกาศกำหนด <span id="page-129-0"></span>This radio communication equipment has the electromagnetic field strength in compliance with the Safety Standard for the Use of Radio Communication Equipment on Human Health announced by the National .Telecommunications Commission

## **וייטנאם טלקום**

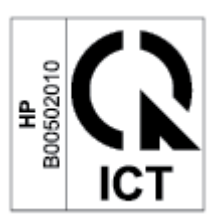

**הערה:** סימון הטלקומוניקציה האלחוטית עבור מוצרים בעלי אישור Type ICTQC.

# **אינדקס**

### **סמלים/מספרי** (OS)

נתמכות

### **א**

אביזרים הזמנה מק"טים אוסטרליה אחריות מוצר מחסניות טונר רישיון תיקון עצמי על-ידי הלקוח איכות תמונה בדיקת מצב מחסנית הטונר אמצעים למניעת זיופים ארגז הכלים של התקן HP, שימוש אתר האינטרנט למלחמה בהונאות אתר האינטרנט למלחמה בהונאות של HP אתרי אינטרנט גיליון נתונים בנושא בטיחות חומרים (MSDS) דיווח על הונאות תמיכת לקוחות

### **ב**

בטיחות לייזר בעיות באיכות התמונה דוגמאות ופתרונות בעיות באיסוף הנייר פתרון ,[45](#page-50-0)

### **ג**

גיליון נתונים בנושא בטיחות חומרים (MSDS)

**ד** דרישות המערכת **ה** הגדרות חיסכון באנרגיה הודעות [,117](#page-122-0) FCC ארצות הברית ברזיל האיחוד האירופי ,[116](#page-121-0) וייטנאם מקסיקו סימון CE סקנדינביה קנדה [,122](#page-127-0) רוסיה הודעות לקנדה תאימות של ICES-003 הודעת ICES-003 הזמנה חומרים מתכלים ואביזרים הפרעות ברשת אלחוטית הצהרות בטיחות ,[117](#page-122-0) הצהרות בטיחות לייזר פינלנד הצהרת ANATEL הצהרת בטיחות לייזר בפינלנד הצהרת תאימות ל-FCC השלכת פסולת

### **ח**

חומרים מתכלים הגדרות סף נמוך הזמנה זיוף לא של HP מיחזור מספרי חלקים שימוש כשהמפלס נמוך

חומרים מתכלים מזויפים חומרים מתכלים שאינם מקוריים של HP חיבור חשמל איתור חלונות דרישות המערכת חסימות מיקומים חסימות נייר מגש, ניקוי סל הפלט, ניקוי חריץ מועדף להזנת גיליון יחיד טעינת תוויות **ט** טעינת מעטפות **י** יציאות ממשק איתור יציאת USB איתור יציאת רשת איתור **כ** כיבוי לאחר השהיה הגדרה כיסויים, איתור **ל** לוח הבקרה איתור דפוסי נוריות חיווי לחצנים מאפיינים לחצנים, לוח הבקרה לחצן כיבוי/הפעלה, איתור

**מ** מגש חסימות, ניקוי מגש הזנה איתור מדיניות מחסניות מחסניות אחריות לא של HP מיחזור מחסניות טונר אחריות לא של HP מיחזור מק"טים שבבי זיכרון מחסניות מקוריות של HP מחסנית טונר הגדרות סף נמוך שימוש כשהמפלס נמוך מיחזור מוצרי אלקטרוניקה מיחזור חומרה, ברזיל מיחזור מוצרי אלקטרוניקה ממדים, מדפסת מספרי זיהוי תקינה של SEOLA מספרי חלקים אביזרים חומרים מתכלים מעטפה, כיוון מערכות הפעלה נתמכות מפרטי חשמל מפרטים דרישות המערכת מפרטים אקוסטיים מק"טים משקל, מדפסת מתג מתח, איתור מתח חשמליים ואקוסטיים

### **נ**

ניו זילנד נייר בחירה טעינה נייר, הזמנה ניקוי מסלול הנייר

## **ס**

סטטוס נוריות בלוח הבקרה סל, פלט חסימות, ניקוי סלים, פלט איתור סל פלט איתור **ע**

עיכוב כיבוי הגדרה עיכוב שינה הפעלה השבתה

### **פ**

פתרון בעיות LED, דפוסי נוריות בדיקת מצב מחסנית הטונר בעיות בהזנת הנייר נורית חיווי, שגיאות רשת אלחוטית

### **צ**

צריכת חשמל חשמל

## **ר**

רישיון, תוכנה רשימת משימות לביצוע קישוריות אלחוטית רשת אלחוטית פתרון בעיות רשתות מערכות הפעלה

### **ש**

שבב זיכרון, מחסנית טונר תיאור שחרור חסימות מיקומים שירות הלקוחות של HP שרת אינטרנט משובץ (EWS( הקצאת סיסמאות

## **ת**

תאימות לאירואסיה תוויות הדפסה על

תוויות, טעינה תווית כיוון תווית מספר המוצר והמספר הסידורי איתור תווית מספר סידורי איתור תוכנה הסכם רישיון תוכנה תוכנית ניהול סביבתי תמיכה מקוונת תמיכה טכנית מקוונת תמיכה מקוונת תמיכת לקוחות אחריות מקוונת תנאים ספציפי [,83](#page-88-0) תנאים ספציפיים ספציפי למדינה/אזור [,83](#page-88-0)

## **E**

(EWS) Embedded Web Server מאפיינים

## **H**

שימוש ,HP EWS

## **O**

OS) מערכות הפעלה) נתמכות